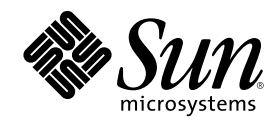

## Solaris 8 (Intel Platform Edition) Installation Guide

Sun Microsystems, Inc. 901 San Antonio Road Palo Alto, CA 94303–4900 U.S.A.

Part Number 806-0956-10 February 2000 Copyright 2000 Sun Microsystems, Inc. 901 San Antonio Road, Palo Alto, California 94303-4900 U.S.A. All rights reserved.

This product or document is protected by copyright and distributed under licenses restricting its use, copying, distribution, and decompilation. No part of this product or document may be reproduced in any form by any means without prior written authorization of Sun and its licensors, if any. Third-party software, including font technology, is copyrighted and licensed from Sun suppliers. Parts of the product may be derived from Berkeley BSD systems, licensed from the University of California. UNIX is a registered trademark in the U.S. and other countries, exclusively licensed through X/Open Company, Ltd.

Sun, Sun Microsystems, the Sun logo, SunOS, Sun Enterprise, Sun Enterprise Network Array, Sun Quad FastEthernet, SunSwift, SunVideo, Sun Workshop, Solaris, Solaris JumpStart, docs.sun.com, AnswerBook2, Java, JumpStart, OpenBoot, ONC, OpenWindows, PGX32, Power Management, Solstice, Solstice Enterprise Agents, ToolTalk, Ultra, Ultra Enterprise, Voyager, WebNFS, and XIL are trademarks, registered trademarks, or service marks of Sun Microsystems, Inc. in the U.S. and other countries. All SPARC trademarks are used under license and are trademarks or registered trademarks of SPARC International, Inc. in the U.S. and other countries. Products bearing SPARC trademarks are based upon an architecture developed by Sun Microsystems, Inc. Adobe, PostScript, and Display PostScript are trademarks or registered trademarks of Eastman Kodak Company in the U.S. and other countries. Netscape is a trademark or registered trademarks of Eastman Kodak Company in the U.S. and other countries. Netscape is a trademark or registered trademarks of Eastman Kodak Company in the U.S. and other countries.

The OPEN LOOK and Sun<sup>™</sup> Graphical User Interface was developed by Sun Microsystems, Inc. for its users and licensees. Sun acknowledges the pioneering efforts of Xerox in researching and developing the concept of visual or graphical user interfaces for the computer industry. Sun holds a non-exclusive license from Xerox to the Xerox Graphical User Interface, which license also covers Sun's licensees who implement OPEN LOOK GUIs and otherwise comply with Sun's written license agreements.

**RESTRICTED RIGHTS:** Use, duplication, or disclosure by the U.S. Government is subject to restrictions of FAR 52.227–14(g)(2)(6/87) and FAR 52.227–19(6/87), or DFAR 252.227–7015(b)(6/95) and DFAR 227.7202–3(a).

DOCUMENTATION IS PROVIDED "AS IS" AND ALL EXPRESS OR IMPLIED CONDITIONS, REPRESENTATIONS AND WARRANTIES, INCLUDING ANY IMPLIED WARRANTY OF MERCHANTABILITY, FITNESS FOR A PARTICULAR PURPOSE OR NON-INFRINGEMENT, ARE DISCLAIMED, EXCEPT TO THE EXTENT THAT SUCH DISCLAIMERS ARE HELD TO BE LEGALLY INVALID.

Copyright 2000 Sun Microsystems, Inc. 901 San Antonio Road, Palo Alto, Californie 94303-4900 Etats-Unis. Tous droits réservés.

Ce produit ou document est protégé par un copyright et distribué avec des licences qui en restreignent l'utilisation, la copie, la distribution, et la décompilation. Aucune partie de ce produit ou document ne peut être reproduite sous aucune forme, par quelque moyen que ce soit, sans l'autorisation préalable et écrite de Sun et de ses bailleurs de licence, s'il y en a. Le logiciel détenu par des tiers, et qui comprend la technologie relative aux polices de caractères, est protégé par un copyright et licencié par des fournisseurs de Sun.

Des parties de ce produit pourront être dérivées du système Berkeley BSD licenciés par l'Université de Californie. UNIX est une marque déposée aux Etats-Unis et dans d'autres pays et licenciée exclusivement par X/Open Company, Ltd.

Sun, Sun Microsystems, le logo Sun, SunOS, Sun Enterprise, Sun Enterprise Network Array, Sun Quad FastEthernet, SunSwift, SunVideo, Sun Workshop, Solaris, Solaris JumpStart, docs.sun.com, AnswerBook2, Java, JumpStart, OpenBoot, ONC, OpenWindows, PGX32, Power Management, Solstice, Solstice Enterprise Agents, ToolTalk, Ultra, Ultra Enterprise, Voyager, WebNFS, et XIL sont des marques de fabrique ou des marques déposées, ou marques de service, de Sun Microsystems, Inc. aux Etats-Unis et dans d'autres pays. Toutes les marques SPARC sont utilisées sous licence et sont des marques de fabrique ou des marques déposées de SPARC International, Inc. aux Etats-Unis et dans d'autres pays. Les produits portant les marques SPARC sont basés sur une architecture développée par Sun Microsystems, Inc. Adobe, PostScript, et Display PostScript sont des marques de fabrique d'Adobe Systems, Incorporated, Iaquelle pourrait é'tre déposée dans certaines juridictions. Kodak Color Management System et KCMS sont des marques de Eastman Kodak Company aux Etats-Unis et dans d'autres pays. Netscape est une marque de Netscape Communications Corporation aux Etats-Unis et dans d'autres pays.

L'interface d'utilisation graphique OPEN LOOK et Sun<sup>TM</sup> a été développée par Sun Microsystems, Inc. pour ses utilisateurs et licenciés. Sun reconnaît les efforts de pionniers de Xerox pour la recherche et le développement du concept des interfaces d'utilisation visuelle ou graphique pour l'industrie de l'informatique. Sun détient une licence non exclusive de Xerox sur l'interface d'utilisation graphique Xerox, cette licence couvrant également les licenciés de Sun qui mettent en place l'interface d'utilisation graphique OPEN LOOK et qui en outre se conforment aux licences écrites de Sun.

CETTE PUBLICATION EST FOURNIE "EN L'ETAT" ET AUCUNE GARANTIE, EXPRESSE OU IMPLICITE, N'EST ACCORDEE, Y COMPRIS DES GARANTIES CONCERNANT LA VALEUR MARCHANDE, L'APTITUDE DE LA PUBLICATION A REPONDRE A UNE UTILISATION PARTICULIERE, OU LE FAIT QU'ELLE NE SOIT PAS CONTREFAISANTE DE PRODUIT DE TIERS. CE DENI DE GARANTIE NE S'APPLIQUERAIT PAS, DANS LA MESURE OU IL SERAIT TENU JURIDIQUEMENT NUL ET NON AVENU.

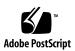

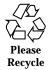

### Contents

### Preface 7

### 1. Getting Started 13

Terms Used in This Book 13

Planning and Setting Up for Installation 16

Ways to Run Solaris Web Start 16

- ▼ To Plan Your Installation 17
- ▼ To Set Up for Installation 21

### 2. Using Solaris Web Start 37

Default Behavior and Limitations of Solaris Web Start 37

Limitations of Default Install on Systems With More Than One Disk 38

Laying Out a File System Manually 38

Using Solaris Web Start to Install Solaris 39

- ▼ To Configure Your System 39
- ▼ To Install Solaris 53

Using Solaris Web Start With an Install Server 67

### 3. Preserving Existing Operating Systems and User Data 69

Installing Solaris in a Partition 69

Ways to Use the Solaris 8 Interactive Installation Program 70

▼ To Create an fdisk Partition for Solaris: Configuration 70

3

▼ To Create an fdisk Partition for Solaris: Installation 80

### 4. Upgrading a System 91

Ways to Upgrade a System 91

Frequently Asked Questions About Upgrading 92

Upgrading Your System 93

- ▼ To Get Started 93
- ▼ To Back Up a System 95
- ▼ To Plan for Upgrading 97
- ▼ To Set Up for Upgrading 98
- ▼ To Configure Your System for Upgrading 109
- ▼ To Upgrade Solaris 121
- ▼ To Clean Up After Upgrading 133

5. Adding and Removing Software After Installing Solaris 8 135

Adding Software With Solaris Web Start 136

▼ To Add Software With Solaris Web Start 136

Adding and Removing Software With the Product Registry 139

Purpose 139

How the Product Registry Works 139

- ▼ To List Information About All Installed Products 142
- ▼ To Check the Integrity of an Installed Product 142
- ▼ To Install Software With the Product Registry 143
- ▼ To Uninstall Products 144

Adding and Removing Packages With Admintool 145

- ▼ To Add Packages With Admintool 145
- ▼ To Remove Packages With Admintool 148

Adding and Removing Packages With pkgadd and pkgrm 151

- ▼ To Add Packages With pkgadd 151
- ▼ To Remove Packages With pkgrm 152
- 4 Solaris 8 (Intel Platform Edition) Installation Guide February 2000

### 6. Troubleshooting 155

Booting a System 155

Error Messages 155

General Problems 157

Installing the Solaris Operating Environment 159

Upgrading Solaris Software 160

Error Messages 160

General Problems 161

- A. Packages on the Solaris 8 Software 1 of 2 Intel Platform Edition CD 165
- B. Packages on the Solaris 8 Software 2 of 2 Intel Platform Edition CD 185
- C. Packages on the Solaris 8 Languages Intel Platform Edition CD 193 Index 229

Contents 5

## Preface

The *Solaris 8* (Intel Platform Edition) Installation Guide describes how to use Solaris<sup>TM</sup> Web Start to install and upgrade the Solaris operating environment and related software on a single IA based system from a local CD-ROM drive.

**Note** - In this document, the term "IA" refers to the Intel 32-bit processor architecture, which includes the Pentium, Pentium Pro, Pentium II, Pentium II Xeon, Celeron, Pentium III, and Pentium III Xeon processors and compatible microprocessor chips made by AMD and Cyrix.

This book does not describe how to install the Solaris operating environment on networked systems or how to use the Solaris 8 Interactive Installation Program, Solaris JumpStart<sup>M</sup>, or Solaris custom JumpStart to set up, automate, customize, and perform the installation of Solaris on any number of systems in a large enterprise network environment. These advanced topics are covered in the *Solaris 8 Advanced Installation Guide*.

### Who Should Use This Book

This book is intended for users and system administrators who want to install Solaris software on a single system with Solaris Web Start, Sun Microsystems' graphical, wizard based, Java<sup>TM</sup> powered software installation application.

7

## How This Book Is Organized

This section describes the chapters in this book.

Chapter 1 defines terms used in this book and describes how to plan and set up for the installation process.

Chapter 2 describes how to use Solaris Web Start to configure your system and install the Solaris software.

Chapter 3 describes how to use the Solaris 8 Interactive Installation Program to create an fdisk partition for Solaris software and consequently preserve other existing operating systems and user data on a disk.

Chapter 4 discusses how to back up and plan for upgrading a system and how to set up, configure, and upgrade Solaris on a system. It also describes how to clean up after upgrading a system.

Chapter 5 describes how to add and remove individual software packages after installing the Solaris software.

Chapter 6 describes some of the problems you may encounter during installation and provides possible solutions.

Appendix A provides a brief description of each software package included on the Solaris 8 Software 1 of 2 Intel Platform Edition CD.

Appendix B provides a brief description of each software package included on the Solaris 8 Software 2 of 2 Intel Platform Edition CD.

Appendix C provides a brief description of each software package included on the Solaris 8 Languages Intel Platform Edition CD.

### **Related Books**

Table P-1 lists related information you may need when installing the Solaris 8 software.

| Information                                                       | Description                                                                                                    |
|-------------------------------------------------------------------|----------------------------------------------------------------------------------------------------|
| Solaris 8 (Intel Platform Edition) Release Notes                  | Describes any bugs, known problems, software being discontinued, and patches related to the Solaris 8 release.                                                                                                    |
| Solaris 8 (Intel Platform Edition) Hardware<br>Compatibility List | Contains supported hardware information.                                                                                                    |
| Solaris 8 Advanced Installation Guide                             | Describes how to install the Solaris operating<br>environment on networked systems and how to use<br>the Solaris 8 Interactive Installation Program, Solaris<br>JumpStart, and Solaris custom JumpStart to set up,<br>automate, customize, and perform the installation of<br>Solaris on any number of systems in a large enterprise<br>network environment. |

## **Ordering Sun Documents**

Fatbrain.com, an Internet professional bookstore, stocks select product documentation from Sun Microsystems, Inc.

For a list of documents and how to order them, visit the Sun Documentation Center on Fatbrain.com at http://wwwl.fatbrain.com/documentation/sun.

## Accessing Sun Documentation Online

The docs.sun.com<sup>SM</sup> Web site enables you to access Sun technical documentation online. You can browse the docs.sun.com archive or search for a specific book title or subject. The URL is http://docs.sun.com.

Preface 9

## What Typographic Conventions Mean

The following table describes the typographic changes used in this book.

| Typeface or<br>Symbol | Meaning                                                                  | Example                                                                                                    |
|-----------------------|--------------------------------------------------------------------------|----------------------------------------------------------------------------------------------------|
| AaBbCc123             | The names of commands, files, and directories; on-screen computer output | Edit your .login file.<br>Use ls -a to list all files.<br>machine_name% you have<br>mail.                           |
| AaBbCc123             | What you type, contrasted with on-screen computer output                 | machine_name% <b>su</b><br>Password:                                                                                |
| AaBbCc123             | Command-line place holder: replace with a real name or value             | To delete a file, type <b>rm</b><br><i>filename</i> .                                                               |
| AaBbCc123             | Book titles, new words or terms, or<br>words to be emphasized            | Read Chapter 6 in the User's<br>Guide.<br>These are called <i>class</i> options.<br>Do <i>not</i> save changes yet. |

 TABLE P-2
 Typographic Conventions

## Shell Prompts in Command Examples

The following table shows the default system prompt and superuser prompt for the C shell, Bourne shell, and Korn shell.

TABLE P-3 Shell Prompts

| Shell                    | Prompt        |
|--------------------------|---------------|
| C shell prompt           | machine_name% |
| C shell superuser prompt | machine_name# |

Solaris 8 (Intel Platform Edition) Installation Guide + February 2000

10

 TABLE P-3
 Shell Prompts (continued)

| Shell                                        | Prompt |
|----------------------------------------------|--------|
| Bourne shell and Korn shell prompt           | \$     |
| Bourne shell and Korn shell superuser prompt | #      |

Preface 11

## **Getting Started**

This chapter describes how to plan for and set up the installation of Solaris 8 *Intel Platform Edition*.

**Note -** Solaris software might be preinstalled on your system; see your hardware documentation.

## Terms Used in This Book

| Term                                       | Definition                                                                                                    |
|--------------------------------------------|----------------------------------------------------------------------------------------------------|
| CHS enabled (cylinder/head/sector enabled) | Addressing of the disk is by cylinder, head, and sector number. Compare with <i>LBA enabled</i> .                                                                                                    |
| custom JumpStart                           | A type of installation in which the Solaris software<br>is automatically installed on a system based on a<br>user-defined profile. You can create customized<br>profiles for different types of users and systems. |
| cylinder                                   | On a disk drive, the set of tracks with the same<br>nominal distance from the axis about which the<br>disk rotates. See also <i>track</i> , <i>sector</i> .                                                        |

Before you get started, you must understand these terms.

13

| Term                                          | Definition                                                                                                    |
|-----------------------------------------------|----------------------------------------------------------------------------------------------------|
| DHCP (Dynamic Host Configuration<br>Protocol) | An application-layer protocol that enables<br>individual computers, or clients, on a TCP/IP<br>network to extract an IP address and other<br>network configuration information from a<br>designated and centrally maintained DHCP server<br>or servers. DHCP reduces the overhead of<br>maintaining and administering a large IP network.                                                                                                    |
| fdisk partition                               | A logical partition of a disk drive dedicated to a<br>particular operating system on IA (Intel<br>Architecture) based systems. When using the<br>Solaris 8 Interactive Installation Program, you<br>must set up at least one Solaris 8 fdisk partition<br>on an IA based system. IA based systems are<br>designed to support up to four different operating<br>systems on each drive; each operating system<br>must be located on a unique fdisk partition. |
|                                               | The fdisk partition on an IA based system that contains the Solaris software is divided into slices, one of which is the swap slice. Compare with <i>slice</i> .                                                                                                    |
| initial installation                          | The fresh installation of Solaris that overwrites all the information on a system's disk. See also <i>upgrade</i> .                                                                                                    |
| IPv6                                          | A new version (version 6) of Internet Protocol (IP) designed to be an evolutionary step from the current version, IPv4 (version 4). It is an increment to IPv4. Deploying IPv6, using defined transition mechanisms, does not disrupt current operations. In addition, IPv6 provides a platform for new Internet functionality.                                                                                                    |
|                                               | IPv6 is described in more detail in "Overview of IPv6" in <i>System Administration Guide, Volume 3</i> .                                                                                                    |
| Kiosk                                         | A browser-based environment in which<br>information, such as documentation, web pages,<br>and other content, is displayed as the user installs<br>the Solaris software with Solaris Web Start.                                                                                                    |
| LBA enabled (logical block address enabled)   | Sectors on the disk are mapped and addressed linearly. Compare with <i>CHS enabled</i> .                                                                                                    |
| miniroot                                      | The smallest possible bootable Solaris root $(/)$ file<br>system. A miniroot contains a kernel and just<br>enough software to install the Solaris environment<br>on a hard disk. The miniroot is the file system that<br>is copied to a machine in the initial installation.                                                                                                    |

| Term                                          | Definition                                                                                                    |
|-----------------------------------------------|----------------------------------------------------------------------------------------------------|
| package                                       | A collection of software that is grouped into a single entity for modular installation.                                                                                                    |
| sector                                        | A data storage area on a disk, or sections of each disk ring. A sector can usually hold 512 bytes.                                                                                                    |
| slice                                         | A logical division of a Solaris fdisk partition (for example, the swap or root slice in the fdisk partition). Compare with fdisk partition.                                                                                                    |
| Solaris 8 Interactive Installation<br>Program | A graphical user interface (GUI) or character user<br>interface (CUI) based, menu-driven, interactive<br>script that enables you to set up a system and<br>install the Solaris 8 software on it.                                                                                                    |
| Solaris Web Start                             | A graphical, wizard based, Java powered software<br>application that installs the Solaris operating<br>environment and other software on a single<br>system from a local or remote CD-ROM drive.<br>You can also run Solaris Web Start through a<br>command-line interface. Compare with custom<br>JumpStart and Solaris 8 Interactive Installation<br>Program.                                                    |
| swap                                          | A slice used by Solaris software to temporarily<br>store programs and data that do not fit into a<br>system's memory (the programs and data in swap<br>are removed or overwritten every time the system<br>is rebooted). If the swap space is too small, some<br>programs might not run after installation. If the<br>swap space is too large, other files required for<br>installation might not fit on the disk. |
|                                               | The recommended swap size for the majority of users is 512 Mbytes.                                                                                                    |
|                                               | <b>Note -</b> If necessary, you can subsequently increase (but not decrease) the swap space on a system on which you install the Solaris software.                                                                                                    |
| track                                         | A concentric ring on a disk that passes under a single stationary disk head as the disk rotates.                                                                                                    |

| Term    | Definition                                                                                                    |  |
|---------|----------------------------------------------------------------------------------------------------|--|
| upgrade | The merging of a new version of Solaris with an<br>existing version on your disk; upgrading your<br>system with a new version of Solaris saves as<br>many local modifications as possible since the last<br>time Solaris was installed. See also <i>initial</i><br><i>installation</i> . |  |
|         | <b>Note -</b> You cannot use Solaris Web Start to<br>upgrade to Solaris 8 from Solaris 7 or earlier<br>versions of the Solaris operating environment<br>because it uses a different method to install Solaris<br>software (a separate 10–Mbyte IA boot partition).                       |  |
|         | You must instead use the Solaris 8 Interactive<br>Installation Program, which is described in more<br>detail in "Using the Solaris 8 Interactive<br>Installation Program" in <i>Solaris 8 Advanced</i><br><i>Installation Guide.</i>                                                     |  |
| wizard  | A self-contained, graphical user interface-based program that guides you through a specific task.                                                                                                    |  |

## Planning and Setting Up for Installation

### Ways to Run Solaris Web Start

You can run Solaris Web Start two ways, as a:

- Graphical user interface, which requires a local or remote CD-ROM drive or network connection, video adapter, keyboard, and monitor
- Command-line user interface, which requires a local or remote CD-ROM drive or network connection, keyboard, and monitor; you can run the Solaris Web Start command-line user interface with tip(1)

The content and sequence of instructions in both the graphical user interface and command-line user interface are generally the same, with slight differences, as shown by these examples:

CODE EXAMPLE 1–1 Graphical User Interface: Time Zone Dialog Box

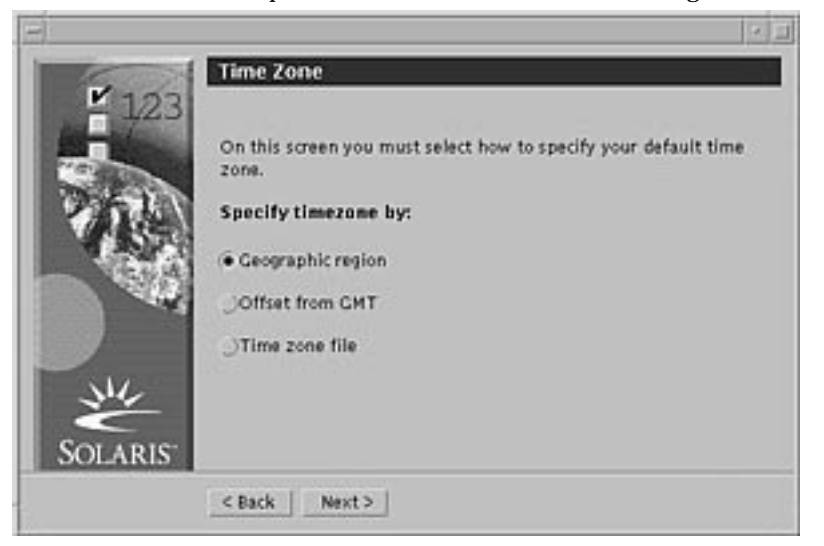

CODE EXAMPLE 1–2 Command-line User Interface: Time Zone Menu and Prompt

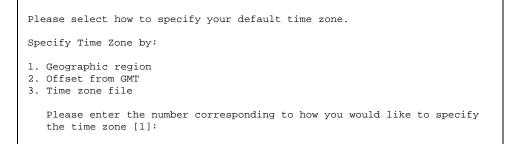

### What Determines Which Interface Is Used

If Solaris Web Start detects a video adapter for the system, it uses the graphical user interface, and if it does *not*, it uses the command-line user interface.

### ▼ To Plan Your Installation

**Note** - The instructions in this book describe how to install Solaris 8 software using a CD. If you choose to install Solaris 8 software over a network, some steps might differ.

1. Use this decision table to determine what to do first.

| If you intend to install Solaris software from | Then go to                                                                                      |
|------------------------------------------------|-------------------------------------------------------------------------------------------------|
| A CD-ROM drive attached to your system         | Step 2 on page 18.                                                                              |
| A remote CD-ROM drive on a network             | Solaris 8 Advanced Installation<br>Guide and the steps presented in<br>this and later chapters. |

### 2. Is Solaris already installed on the system?

- If yes, go to Chapter 4 in this book.
- If no, go to Step 3 on page 18.
- **3.** Make sure your hardware is supported. See the Solaris 8 (Intel Platform Edition) Hardware Compatibility List.
- 4. If your system is attached to a network, gather the following information about the system on which you intend to install the Solaris operating environment.

**Note** - If Solaris is not already installed on the system, contact your system administrator or whoever is responsible for maintaining your network to find the following information.

| Information     | Example       | To find the information (with Solaris installed), use                              |
|-----------------|---------------|------------------------------------------------------------------------------------|
| Host name       | crater        | uname -n                                                                           |
| Host IP address | 129.221.2.1   | <pre>ypmatch system_name hosts or<br/>nismatch system_name<br/>hosts.org_dir</pre> |
| Subnet mask     | 255.255.255.0 | more /etc/netmasks                                                                 |

| Information                                 | Example                                                                                                    | To find the information (with Solaris installed), use |
|---------------------------------------------|----------------------------------------------------------------------------------------------------|-------------------------------------------------------|
| Type of name service<br>(DNS, NIS, or NIS+) | passwd: files nis<br>group: files nis                                                                                                    | cat /etc/nsswitch.conf                                |
|                                             | <pre>hosts: xfn nis [NOTFOUND=return] files<br/>networks: nis [NOTFOUND=return] files<br/>protocols: nis [NOTFOUND=return] files<br/>rpc: nis [NOTFOUND=return] files<br/>ethers: nis [NOTFOUND=return] files<br/>netmasks: nis [NOTFOUND=return] files<br/>publickey: nis [NOTFOUND=return] files<br/>netgroup: nis<br/>automount: files nis<br/>aliases: files nis<br/>services: files nis<br/>sendmailvars: files</pre> |                                                       |
| Domain name                                 | lbloom.West.Arp.COM                                                                                                    | domainname                                            |
| Host name of name<br>server                 | thor75                                                                                                    | ypwhich                                               |
| Host IP address of name server              | 129.153.75.20                                                                                                    | ypmatch nameserver_name<br>hosts or                   |
|                                             |                                                                                                    | <pre>nismatch nameserver_name hosts.org_dir</pre>     |

- 5. Determine which of the following software you intend to install and the total disk space the combined software will require.
  - The Solaris software group:

| Software Group                       | Recommended Disk Space |
|--------------------------------------|------------------------|
| Entire Distribution Plus OEM Support | 2.4 Gbytes             |
| Entire Distribution                  | 2.3 Gbytes             |
| Developer System Support             | 1.9 Gbytes             |
| End User System Support              | 1.6 Gbytes             |

**Note** - Swap space is included in the disk space recommendations. A minumum of 320 Mbytes is required for swap space, but more might be needed due to available memory and other factors. By default, Solaris Web Start allocates 512 Mbytes for swap space.

Additional software

See the documentation to determine the disk space you'll need.

- Vendor or third-party software
   See the vendor or third-party software documentation.
- Space for home directories

Home directories might contain user files such as mail, text or data files, or application files.

- 6. Determine the language you want to use to install Solaris. If you use the CD labeled:
  - Solaris 8 Installation English Intel Platform Edition—all prompts, messages, and other installation information are displayed in English only.
  - Solaris 8 Installation Multilingual Intel Platform Edition—you can select one of the following languages in which to display all prompts, messages, and other installation information:
    - Simplified Chinese
    - Traditional Chinese
    - English
    - French
    - German
    - Italian
    - Japanese
    - Korean
    - Spanish
    - Swedish
- 7. Make sure you have at least the following CDs:
  - Solaris 8 Installation English Intel Platform Edition *or* Solaris 8 Installation Multilingual Intel Platform Edition
  - Solaris 8 Software 1 of 2 Intel Platform Edition and Solaris 8 Software 2 of 2 Intel Platform Edition

• Solaris 8 Languages Intel Platform Edition (if you use the Multilingual CD)

### **•** To Set Up for Installation

**Note -** The BIOS on most IA motherboards manufactured since late 1997 supports the "El Torito" standard and thus recognizes CD-ROM drives as boot devices.

- 1. Do you intend to install the Solaris software through a tip(1) line?
  - If no, go to the next step.
  - If yes, make sure your window display is at least 80 columns wide and 24 rows long.

**Note** - To determine the current dimensions of your tip window, use the stty(1) command.

#### 2. Is your system capable of booting from a CD?

- If yes, ensure that the capability is turned on by using your system's BIOS setup tool.
- If no, insert the diskette labeled Solaris 8 Device Configuration Assistant Intel Platform Edition into the system's diskette drive.

**Note** - You can also download the Solaris 8 Device Configuration Assistant from the Solaris Driver Connection at http://soldc.sun.com/support/drivers.

3. Insert the CD labeled Solaris 8 Installation English Intel Platform Edition or Solaris 8 Installation Multilingual Intel Platform Edition into the system's CD-ROM drive:

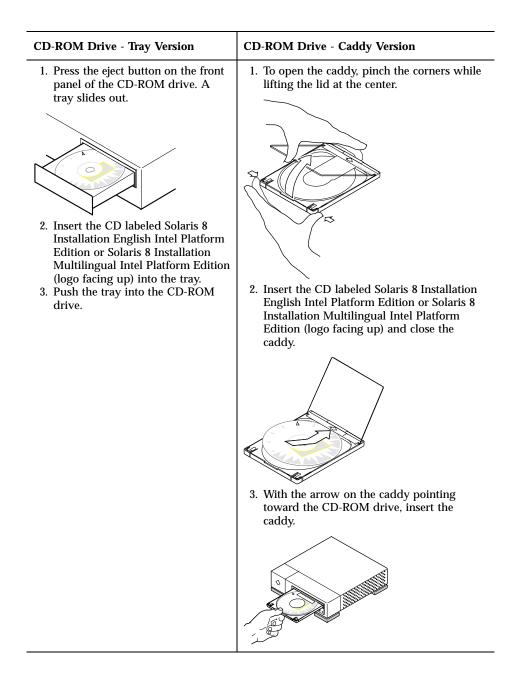

- **4.** Boot the system by shutting it down and then turning it off and on. A memory test and hardware detection are executed. The screen refreshes.
  - If you're using the diskette labeled Solaris 8 Device Configuration Assistant Intel Platform Edition, the message:
- 22 Solaris 8 (Intel Platform Edition) Installation Guide February 2000

Solaris Boot Sector

Version 1

is displayed at the top of your screen. Then, information similar to this is displayed:

Solaris for x86 - Generic DCB

Version 1.234

loading /solaris/boot.bin

The screen refreshes and information similar to this is displayed:

SunOS Secondary Boot version 3.00 Solaris Intel Platform Edition Booting System Running Configuration Assistant...

 If you're using only the CD labeled Solaris 8 Installation English Intel Platform Edition or Solaris 8 Installation Multilingual Intel Platform Edition, the message:

SunOS - Intel Platform Edition Primary Boot Subsystem, vsn 2.0

is displayed at the top of the screen. Then, information similar to this is displayed:

```
SunOS Secondary Boot version 3.00
Solaris Intel Platform Edition Booting System
```

Running Configuration Assistant...

5. When the Solaris Device Configuration Assistant screen is displayed, press F2\_Continue.

The Bus Enumeration screen is displayed with the message:

The Scanning Devices screen is then displayed. System devices are scanned. When scanning is complete, the Identified Devices screen is displayed.

#### 6. Press F2\_Continue.

The Loading screen is displayed with messages about drivers that are loaded to boot your system. After a few seconds, the Boot Solaris screen is displayed.

- 7. On the Boot Solaris screen, select CD and press F2\_Continue.
  - If you're using the CD labeled Solaris 8 Installation English Intel Platform Edition, and Solaris Web Start cannot find a Solaris fdisk partition, the Running Driver screen is displayed briefly, followed by information similar to this:

```
<<< Current Boot Parameters >>>
Boot path: /pci@0,0/pci-ide@7,1/ide@1/sd@0,0:a
Boot args: kernel/unix
                        <<< Starting Installation >>>
SunOS Release 5.8 Version Generic 32-bit
Copyright 1983-2000 Sun Microsystems, Inc. All rights reserved.
Configuring /dev and /devices
Using RPC Bootparams for network configuration information.
Solaris Web Start 3.0 installer
English has been selected as the language in which to perform the install.
Starting the Web Start 3.0 Solaris installer
Solaris installer is searching the system's hard disks for a
location to place the Solaris installer software.
No suitable Solaris fdisk partition was found.
Solaris Installer needs to create a Solaris fdisk partition
on your root disk, c0d0, that is at least 395 MB.
WARNING: All information on the disk will be lost.
May the Solaris Installer create a Solaris fdisk [y,n,?]
```

- Otherwise, if you're using the CD labeled Solaris 8 Installation English Intel Platform Edition, and Solaris Web Start *can* find a Solaris fdisk partition, the Running Driver screen is displayed briefly, followed by information similar to this:
- 24 Solaris 8 (Intel Platform Edition) Installation Guide February 2000

<<< Current Boot Parameters >>> Boot path: /pci@0,0/pci-ide@7,1/ide@1/sd@0,0:a Boot args: kernel/unix <<< Starting Installation >>> SunOS Release 5.8 Version Generic 32-bit Copyright 1983-2000 Sun Microsystems, Inc. All rights reserved. Configuring /dev and /devices Using RPC Bootparams for network configuration information. Solaris Web Start 3.0 installer English has been selected as the language in which to perform the install. Starting the Web Start 3.0 Solaris installer Solaris installer is searching the system's hard disks for a location to place the Solaris installer software. The default root disk is /dev/dsk/c0d0. The Solaris installer needs to format /dev/dsk/c0d0 to install Solaris. WARNING: ALL INFORMATION ON THE DISK WILL BE ERASED! Do you want to format /dev/dsk/c0d0? [y,n,?,q]

### If you're using the CD labeled Solaris 8 Installation Multilingual Intel Platform Edition, information similar to this is displayed:

```
<<< Current Boot Parameters >>>
Boot path: /pci@0,0/pci-ide@7,1/ide@1/sd@0,0:a
Boot args: kernel/unix
                        <<< Starting Installation >>>
SunOS Release 5.8 Version Generic 32-bit
Copyright 1983-2000 Sun Microsystems, Inc. All rights reserved.
Configuring /dev and /devices
Using RPC Bootparams for network configuration information.
Solaris Web Start 3.0 installer
The Solaris Installer can be run in English, or any of the following languages:
  1) English
                       6) Japanese
 2) German
                       7) Korean
  3) Spanish
                      8) Swedish
  4) French
                      9) Simplified_Chinese
  5) Italian
                      10) Traditional_Chinese
```

(continued)

Select the language you want to use to run the installer:

#### 8. Which installation CD are you using?

- If the Solaris 8 Installation English Intel Platform Edition CD, go to the next step.
- If the Solaris 8 Installation Multilingual Intel Platform Edition CD, type the number to select the language in which to display prompts, messages, and other installation information.

If Solaris Web Start cannot find a Solaris fdisk partition, information similar to this is displayed (in the language you selected):

language\_you\_selected has been selected as the language in which to perform the install. Starting the Web Start 3.0 Solaris installer Solaris installer is searching the system's hard disks for a location to place the Solaris installer software. No suitable Solaris fdisk partition was found. Solaris Installer needs to create a Solaris fdisk partition on your root disk, c0d0, that is at least 395 MB. WARNING: All information on the disk will be lost.

If Solaris Web Start *can* find a Solaris fdisk partition, information similar to this is displayed (in the language you selected):

language\_you\_selected has been selected as the language in which to perform the install. Starting the Web Start 3.0 Solaris installer Solaris installer is searching the system's hard disks for a location to place the Solaris installer software.

The default root disk is /dev/dsk/c0d0. The Solaris installer needs to format

(continued)

26 Solaris 8 (Intel Platform Edition) Installation Guide + February 2000

May the Solaris Installer create a Solaris fdisk [y,n,?]

/dev/dsk/c0d0 to install Solaris. WARNING: ALL INFORMATION ON THE DISK WILL BE ERASED!

Do you want to format /dev/dsk/c0d0? [y,n,?,q]

### 9. Was Solaris Web Start able to find a Solaris fdisk partition?

- If yes, go to Step 21 on page 31.
- If no, at the prompt, type **y** and press Enter.
- Information similar to this is displayed:

> **10. Type 1 and press Enter.** Information similar to this is displayed:

| Select the par | tition type to | create:  |          |
|----------------|----------------|----------|----------|
| 1=SOLARIS      | 2=UNIX         | 3=PCIXOS | 4=Other  |
| 5=DOS12        | 6=DOS16        | 7=DOSEXT | 8=DOSBIG |
| A=x86 Boot     | B=Diagnostic   | 0=Exit?  |          |

### 11. Type A and press Enter.

Information similar to this is displayed:

```
Specify the percentage of disk to use for this partition (or type "c" to specify the size in cylinders).
```

### 12. Type the percentage you want and press Enter.

Information similar to this is displayed:

```
Should this become the active partition? If yes, it will be activated each time the computer is reset or turned on. Please type "y" or "n".
```

### 13. Type y and press Enter.

Information similar to this is displayed:

```
Partition 2 is now the active partition.
SELECT ONE OF THE FOLLOWING:
1. Create a partition
2. Specify the active partition
3. Delete a partition
4. Exit (update disk configuration and exit)
5. Cancel (exit without updating disk configuration)
```

#### 14. Type 1 and press Enter.

Information similar to this is displayed:

| Select the part | tition type | to | create:  |          |
|-----------------|-------------|----|----------|----------|
| 1=SOLARIS       | 2=UNIX      |    | 3=PCIXOS | 4=Other  |
| 5=DOS12         | 6=DOS16     |    | 7=DOSEXT | 8=DOSBIG |

A=x86 Boot B=Diagnostic 0=Exit?

### 15. Type 1 and press Enter.

Information similar to this is displayed:

Specify the percentage of disk to use for this partition (or type "c" to specify the size in cylinders).

### 16. Type the percentage you want and press Enter.

Information similar to this is displayed:

```
Should this become the active partition? If yes, it will be activated each time the computer is reset or turned on. Please type "y" or "n".
```

#### 17. Type n and press Enter.

An IA boot partition and a Solaris partition are created. Information similar to this is displayed:

(continued)

Belete a partition
 Exit (update disk configuration and exit)
 Cancel (exit without updating disk configuration)
 Enter Selection:

### **18. Type 4 and press Enter.** Information similar to this is displayed:

No suitable Solaris fdisk partition was found. Solaris Installer needs to create a Solaris fdisk partition on your root disk, c0d0, that is at least 395 MB. WARNING: All information on the disk will be lost. May the Solaris Installer create a Solaris fdisk [y,n,?]

> **19. Type n and press Enter.** Information similar to this is displayed:

```
Please choose another installation option, see the
Solaris Install Documentation for more details.
```

```
To restart the installation, run /sbin/cd0_install.
```

20. At the system prompt, type /sbin/cd0\_install and press Enter. Information similar to this is displayed:

```
The default root disk is /dev/dsk/c0d0.
The Solaris installer needs to format
/dev/dsk/c0d0 to install Solaris.
WARNING: ALL INFORMATION ON THE DISK WILL BE ERASED!
Do you want to format /dev/dsk/c0d0? [y,n,?,q]
```

### 21. At the prompt, type y and press Enter.

Information similar to this is displayed:

NOTE: The swap size cannot be changed during filesystem layout. Enter a swap partition size between 384MB and 1865MB, default = 512MB [?]

## 22. At the prompt, press Enter to accept the default swap partition size, or type the swap partition size you want and press Enter.

Information similar to this is displayed:

The Installer prefers that the swap slice is at the beginning of the disk. This will allow the most flexible filesystem partitioning later in the installation.

Can the swap slice start at the beginning of the disk [y,n,?,q]

# 23. Do you want to place the swap space at the beginning of the disk (and thus improve the flexibility of partitioning the file system and the efficiency with which the disk is accessed)?

- If yes, type y, press Enter, and go to Step 25 on page 32.
- If no, type **n** and press Enter.

Information similar to this is displayed:

WARNING: Placing the swap slice at a cylinder location other than cylinder 0 requires expert knowledge about disk layout. This choice may affect disk layout choices later in the installation.

Enter a starting cylinder between 3 and 590, default = 3 [?]

## 24. Press Enter to accept the default starting cylinder (3), or type the starting cylinder you want and press Enter.

Information similar to this is displayed:

You have selected the following to be used by the Solaris installer: Disk Slice : /dev/dsk/c0d0 Size : 512 MB Start Cyl. : 3 WARNING: ALL INFORMATION ON THE DISK WILL BE ERASED! Is this OK [y,n,?,q]

### **25.** At the prompt, type y and press Enter. Information similar to this is displayed:

The Solaris installer will use disk slice, /dev/dsk/c0d0s1. After files are copied, the system will automatically reboot, and installation will continue. Please Wait... Copying mini-root to local disk....done. Copying platform specific files....done. Preparing to reboot and continue installation. Need to reboot to continue the installation Please remove the boot media (floppy or cdrom) and press Enter Note: If the boot media is cdrom, you must wait for the system to reset in order to eject.

### 26. Did you insert the diskette labeled Solaris 8 Device Configuration Assistant Intel Platform Edition into the system's diskette drive in Step 2 on page 21?

- If yes, eject the diskette from the system's diskette drive and press Enter.
- If no, press Enter.

Information similar to this is displayed:

```
Syncing file systems... 49 done rebooting...
```

The system resets, and a memory test and hardware detection are executed.

27. Quickly, eject the Solaris 8 Installation English Intel Platform Edition or Solaris 8 Installation Multilingual Intel Platform Edition CD from the CD-ROM drive before the system completes the memory test and hardware detection. Information similar to this is displayed:

SunOS - Intel Platform Edition Primary Boot Subsystem, vsn 2.0 Current Disk Partition Information Part# Status Type Start Length -----DOS12 1 63 32193 Active X86 BOOT 32256 SOLARIS 68544 2 36288 3842496 3 4 <unused> Please select the partition you wish to boot:

After a few seconds, the screen refreshes and information similar to this is displayed:

SunOS Secondary Boot version 3.00
Solaris Intel Platform Edition Booting System
Running Configuration Assistant...
Autobooting from bootpath /pci@0,0/pci-ide@7,1/ata@1/cmdk@0,0:b
If the system hardware has changed, or to boot from a different
device, interrupt the autoboot process by pressing ESC.

(continued)

```
Initializing system
Please wait...
                      <<< Current Boot Parameters >>>
Boot path: /pci@0,0/pci-ide@7,1/ata@1/cmdk@0,0:b
Boot args:
       b [file-name] [boot-flags] <ENTER>
                                               to boot with options
Type
       i <ENTER>
                                               to enter boot interpreter
or
       <ENTER>
                                                to boot with defaults
or
                  <<< timeout in 5 seconds >>>
Select (b)oot or (i)nterpreter:
SunOS Release 5.8 Version Generic 32-bit
Copyright 1983-2000 Sun Microsystems, Inc. All rights reserved.
Configuring /dev and /devices
Using RPC Bootparams for network configuration information.
```

The Solaris Installation Program screen is then displayed.

28. Press F2\_Continue.

The kdmconfig - Introduction screen is displayed.

29. Press F2\_Continue.

The kdmconfig - View and Edit Window System Configuration screen is displayed.

- **30.** Examine the configuration information on the kdmconfig View and Edit Window System Configuration screen and make any changes you need.
- 31. When you're done, select No changes needed Test/Save and Exit, and press F2\_Continue.

The kdmconfig Window System Configuration Test screen is displayed.

- 32. Press F2\_Continue.
- 33. On the screen that is displayed, try to move the pointer and examine the colors shown on the palette to ensure that they're displayed accurately.
- 34. Are the colors displayed accurately and can you move the pointer?

<sup>34</sup> Solaris 8 (Intel Platform Edition) Installation Guide + February 2000

- If no, either click No (if possible), press any key on the keyboard, or wait until kdmconfig exits the kdmconfig Window System Configuration Test screen automatically, and then repeat Step 30 on page 34 through Step 34 on page 34 until the colors are displayed accurately and you can move the pointer as expected.
- If yes, click Yes.

After a few seconds, the Welcome screen is displayed:

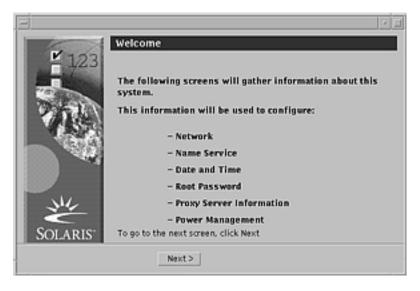

35. Go to Chapter 2.

## Using Solaris Web Start

This chapter explains how to use Solaris Web Start to install Solaris software.

**Note -** Information about customizing the Solaris and other product software you install on a system is presented in Chapter 5.

# Default Behavior and Limitations of Solaris Web Start

Table 2–1 summarizes what Solaris Web Start does and does not let you do, as well as what it does by default.

| By default, Solaris Web Start                                | You can, however                                                   | But, you cannot                                           |  |
|--------------------------------------------------------------|--------------------------------------------------------------------|-----------------------------------------------------------|--|
| Installs all of the Solaris software at once                 | Install individual software groups or additional software products | Install individual packages that make up a software group |  |
| Creates the default disk slices                              | Change the size of slices                                          | Change the swap size at the file                          |  |
| <b>Note -</b> You cannot change the default swap slice size. |                                                                    | system stage of installation                              |  |

 TABLE 2–1
 Default Behavior and Limitations of Solaris Web Start

TABLE 2-1 Default Behavior and Limitations of Solaris Web Start (continued)

| By default, Solaris Web Start                        | You can, however                                                                                                    | But, you cannot                                                         |
|------------------------------------------------------|----------------------------------------------------------------------------------------------------|-------------------------------------------------------------------------|
| Sets up the system disk                              | Set up other disks by choosing<br>Custom Install and using the Lay<br>Out File Systems dialog box                                                                                                    | _                                                                       |
| Installs additional software in one session          | Install additional software in a<br>location other than the default<br>(provided the installation software<br>for the additional software<br>supports changing the default<br>location where the software is<br>installed) | Place unbundled and other<br>software in a slice other than /opt        |
| Installs English versions of the Solaris environment | Choose to install additional localized versions of Solaris                                                                                                    | Omit the installation of the English version of the Solaris environment |

## Limitations of Default Install on Systems With More Than One Disk

If you're installing software on a system that contains more than one disk, selecting Default Install on the Select Type of Install dialog box sets up only the system disk.

The system does not recognize other disks unless you manually set up file systems on them, mount the file systems, and create entries for them in /etc/vfstab. "Managing File Systems (Overview)" in *System Administration Guide, Volume 1* and format(1M) describe how to set up file systems.

If you want Solaris Web Start to set up *all* the disks in your system, select Custom Install on the Select Type of Install dialog box and select all the disks shown on the Lay Out File Systems dialog box.

## Laying Out a File System Manually

Solaris Web Start lays out file systems for you automatically, and these file system configurations are adequate for most situations.

However, you might lay out file systems manually if you need to install other products not included in your product box. These products must share the same file systems used by the Solaris software (root (/), /usr, and /swap).

<sup>38</sup> Solaris 8 (Intel Platform Edition) Installation Guide • February 2000

If you need to lay out file systems manually, Solaris Web Start provides the tools you need to:

- Select the disks you want
- Select the file systems you want
- Create, rename, move, delete, expand, or shrink file systems

Note - You cannot change the size of the default swap slice.

View a summary of and confirm your choices

**Note** - Editing file systems requires advanced system administrator's knowledge. Do not alter the layout of file systems unless you have experience.

# Using Solaris Web Start to Install Solaris

To Configure Your System

**Note** - Your computer system must include a local or remote CD-ROM drive or network connection, video adapter, keyboard, and monitor to install Solaris software with the Solaris Web Start graphical user interface. However, your computer system need only include a local or remote CD-ROM drive or network connection, keyboard, and monitor to install Solaris software with the Solaris Web Start command-line user interface.

- 1. Did you follow the steps in Chapter 1?
  - If no, go back to Chapter 1.
  - If yes, go to the next step.
- 2. On the Welcome screen, click Next >.

Solaris Web Start attempts to gather information about your system. The Network Connectivity dialog box is then displayed:

| =          |                                                                                          | <ul> <li>1</li> </ul> |
|------------|------------------------------------------------------------------------------------------|-----------------------|
| <b>123</b> | Network Connectivity                                                                     |                       |
|            | Select the network option for this system:<br>Networked:<br>Networked<br>© Non-networked |                       |
| Solaris    | _Next>                                                                                   |                       |

#### 3. Is the system networked?

If no, select Non-networked and click Next >.
 The Host Name dialog box is displayed:

| E 123    | Host Name                                                                                                    |
|----------|----------------------------------------------------------------------------------------------------|
|          | On this screen you must enter a host name, which identifies this<br>system on the network. The name must be unique within the<br>domain in which it resides: creating a duplicate host name will<br>cause problems on the network after you install Solaris. A host<br>name must be at least two characters: it can contain letters,<br>digits, and minus signs (-). |
| Solaris" | Ι                                                                                                    |

- If yes, select Networked and click Next >.
   The DHCP dialog box is displayed:
- 40 Solaris 8 (Intel Platform Edition) Installation Guide February 2000

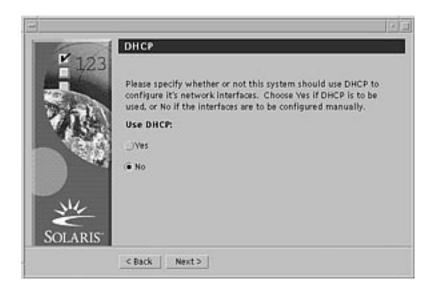

- 4. Did you select Networked in Step 3 on page 40?
  - If no, go to Step 7 on page 42.
  - If yes, go to the next step.

#### 5. Do you want to use DHCP for the network interface configuration?

- If no, select No, click Next >, and go to Step 7 on page 42.
- If yes, select Yes and click Next >.

The IPv6 dialog box is displayed:

| <b>123</b>       | 1Pv6                                                                                                    |
|------------------|----------------------------------------------------------------------------------------------------|
|                  | On this screen you should specify whether or not IPv6, the next<br>generation Internet Protocol, will be enabled on this machine.<br>Enabling IPv6 will have no effect if this machine is not on<br>a network that provides IPv6 service. IPv4 service will not be<br>affected if IPv6 is enabled. |
| 199              | Enable IPr6:                                                                                                    |
|                  | Vves                                                                                                    |
|                  | € No                                                                                                    |
| Mr.              |                                                                                                    |
| SOLARIS          |                                                                                                    |
| hobihashahaadiil | < Back   Next>                                                                                                    |

#### 6. Do you want to enable IPv6?

- If no, select No, click Next >, and go to Step 11 on page 44.
- If yes, select Yes, click Next >, and go to Step 11 on page 44.

#### 7. On the Host Name dialog box, type the host name you want and click Next >.

If you selected Networked on the Network Connectivity dialog box shown in Step 3 on page 40, the IP Address dialog box is displayed:

| -<br>F100 | IP Address                                                                                                    |
|-----------|----------------------------------------------------------------------------------------------------|
| 123       | On this screen you must enter the Internet Protocol (IP) Address<br>for this system. It must be unique and follow your site's address<br>conventions, or a system/network failure could result. IP<br>Addresses contain four sets of numbers separated by periods (for<br>example 129.200.9.1).<br>IP Address: |
| JOLARIS   | <back next=""></back>                                                                                                    |

If you selected Non-networked on the Network Connectivity dialog box shown in Step 3 on page 40, the Time Zone dialog box is displayed:

| -<br>-<br>-<br>-<br>-<br>-<br>-<br>-<br>-<br>-<br>-<br>-<br>-<br>- | Time Zone                                                                                                    |  |
|--------------------------------------------------------------------|----------------------------------------------------------------------------------------------------|--|
|                                                                    | On this screen you must select how to specify your default time<br>zone.<br>Specify timezome by:<br>• Geographic region<br>Offset from GMT<br>Time zone file |  |
| SOLARIS                                                            | <pre>CBack Next&gt;</pre>                                                                                                    |  |

- 8. Is your system networked (that is, did you select Networked on the Network Connectivity dialog box)?
  - If no, go to Step 15 on page 48.
  - If yes, did you specify that you want DHCP used for the network interface configuration (that is, did you select Yes on the DHCP dialog box)?
    - If yes, go to Step 11 on page 44.
    - If no, on the IP Address dialog box, type the IP address of your networked system and click Next >.

The Netmask dialog box is displayed:

|          | Netmask                                                                                                    |
|----------|----------------------------------------------------------------------------------------------------|
| 123      | On this screen you must specify the netmask of your subnet.<br>A default netmask is shown: do not accept the default unless you<br>are sure it is correct for your subnet. A netmask must contain four<br>sets of numbers separated by periods (for example<br>255.255.255.0).<br>Netmask: |
| SOLARIS" | 255.255.255.0                                                                                                    |

**9.** Type the netmask you want (or leave the default netmask) and click Next >. The IPv6 dialog box is displayed:

| -          | 10.6                                                                                                    |
|------------|----------------------------------------------------------------------------------------------------|
| 123<br>123 | Don this screen you should specify whether or not IPV6, the next<br>generation internet Protocol, will be enabled on this machine.<br>Enabling IPv6 will have no effect if this machine is not on<br>a network that provides IPv6 service. IPv4 service will not be<br>affected if IPv6 is enabled.<br>Enable IPv6:<br>Ves<br>• No |
| SOLARIS"   | < Back Next>                                                                                                    |

#### 10. Do you want to enable IPv6?

- If no, select No and click Next >.
- If yes, select Yes and click Next >.

The Name Service dialog box is displayed:

| ¥ 123   | Name Service                                                                                                    |
|---------|----------------------------------------------------------------------------------------------------|
| 5.00    | On this screen you must provide name service information.<br>Select the name service that will be used by this system, or None<br>if your system will either, not use a name service at all, or if it<br>will use a name service not listed here |
| 127     | Name Service:                                                                                                    |
| 1       | ⊖nis+                                                                                                    |
|         | ONIS                                                                                                    |
| NV      | UNS                                                                                                    |
| Ž       | · None                                                                                                    |
| SOLARIS |                                                                                                    |
|         | < Back Next >                                                                                                    |

11. Select the name service the system will use, or None if you aren't using a name service, and click Next >.

If you selected NIS+, NIS, or DNS, the Domain Name dialog box is displayed:

| 44 | Solaris 8 | (Intel Platform | Edition) | Installation | Guide • | February | 2000 |
|----|-----------|-----------------|----------|--------------|---------|----------|------|
|----|-----------|-----------------|----------|--------------|---------|----------|------|

| -<br>Page            | Domain Name                                                                                                    |
|----------------------|----------------------------------------------------------------------------------------------------|
| 123                  | On this screen you must specify the domain where this system<br>resides. Make sure you enter the name correctly including<br>capitalization and punctuation. |
|                      | Domain Name:                                                                                                    |
| **                   |                                                                                                    |
| SOLARIS <sup>-</sup> | < Back Next>                                                                                                    |

If you selected None, the Time Zone dialog box is displayed:

| ¥ 12    | Time Zone                                                             |
|---------|-----------------------------------------------------------------------|
| -       | On this screen you must select how to specify your default time zone. |
| 253     | Specify timezone by:                                                  |
|         | Geographic region                                                     |
| 1       | Offset from GMT                                                       |
|         | )Time zone file                                                       |
| ž       |                                                                       |
| SOLARIS |                                                                       |
|         | < Back Next >                                                         |

#### 12. Did you select None in the preceding step?

- If yes, go to Step 15 on page 48.
- If no, type the name of the domain in which the system is located and click Next >.

If you selected NIS+ or NIS, the Name Server dialog box is displayed:

| -       | 1213                                                                                                    |
|---------|----------------------------------------------------------------------------------------------------|
| ¥ 123   | Name Server                                                                                                    |
| 5.00    | On this screen you must specify how to find a name server for<br>this system. You can let the software try to find one, or you can<br>specify one. The software can find a name server only if it is on<br>your local subnet. |
| 1.1     | Name server:                                                                                                    |
|         | (     Find one                                                                                                    |
|         | ⊖Specify one                                                                                                    |
| 344     |                                                                                                    |
| SOLARIS |                                                                                                    |
|         | _ <back next=""></back>                                                                                                    |

If you selected DNS, the DNS Server Address dialog box is displayed:

| er Address                                                                                                    |
|----------------------------------------------------------------------------------------------------|
| en you must enter the IP Address of your DNS server<br>st enter at least one address. IP Addresses must<br>r sets of numbers separated by periods (for example<br>).<br>• Address: |
| Required                                                                                                    |
| Optional                                                                                                    |
| Optional                                                                                                    |
| Next >                                                                                                    |
|                                                                                                    |

### 13. Are you using NIS+/NIS or DNS?

- If NIS+ or NIS, select "Find one" or "Specify one" and click Next >.
  - If you selected "Find one," the Time Zone dialog box is displayed.
  - If you selected "Specify one," the Name Server Information dialog box is displayed:

| -        | Name Server Information                                                                                                    |
|----------|----------------------------------------------------------------------------------------------------|
| 123      | On this screen you must enter the host name and IP Address of<br>your name server. Host names must be at least two characters,<br>and may contain letters, digits, and minus signs (-). IP Addresses<br>must contain four sets of numbers separated by periods (for<br>example 123.200.3.1).<br>Server's host name: |
| SOLARIS" | 1<br>Server's IP Address:<br>I                                                                                                    |
|          | < Back Next>                                                                                                    |

 If DNS, type the IP address of the DNS server or servers you want and click Next >.

The DNS Search List dialog box is displayed:

| E 107      | DNS Search Lis                         | t                                                                                                    |                       |
|------------|----------------------------------------|----------------------------------------------------------------------------------------------------|-----------------------|
| The second | searched when a D<br>domains, DNS will | can enter a list of domains that w<br>NS query is made. If you do not en<br>only search the DNS domain chose<br>ns entered, when concatenated, m<br>aracters. | ter any<br>n for this |
|            | 1: 1                                   | 2                                                                                                    |                       |
| NV.        | 3: 1                                   | 4:                                                                                                    |                       |
| 2.4        |                                        |                                                                                                    |                       |

14. Are you using NIS+/NIS or DNS?

- If NIS+ or NIS, on the Name Server Information dialog box, type the host name and IP address of your name server and click Next >.
- If DNS, type the name of the domain or domains you want searched when a DNS query is made, if any, and click Next >.

The Time Zone dialog box is displayed:

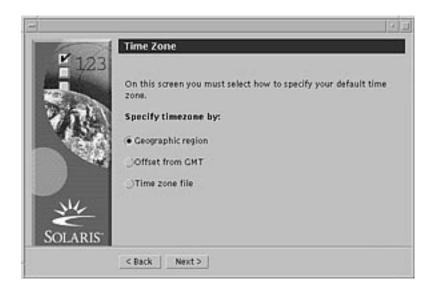

15. On the Time Zone dialog box, select how you want to set your default time zone and click Next >.

The Geographic Region, Offset From GMT, or Time Zone File dialog box is displayed, depending on the method you chose.

16. Use this decision table to determine what to do next:

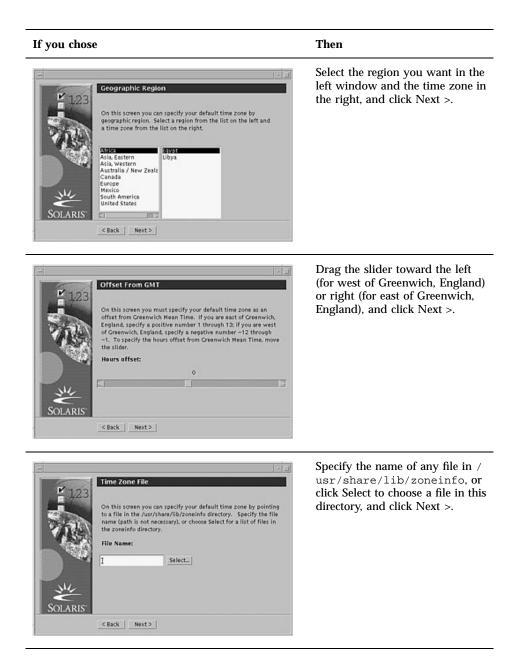

The Date and Time dialog box is displayed:

|          | Date and Tim     |                                                                          |  |
|----------|------------------|--------------------------------------------------------------------------|--|
| 123      |                  | uit date and time or enter new values.<br>: Mon Feb 14 15:34:28 PST 2000 |  |
| ALC: N   | Year (4 digits): | 2000                                                                     |  |
| - 60     | Month (1-12):    | 302                                                                      |  |
|          | Day (1-31):      | ]14                                                                      |  |
|          | Hour (0-23):     | ]15                                                                      |  |
| NU       | Minute (0-59):   | 34                                                                       |  |
| SOLARIS" |                  |                                                                          |  |
|          | < Back Next      | t >                                                                      |  |

17. If necessary, correct the date and time, and click Next >.

The Root Password dialog box is displayed:

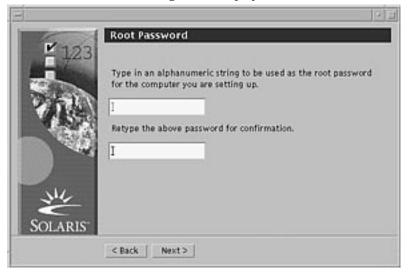

18. Type the alphanumeric string you want to use for the superuser password in both fields, and click Next >.

The Proxy Server Configuration dialog box is displayed:

| -<br>-<br>123 | Proxy Server Configuration                                                                                                    | (*)z                        |
|---------------|----------------------------------------------------------------------------------------------------|-----------------------------|
|               | A network proxy is used to provide addi<br>your computer and the internet (usually<br>you are not sure of your settings, please<br>administrator.   | along with a firewall). If  |
|               | The default is a direct connection to the<br>you do not need to go through a proxy so<br>internet. Otherwise, provide the inform<br>provided below. | erver to gain access to the |
|               | Direct connection to the Internet                                                                                                    |                             |
| W/            | Use Proxy Configuration Below                                                                                                    |                             |
| SOLARIS       | Host ]                                                                                                    | Port I                      |

#### 19. Does the system go through a proxy server to access the Internet?

- If no, select Direct connection to the Internet and click Next >.
- If yes, select Use Proxy Configuration Below, specify the host name and port of the proxy server for the system, and click Next >.

The Confirm Information dialog box is displayed:

17

| 123      | Confirm Information                                        |    |
|----------|------------------------------------------------------------|----|
|          | Selection Summary<br>Host Name: pubs<br>Time Zone: Pacific |    |
| SOLARIS" | Confirm                                                    | 12 |

20. Is the information on the Confirm Information dialog box correct?

Using Solaris Web Start 51

100000

- If no, click < Back until you display the dialog box you need to correct the information.
- If yes, click Confirm.

The message:

Please wait while the system is configured with your settings...

is displayed in the Confirm Information dialog box. The Extracting dialog box is displayed momentarily. Then the Solaris Web Start Installation Kiosk and Welcome to Solaris dialog box are displayed:

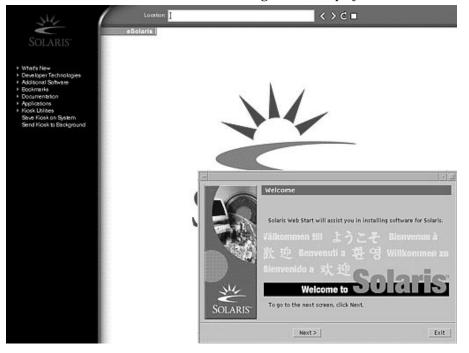

Note - From this point on, you can click on any link listed in the Kiosk menu.

In some cases, the Kiosk might obscure a dialog box. To display an obscured dialog box, on the Kiosk menu, click Send Kiosk to Background.

**Note** - Click Save Kiosk on System to copy the Kiosk to your system (to /var/ sadm/webstart/kiosk) so you can use it after you install the Solaris software. To use the Kiosk, you must also:

- Use Netscape<sup>™</sup> Communicator 4.7.
- Point Netscape to /var/sadm/webstart/kiosk/index.html.
- In the CDE Style Manager, check Point In Window To Make Active and uncheck Raise Window When Made Active.

### ▼ To Install Solaris

1. On the Welcome to Solaris dialog box, click Next >. The Insert CD dialog box is displayed:

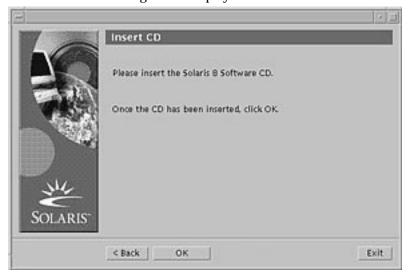

- 2. Remove the CD from the tray or caddy, and insert the CD labeled Solaris 8 Software 1 of 2 Intel Platform Edition.
- **3.** Push the tray in or insert the caddy and click OK on the Insert CD dialog box. The Reading CD and Initializing dialog boxes are displayed. The Select Type of Install dialog box is then displayed:

| -        | installer: Solaris 8 S                                                                                                    | oftware                                                         | 23                |
|----------|----------------------------------------------------------------------------------------------------|-----------------------------------------------------------------|-------------------|
| Lo       | Select Type of Install                                                                                                    |                                                                 |                   |
|          | To install basic Solaris produ<br>locations, select Default Inst<br>Custom install provides a ch<br>install. For each product, it a<br>the products install, | all.<br>oice of which Solaris pro-<br>Iso provides an option to | fucts to          |
| Solaris" | Please select one of the f                                                                                                    | Default<br>Install                                              | Custem<br>Install |
|          | Next >                                                                                                    |                                                                 | Exit              |

#### 4. Which type of installation do you want to perform?

- If Default Install, select Default Install, click Next >, and go to Step 20 on page 62.
- If Custom Install, select Custom Install and click Next >.

**Note** - Custom Install enables you to install additional Solaris and third-party products from a CD, from a local or network file system, or by downloading from a web page displayed in the Kiosk.

The Select Software Localizations dialog box is displayed:

| =       | installer: Solaris 8 Software                                                                                                    |   |
|---------|----------------------------------------------------------------------------------------------------|---|
| To      | Select Software Localizations                                                                                                    |   |
| - AR    | Select the geographic regions and software localizations you want<br>to install. The English version of Solaris will be installed by<br>default. |   |
|         | Eastern Europe     Central Europe     Northern Europe     Southern Europe     Australasia                                                        | 1 |
| SOLARIS | North America     Western Europe     Central America     South America     Asia                                                                  |   |
|         | < Back Next > Exit                                                                                                    |   |

5. Select the geographic regions and localizations you want to install in addition to English and click Next >.

The Select System Locale dialog box is displayed:

|         | installer: Solaris 8 Software                                             | 23   |
|---------|---------------------------------------------------------------------------|------|
| 1       | Select System Locale                                                      | _    |
|         | Select the initial locale to be used after the system has b<br>installed: | een  |
| and the | North America                                                             |      |
| 1.1     | _)English (United States) ( en_US )                                       |      |
|         | ( English (United States,ISO8859-1) ( en_US.ISO8859-1                     | >    |
| 11111   | DEnglish (United States, ISO8859-15) ( en_US.ISO8859-1                    | 15)  |
|         | POSIX                                                                     |      |
| SOLARIS | )English (POSD( C) ( C )                                                  |      |
|         | C Back Next>                                                              | Exit |

6. Select the initial locale you want to be used after Solaris is installed and click Next >.

Note - English (United States, en\_US) is selected by default.

The Select Products dialog box is displayed:

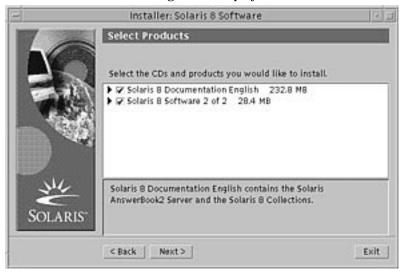

7. Select the product or products you want to install in addition to Solaris 8 and click Next >.

Note - A description of each product, if available, is displayed when you select it.

Installer: Solaris 8 Software
Additional Products
Additional Products, select the location you wish to
scan. Products found at the selected location that are in a Web
Start Ready install form will be added to the Products list.
Web Start Ready product scan location:
None
Product CD
N+isK DOwnlistd
Local or Nethoric File System

The Additional Products dialog box is displayed:

- 8. Do you want to install additional third-party or other software products (that can be installed with Solaris Web Start)?
  - If no, select None, click Next >, and go to Step 13 on page 59.
  - If yes, select Product CD, Kiosk Download, or Local or Network File System, and click Next >.
    - If you selected Product CD, the Solaris 8 Software 1 of 2 Intel Platform Edition CD is ejected and the Insert CD dialog box is displayed.
    - If you selected Kiosk Download, the Scanning dialog box is displayed. When Solaris Web Start is done scanning the Kiosk download area (/ webstart/kiosk/download), the Select Products dialog box is displayed. The products you can install with Solaris Web Start are listed in the windows.
    - If you selected Local or Network File System, the Specify Network File System Path dialog box is displayed:

|         | Specify Network File System Path                                                                                                    |     |
|---------|----------------------------------------------------------------------------------------------------|-----|
|         | Please specify the path to the network file system from which<br>you will be installing Solaris 8 Software 2 of 2 Untel Platform<br>Edition).<br>Example: servery/path_to_install_area |     |
| No.     | 1                                                                                                    |     |
| SOLARIS | _< Back   _Next>E                                                                                                    | xit |

#### 9. Which product source did you specify previously?

 If Product CD, remove the Solaris 8 Software 1 of 2 Intel Platform Edition CD from the tray or caddy, insert the product CD you want, and click OK on the Insert CD dialog box.

The Scanning CD dialog box is displayed. When Solaris Web Start is done scanning the product CD, the Select Products dialog box is displayed. The contents of the product CD you can install with Solaris Web Start are listed in the windows.

- If Kiosk Download, go to the next step.
- If Local or Network File System, on the Specify Network File System Path dialog box, type the path to the file system and click Next >.

The Scanning dialog box is displayed. When Solaris Web Start is done scanning the file system, the Select Products dialog box is displayed. The products you can install with Solaris Web Start are listed in the windows.

## 10. On the Select Products dialog box, select the products you want to install and click Next >.

Note - A description of each product, if available, is displayed when you select it.

The Additional Products dialog box is displayed.

## 11. Do you want to install additional third-party or other software products (that can be installed with Solaris Web Start)?

- If yes, select Product CD, Kiosk Download, or Local or Network File System, click Next >, and repeat the preceding steps starting at Step 9 on page 57.
- If no, select None and click Next >.

If you previously inserted and scanned an additional products CD, the CD is ejected and an Insert CD dialog box prompts you to insert the Solaris 8 Software 1 of 2 Intel Platform Edition CD.

#### 12. Did you specify that you want to install additional products from a CD?

- If no, go to the next step.
- If yes, remove the product CD from the tray or caddy, insert the Solaris 8 Software 1 of 2 Intel Platform Edition CD, and click OK.

The Reading CD dialog box is displayed. The Select Solaris Cluster Configuration dialog box is then displayed:

| -        | Installer: Solaris 8 Software                                                                                                    | 1    |
|----------|----------------------------------------------------------------------------------------------------|------|
| To       | Select Solaris Cluster Configuration                                                                                                    |      |
|          | Please select the Solaris software group you want to install:<br>Developer Solaris Software Group<br>Developer Solaris Software Group<br>End User Solaris Software Group<br>Core Solaris Software Group |      |
| SOLARIS" | < Back Next >                                                                                                    | Exit |

**13. Select the Solaris software group you want to install and click Next** >. The Disk Selection dialog box is displayed:

| -                 | installer: Solar                          | ris 8 Software      |                                            | 2 3  |
|-------------------|-------------------------------------------|---------------------|--------------------------------------------|------|
| 1                 | Disk Selection                            |                     |                                            |      |
|                   | Select which disks yo<br>Available Disks: | u want to lay or    | It the file systems on.<br>Selected Disks: |      |
| <b>T</b> K:       |                                           |                     | c0d0 (bootdisk)                            |      |
|                   |                                           | Add >><br><< Remove |                                            |      |
| SOLARIS           | Required disk space                       |                     |                                            |      |
| Miter Scherkeiter | Selected disk space:                      | 1866MB              |                                            |      |
|                   | < Back Next >                             |                     |                                            | Exit |

14. Select the disk or disks on which you want to lay out file systems and click Next >.

The Gathering Disk Space Requirements dialog box is displayed, followed by the Lay Out File Systems dialog box (with the Modify button):

| E        | Installer: Solaris 8 Sof                               | tware                  | - Li       |
|----------|--------------------------------------------------------|------------------------|------------|
| 10       | Lay Out File Systems<br>To modify the layout, select a | disk and click "Modify | r          |
| 11000    | Disk/File System                                       | Size(MB) S             | ilze(Cyls) |
| 100 AL   | 8 codo<br>/                                            | 143 MB                 | 291        |
| - S      | swap                                                   | 512 MB                 | 1041       |
|          | /export/home                                           | 1777 MB                | 3611       |
| SOLARIS" | <u> </u>                                               | todify                 |            |
|          | < Back Next >                                          |                        | Exit       |

#### 15. Do you want to modify a file system on a disk?

- If no, click Next > and go to Step 20 on page 62.
- If yes, highlight the disk/file system you want and click Modify.
   The Disk dialog box is displayed:

| Slice  | File 5   | sytem | Size                                    | . 9  | Min. Size |
|--------|----------|-------|-----------------------------------------|------|-----------|
| 0      | V        |       | 1224                                    | 15   | 1224 MB   |
| 1<br>3 | swap     |       | 514                                     |      |           |
| 3      | I        |       | 1                                       |      |           |
| 4      | 1        |       | I                                       |      |           |
| 5      | 1        |       | 1                                       |      |           |
| 6      | 1        |       | I                                       | 1    |           |
| 7      | Vexport/ | home  | 106                                     |      |           |
|        |          |       | Capacity                                | 1844 | 4 ME      |
|        |          |       | Allocated:                              | 184  | 4 MB      |
|        |          | 323   | 120100300000000000000000000000000000000 | 0 MI |           |
|        |          | Roi   | inding Error                            |      | 8         |
| -      | HE       |       | -                                       | Cyl  | -         |
| 0      | ж        | Apply | Reset                                   |      | Cance     |

**Note** - Although you highlight a particular file system on a disk to modify in this step, you can modify *any* file system shown on the Disk dialog box.

#### 16. Do you want to specify the size changes in megabytes or cylinders?

• If cylinders, click Cyl.

Sizes are displayed in cylinders.

■ If megabytes (the default), go to the next step.

**Note -** If sizes are displayed in cylinders, click MB to specify the size changes in megabytes.

#### 17. Make the changes you want on the Disk dialog box.

**Note** - To apply and save changes but continue, click Apply. To erase all changes you haven't yet applied, click Reset. To apply and save changes and dismiss the dialog box, click OK.

18. When you're done making changes, click OK.

The Disk dialog box is dismissed.

19. When you're done modifying the layout of file systems, click Next >.

The Ready to Install dialog box is displayed:

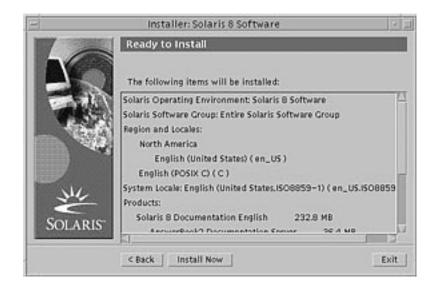

20. On the Ready to Install dialog box, click Install Now.

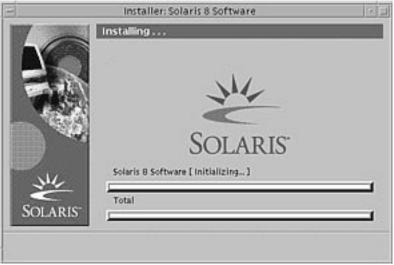

The Installing dialog box is displayed:

Status messages and the name of each package that's added to the Solaris software are displayed in brackets above the top progress bar. The status of the entire installation is shown on the bottom progress bar.

A complete list of Solaris 8 packages is included in Appendix A, Appendix B, and Appendix C.

**Note** - Installation can take a while, but the actual time depends on the software group you chose to install, the reallocation of any space if needed, and the speed of the network or local CD-ROM drive you use.

When installation of the software on the Solaris 8 Software 1 of 2 Intel Platform Edition CD is finished, the CD is ejected and the Installation Summary dialog box is displayed:

| 8        | installer: Sola                        | ris 8 Software              |                        | 12   |
|----------|----------------------------------------|-----------------------------|------------------------|------|
| 10       | Installation Summ                      | nary                        |                        |      |
|          | The Solaris Installation<br>Product    | status is shown b<br>Status | elow:<br>Information   |      |
|          | Solaris 8 Software                     | installed                   | Details                |      |
| Solaris" | Click on the "Details"<br>Information. | Button beside eacl          | h product status for m | ore  |
|          |                                        |                             | N                      | ext> |

- 21. Do you want to display a log file that describes what was installed on the system?
  - If no, go to Step 24 on page 65.
  - If yes, click Details for the product you want.

A new dialog box titled Details is displayed over the Installation Summary dialog box:

| /tmp/install_log                                                                                                    |
|----------------------------------------------------------------------------------------------------|
| Processing profile<br>- Selecting cluster (SUNWCall)<br>- Selecting locale (en_US)                                                                                                    |
| Installing 32 Bit Solaris Packages<br>- Configuring boot device<br>- Delating x85 Boot fdisk partition (c0d0)<br>- Creating x86 Boot fdisk partition (c0d0)<br>- Configuring swap (c0d0s1)<br>- Configuring Jexport/home (c0d0s7)<br>- Configuring / (c0d0s0) |
| Verifying disk configuration<br>– WARNING: Change the system's BIOS default boot device for har                                                                                                    |
| Dismiss                                                                                                    |

- **22. When you're done viewing the Details dialog box, click Dismiss.** The Details dialog box is dismissed.
- 23. On the Installation Summary dialog box, click Next >.
  - If a CD is inserted in the CD-ROM drive, it's ejected.
  - If additional software is required, a Specify Media dialog box like this is displayed:

|       | Specify Media                                                                                                    |
|-------|----------------------------------------------------------------------------------------------------|
|       | Please specify the media from which you will be installing Solaris<br>8 Software 2 of 2 (Intel Platform Edition). |
| -     | Media:                                                                                                    |
| - 'à  | CD     Network File System                                                                                        |
|       | S Jackwork File System                                                                                            |
| ME    | To skip installation of Solaris 8 Software 2 of 2 Untel Platform Edition), click Skip.                            |
| SOLAR |                                                                                                    |
|       | Next> Skip Exit                                                                                                   |

• Otherwise, the Reboot dialog box is displayed:

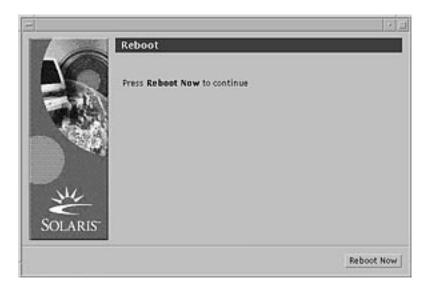

#### 24. Is additional software required?

- If no, go to Step 27 on page 66.
- If yes, do you want to install the additional software from a CD or through a network file system?
  - If CD, select CD and click Next >.
    - The Insert CD dialog box is displayed.
  - If network file system, select Network File System and click Next >.

A Specify Network File System Path dialog box like this is displayed:

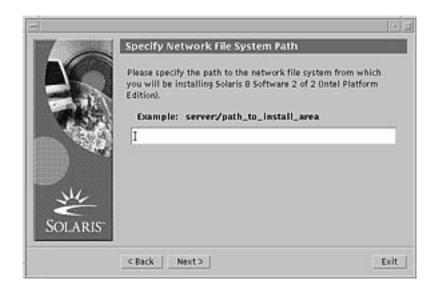

#### 25. How did you specify you want to install the additional software?

- If from a CD, insert the CD specified on the Insert CD dialog box and click OK. The Reading CD, Launching Installer, and Extracting dialog boxes are displayed, followed by the Installing dialog box. When installation of the software on the CD is finished, the CD in the CD-ROM drive is ejected and the Installation Summary dialog box is displayed.
- If through a network file system, type the path to the network file system on the Specify Network File System Path dialog box and click Next >.

The Launching Installer and Extracting dialog boxes are displayed, followed by the Installing dialog box. When installation of the software through the network is finished, the Installation Summary dialog box is displayed.

#### 26. Repeat the previous steps starting at Step 23 on page 64.

#### 27. On the Reboot dialog box, click Reboot Now.

The system is rebooted. After a few seconds, a dialog box that prompts you to enter the user name and password for the system is displayed.

#### 28. Type the user name and password for the system.

A dialog box that prompts you to select the Solaris desktop you want (either CDE or OpenWindows<sup>TM</sup>) is displayed.

#### 29. Select the Solaris desktop you want and click OK.

After a few seconds, the Solaris desktop you selected is displayed.

- **30.** Do you intend to use Netscape Communicator and OpenWindows on the system on which you just installed Solaris 8?
  - If no, you're done.
  - If yes, use a text editor of your choice to open the system's .cshrc file, and add an entry to your path environment variable for the directory in which Netscape Communicator is installed.

For example, if Netscape Communicator is installed in the default directory, add /opt/NSCPcom to your path environment variable.

**Note** - When running Netscape Communicator with OpenWindows, your path environment variable needs to include a pointer to the NSCPcom directory to find the binaries.

# Using Solaris Web Start With an Install Server

You typically install Solaris software with Solaris Web Start by using the system's CD-ROM drive. You can, however, install Solaris over a network instead. Installing Solaris over the network involves setting up an *install server*, a machine on which an image of Solaris software exists. This image can be transferred over the network to other computers.

Setting up an install server and installing Solaris over a network are described in the *Solaris 8 Advanced Installation Guide*.

# Preserving Existing Operating Systems and User Data

Many Intel 32–bit processor architecture (IA) based systems are preinstalled with one or more operating systems such as Microsoft Windows, Microsoft Windows NT, OS/ 2, or other implementations of the UNIX<sup>®</sup> operating system.

These preinstalled operating systems commonly use partitions on the disk. These partitions contain data that you might not want to lose. To maintain an existing operating system and the Solaris operating environment on the same system, you must create a separate fdisk partition for the Solaris software.

**Note** - You cannot use Solaris Web Start to upgrade to Solaris 8 from Solaris 7 or earlier versions of the Solaris operating environment because it uses a different method to install Solaris software (a separate 10–Mbyte IA boot partition).

You must instead use the Solaris 8 Interactive Installation Program, which is described in more detail in "Using the Solaris 8 Interactive Installation Program" in *Solaris 8 Advanced Installation Guide*.

## Installing Solaris in a Partition

This section explains how to use the Solaris 8 Interactive Installation Program to create an fdisk partition for Solaris software and consequently preserve other existing operating systems and user data on a disk.

69

# Ways to Use the Solaris 8 Interactive Installation Program

You can run Solaris 8 Interactive Installation Program (and the Device Configuration Assistant) two ways, as a:

- Graphical user interface, which requires a local or remote CD-ROM drive or network connection, video adapter, keyboard, and monitor
- Character-based user interface, which requires a local or remote CD-ROM drive or network connection, keyboard, and monitor; you can run the Solaris 8 Interactive Installation Program's character-based user interface with tip(1)

The content and sequence of instructions in both the graphical user interface and the character-based user interface are generally the same, with only slight differences.

### What Determines Which Interface Is Used

If the Solaris 8 Interactive Installation Program detects a video adapter for the system, it uses the graphical user interface, and if it does *not*, it uses the character-based user interface.

### To Create an fdisk Partition for Solaris: Configuration

- 1. Check the documentation for your existing operating system to ensure that it can be used on the same system with the Solaris operating environment.
- 2. Does the partition in which you intend to install the Solaris operating environment contain data you want to keep?
  - If no, go to the next step.
  - If yes, use a backup utility to back up the data onto storage media.
- 3. Are you using the Linux operating system?
  - If no, go to the next step.
  - If yes, the Solaris fdisk partition and the Linux swap partition use the same identifier (0x83); to resolve this problem, you can:
    - Choose not to use a swap partition at all (provided you have enough memory)
    - Put the Linux swap partition on another drive
    - Back up the Linux data you want to keep onto storage media, install the Solaris operating environment, and *then* re-install Linux

<sup>70</sup> Solaris 8 (Intel Platform Edition) Installation Guide + February 2000

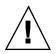

**Caution** - If you decide to install Linux after the Solaris operating environment, when the Linux installation program asks if you want to format the Linux swap partition (actually a Solaris fdisk partition) as a swap file, reply no.

- 4. Do you intend to install the Solaris software on the system through a tip(1) line?
  - If no, go to the next step.
  - If yes, make sure your window display is at least 80 columns wide and 24 rows long.

Note - To determine the current dimensions of your tip window, use the stty(1) command.

- 5. Do you intend to use the system's CD-ROM drive to install the Solaris 8 software on the system?
  - If no, go to Step 8 on page 71.
  - If yes, go to the next step.
- 6. Is your system capable of booting from a CD?
  - If yes, ensure that the capability is turned on by using your system's BIOS setup tool.
  - If no, insert the diskette labeled Solaris 8 Device Configuration Assistant Intel Platform Edition into the system's diskette drive.

**Note** - You can download the Solaris 8 Device Configuration Assistant from the Solaris Driver Connection at http://soldc.sun.com/support/drivers.

**Note** - The BIOS on most IA motherboards manufactured since late 1997 supports the "El Torito" standard and thus recognizes CD-ROM drives as boot devices.

- 7. Insert the CD labeled Solaris 8 Software 1 of 2 Intel Platform Edition into the system's CD-ROM drive.
- **8.** Boot the system by shutting it down and then turning it off and on. A memory test and hardware detection are executed. The screen refreshes.

Preserving Existing Operating Systems and User Data 71

• If you're using the diskette labeled Solaris 8 Device Configuration Assistant Intel Platform Edition, the message:

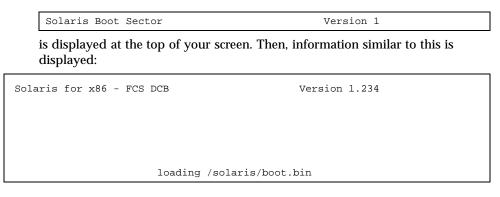

The screen refreshes and information similar to this is displayed:

SunOS Secondary Boot version 3.00 Solaris Intel Platform Edition Booting System Running Configuration Assistant...

 If you're using only the CDs labeled Solaris 8 Software 1 of 2 Intel Platform Edition and Solaris 8 Software 2 of 2 Intel Platform Edition, the message:

SunOS - Intel Platform Edition Primary Boot Subsystem, vsn 2.0

is displayed at the top of the screen. Then, information similar to this is displayed:

SunOS Secondary Boot version 3.00 Solaris Intel Platform Edition Booting System

(continued)

Running Configuration Assistant...

### 9. When the Solaris Device Configuration Assistant screen is displayed, press F2\_Continue.

The Bus Enumeration screen is displayed with the message:

Determining bus types and gathering hardware configuration data ...

The Scanning Devices screen is displayed. System devices are scanned. When scanning is complete, the Identified Devices screen is displayed.

#### **10. Press F2\_Continue.**

The Loading screen is displayed with messages about drivers that are loaded to boot your system. After a few seconds, the Boot Solaris screen is displayed.

#### 11. On the Boot Solaris screen, select CD and press F2\_Continue.

The Running Driver screen is displayed briefly, followed by information similar to this:

```
<<< Current Boot Parameters >>>
Boot path: /pci@0,0/pci-ide@7,1/ata@1/sd@0,0:a
Boot args: kernel/unix
Select the type of installation you want to perform:
1 Solaris Interactive
2 Custom JumpStart
Enter the number of your choice followed by the <ENTER> key.
If you enter anything else, or if you wait for 30 seconds,
an interactive installation will be started.
Select type of installation:
```

#### 12. Type 1 and press Enter or wait 30 seconds.

Information similar to this is displayed:

```
<<< starting interactive installation >>>
Booting kernel/unix...
SunOS Release 5.8 Version Generic 32-bit
Copyright 1983-2000 Sun Microsystems, Inc. All rights reserved.
Configuring /dev and /devices
Using RPC Bootparams for network configuration information.
Stand by...
```

After a few seconds, a menu of languages is displayed.

- 13. Type the number that corresponds to the language in which to display prompts, messages, and other installation information. A menu of locales is displayed.
- 14. Type the number that corresponds to the locale you want to use for the installation.

After a few seconds, the Solaris Installation Program screen is displayed.

15. Press F2\_Continue.

The kdmconfig - Introduction screen is displayed.

16. Press F2\_Continue.

The kdmconfig - View and Edit Window System Configuration screen is displayed.

- 17. Examine the configuration information on the kdmconfig View and Edit Window System Configuration screen and make any changes you need.
- 18. When you're done, select No changes needed Test/Save and Exit, and press F2\_Continue.

The kdmconfig Window System Configuration Test screen is displayed.

19. Press F2\_Continue.

The screen refreshes and the kdmconfig Window System Configuration Test palette and pattern screen is displayed.

- 20. Try to move the pointer and examine the colors shown on the palette to ensure that they're displayed accurately.
- 21. Can you move the pointer and are the colors displayed accurately?

- If no, either click No (if possible), press any key on the keyboard, or wait until kdmconfig exits the kdmconfig Window System Configuration Test screen automatically, and then repeat Step 17 on page 74 through Step 21 on page 74 until the colors are displayed accurately and you can move the pointer as expected.
- If yes, click Yes.

OpenWindows starts. An empty desktop and the Solaris Install Console window are displayed with the message:

The system is coming up. Please wait.

After a few seconds, the Identify This System dialog box is displayed:

#### 22. Click Continue.

The Configure Security Policy dialog box is displayed.

#### 23. Do you want to configure Kerberos security for the system?

- If yes, select Yes and click Continue.
   The Configure Kerberos Security dialog box is displayed.
- If no, select No and click Continue.
   The Confirm Information dialog box is displayed.

#### 24. Did you choose to configure Kerberos security in the preceding step?

- If no, go to the next step.
- If yes, fill in the Configure Kerberos Security dialog box and click Continue. The Confirm Information dialog box is displayed.

#### 25. On the Confirm Information dialog box, click Continue.

- If your system is already networked and the Solaris 8 Interactive Installation Program is able to identify your system completely, the Solaris Interactive Installation dialog box is displayed.
- If your system is not currently networked or it cannot identify your system completely, the Solaris 8 Interactive Installation Program displays the dialog boxes that enable you to provide the information, starting with the Network Connectivity dialog box.

### 26. Was the Solaris 8 Interactive Installation Program able to identify your system completely?

- If yes, go to Step 1 on page 80.
- If no, go to the next step.

#### 27. Is the system networked?

- If no, on the Network Connectivity dialog box, select No, click Continue, and go to Step 30 on page 76.
- If yes, select Yes and click Continue.

The DHCP dialog box is displayed.

#### 28. Do you want to use DHCP for the network interface configuration?

- If no, select No, click Continue, and go to Step 30 on page 76.
- If yes, select Yes and click Continue.

The IPv6 dialog box is displayed.

#### 29. Do you want to enable IPv6?

- If no, select No, click Continue, and go to Step 33 on page 76.
- If yes, select Yes, click Continue, and go to Step 33 on page 76.

#### 30. On the Host Name dialog box, type the host name you want and click Continue.

- If your system is networked (that is, you selected Yes on the Network Connectivity dialog box in Step 27 on page 75), the IP Address dialog box is displayed.
- If your system is not networked, the Confirm Information dialog box is displayed.

#### 31. Is your system networked?

- If no, go to Step 40 on page 78.
- If yes, did you specify that you want DHCP used for the network interface configuration (that is, did you select Yes on the DHCP dialog box in Step 28 on page 76)?
  - If yes, go to Step 33 on page 76.
  - If no, on the IP Address dialog box, type the IP address of your networked system and click Continue.

The IPv6 dialog box is displayed.

#### 32. Do you want to enable IPv6?

- If yes, select Yes and click Continue.
- If no, select No and click Continue.

The Confirm Information dialog box is displayed.

#### 33. Is the information shown on the Confirm Information dialog box correct?

• If no, click Change and repeat the preceding steps starting from Step 27 on page 75 until the information is correct.

• If yes, click Continue.

The Name Service dialog box is displayed.

### 34. On the Name Service dialog box, select the name service the system will use or None, and click Continue.

- If you selected NIS, NIS+, or DNS, the Domain Name dialog box is displayed.
- If you selected None, the Confirm Information dialog box is displayed.

#### 35. Did you select None in Step 34 on page 77?

- If yes, go to Step 40 on page 78.
- If no, on the Domain Name dialog box, type the name of the domain in which the system is located and click Continue.
  - If you selected NIS+ or NIS, the Name Server dialog box is displayed.
  - If you selected DNS, the DNS Server Addresses dialog box is displayed.

#### 36. Are you using NIS+/NIS or DNS?

- If NIS+ or NIS, select "Find one" or "Specify one" and click Continue.
  - If you selected "Find one," the Confirm Information dialog box is displayed.
  - If you selected "Specify one," the Name Server Information dialog box is displayed.
- If DNS, type the IP address of the DNS server or servers you want and click Continue.

The DNS Search List dialog box is displayed.

#### 37. Are you using NIS+/NIS or DNS?

- If NIS+ or NIS, did you select "Specify one" or "Find one" in the previous step?
  - If "Find one," go to Step 40 on page 78.
  - If "Specify one," type the server's host name and IP address, and click Continue.

The Subnets dialog box is displayed.

 If DNS, type the name of the domain or domains you want searched when a DNS query is made, if any, click Continue, and go to Step 40 on page 78.

#### 38. Is the name server you specified part of a subnet?

■ If yes, select Yes and click Continue.

The Netmask dialog box is displayed.

■ If no, click Continue and go to Step 40 on page 78.

#### 39. Type the netmask you want and click Continue.

The Confirm Information dialog box is displayed.

#### 40. Is the information shown on the Confirm Information dialog box correct?

- If no, is the system networked?
  - If no, click Change and repeat the preceding steps starting from Step 27 on page 75 until the information is correct.
  - If yes, click Change and repeat the preceding steps starting from Step 34 on page 77 until the information is correct.
- If yes, click Continue.

The Time Zone dialog box is displayed.

### 41. On the Time Zone dialog box, select how you want to set your default time zone and click Set.

The Geographic Region, Offset From GMT, or Time Zone File dialog box is displayed, depending on the method you chose.

#### 42. Use this decision table to determine what to do next:

| If you chose      | Then                                                                                                    |
|-------------------|----------------------------------------------------------------------------------------------------|
| Geographic region | Select the region you want in the left window and the time zone in the right, and click Continue.                                  |
| Offset from GMT   | Drag the slider toward the left (for west of Greenwich, England)<br>or right (for east of Greenwich, England), and click Continue. |
| Time zone file    | Specify the name of a file in /usr/share/lib/zoneinfo, or click Select to choose a file in this directory, and click Continue.     |

The Date and Time dialog box is displayed.

#### 43. If necessary, correct the date and time, and click Continue.

The Confirm Information dialog box is displayed.

#### 44. Is the information shown on the Confirm Information dialog box correct?

- If no, click Change and repeat the steps starting from Step 41 on page 78 until the information is correct.
- If yes, click Continue.

If the Solaris operating environment is *not* installed on the system, this version of the Solaris Interactive Installation dialog box is displayed:

| Solaris Interactive Installation                                                                                                    |
|----------------------------------------------------------------------------------------------------|
| You'll be using the initial option for installing Solaris software on the system.<br>The initial option overwrites the system disks when the new Solaris software<br>is installed.                                                                                  |
| On the following screens, you can accept the defaults or you can customize<br>how Solaris software will be installed by:                                                                                                    |
| <ul> <li>Allocating space for diskless clients or AutoClient systems</li> <li>Selecting the type of Solaris software to install</li> <li>Selecting disks to hold software you've selected</li> <li>Specifying how file systems are laid out on the disks</li> </ul> |
| After completing these tasks, a summary of your selections (called a profile)<br>will be displayed.                                                                                                    |
| Continue Exit Help                                                                                                    |

If the Solaris operating environment is already installed on the system, this version of the Solaris Interactive Installation dialog box is displayed:

| Solaris Interactive Installation                                                                                                    |
|----------------------------------------------------------------------------------------------------|
| This system is upgradable, so there are two ways to install the Solaris<br>software.                                                                                                    |
| The Upgrade option updates the Solaris software to the new release,<br>saving as many modifications to the previous version of Solaris software as<br>possible. Back up the system before using the Upgrade option.                                                            |
| The Initial option overwrites the system disks with the new version of Solaris<br>software. This option allows you to preserve any existing file systems.<br>Back up any modifications made to the previous version of Solaris software<br>before starting the Initial option. |
| After you select an option and complete the tasks that follow, a summary of<br>your actions will be displayed.                                                                                                    |
| Upgrade Initial Exit Help                                                                                                    |

▼ To Create an fdisk Partition for Solaris: Installation

- 1. On the Solaris Interactive Installation dialog box, click Continue or Initial.
  - If you clicked Initial, additional information is displayed on the Solaris Interactive Installation dialog box:

| Solaris Interactive Installation                                                                                                    |
|----------------------------------------------------------------------------------------------------|
| You'll be using the initial option for installing Solaris software on the system.<br>The initial option overwrites the system disks when the new Solaris software<br>is installed.                                                                                  |
| On the following screens, you can accept the defaults or you can customize<br>how Solaris software will be installed by:                                                                                                    |
| <ul> <li>Allocating space for diskless clients or AutoClient systems</li> <li>Selecting the type of Solaris software to install</li> <li>Selecting disks to hold software you've selected</li> <li>Specifying how tile systems are laid out on the disks</li> </ul> |
| After completing these tasks, a summary of your selections (called a profile)<br>will be displayed.                                                                                                    |
| Continue Go Back Exit Help                                                                                                    |

• If you clicked Continue, the Select Geographic Regions dialog box is displayed:

| Select Geographic Regions                                            |  |  |  |  |
|----------------------------------------------------------------------|--|--|--|--|
| Select the geographic regions for which support should be installed. |  |  |  |  |
| ► 🗆 Asia                                                             |  |  |  |  |
| ► South America                                                      |  |  |  |  |
| Central America                                                      |  |  |  |  |
| Australasia     Western Europe                                       |  |  |  |  |
| J western Europe     J Southern Europe                               |  |  |  |  |
| Northern Europe                                                      |  |  |  |  |
| North America                                                        |  |  |  |  |
| Central Europe                                                       |  |  |  |  |
| Eastern Europe                                                       |  |  |  |  |
|                                                                      |  |  |  |  |
| ▼ Expanded region                                                    |  |  |  |  |
| Continue Go Back Exit Help                                           |  |  |  |  |

- 2. In the previous step, did you select Continue or Initial?
  - If Continue, go to the next step.
  - If Initial, click Continue.
- 3. On the Select Geographic Regions dialog box, select the geographic region or regions for which you want to install support and click Continue. The Select Software dialog box is displayed:

| Select Software                                                                                                    |           |  |  |  |  |
|----------------------------------------------------------------------------------------------------|-----------|--|--|--|--|
| Select the Solaris software to install on the system.                                                                                                    |           |  |  |  |  |
| NOTE: After selecting a software group, you can add or remove software by customizing it.<br>However, this requires understanding of software dependencies and how Solaris software<br>is packaged. |           |  |  |  |  |
| Software Group Recommended Size                                                                                                    |           |  |  |  |  |
| <pre>contine Distribution plus OEM support</pre>                                                                                                    | 910 MB    |  |  |  |  |
| ⇔Entire Distribution 910 MB                                                                                                    |           |  |  |  |  |
| ⇔ Developer System Support 876 MB                                                                                                    |           |  |  |  |  |
| End User System Support 616 MB                                                                                                    |           |  |  |  |  |
| ⇔ Core System Support 209 MB                                                                                                    |           |  |  |  |  |
|                                                                                                    |           |  |  |  |  |
| Select To Include Solaris 64 Bit Support                                                                                                    |           |  |  |  |  |
| Continue Go Back Customize                                                                                                    | Exit Help |  |  |  |  |

- 4. Select the software group you want to install.
- 5. Do you want to add or remove software clusters or packages to or from the software group you selected in the previous step?
  - If no, go to the next step.
  - If yes, click Customize and use the Customize Software dialog box to add or remove the software clusters or packages you want.
- 6. Click Continue.
  - If an IA boot partition is found on the system's disk, the Use x86boot partition? dialog box is displayed:

| U                                                                                   | se x86boot partition?                                                                                                    |
|-------------------------------------------------------------------------------------|----------------------------------------------------------------------------------------------------|
| to the indicated Solaris of<br>determine whether or n<br>Solaris. If you would like | been detected on the disks listed below. They point<br>root filesystems. No attempt has been made to<br>ot the listed root filesystems are valid installations of<br>e to reuse one of the listed x86boot partitions when<br>press 'OK'. If not, select 'None of the above' and |
| x86boot Partition                                                                   | Solaris root slice                                                                                                    |
| 戶 c0d0p2                                                                            | c0d0s0                                                                                                    |
| None of the above                                                                   |                                                                                                    |
|                                                                                     | e one of the above x86boot partitions, the Solaris<br>ilesystem is on the corresponding disk will be                                                                                                    |
|                                                                                     | Continue                                                                                                    |

**Note** - You cannot use Solaris Web Start to upgrade to Solaris 8 from Solaris 7 or earlier versions of the Solaris operating environment because it uses a different method to install Solaris software (a separate 10–Mbyte IA boot partition).

You must instead use the Solaris 8 Interactive Installation Program, which is described in more detail in "Using the Solaris 8 Interactive Installation Program" in *Solaris 8 Advanced Installation Guide*.

• Otherwise, the Select Disks dialog box is displayed:

| Select Disks                            |                                                           |                            |                                                                                                    |          |
|-----------------------------------------|-----------------------------------------------------------|----------------------------|----------------------------------------------------------------------------------------------------|----------|
| approximate space<br>Selected value exc | e needed to install the soft<br>ceeds the Required value. | ware you've sel            | ig at the Required field; this value<br>ected. Keep selecting disks until th<br>dick on the disk, then dick on the | ne Total |
| Avai                                    | ilable Disks                                              |                            | Selected Disks                                                                                                    |          |
| c0d0                                    | 1911 MB                                                   | ><br><<br>>><br>Edit fdisk |                                                                                                    |          |
|                                         | Total Available: 1911                                     |                            | Recommended:                                                                                                    | 463      |
| Select Boot Disk                        | 4                                                         |                            | Required:<br>Total Selected:                                                                                       | 340<br>0 |
| Continue                                | Go Back                                                   |                            | Exit                                                                                                    | leip     |

- 7. Was a boot partition detected on the disk in the preceding step?
  - If no, go to the next step.
  - If yes, select the boot disk you want to reuse or "None of the above" and click Continue.

The Select Disks dialog box is displayed.

8. If the disk you want isn't already shown in the Selected Disks window, highlight the disk you want in the Available Disks window, click the > button, and highlight the disk in the Selected Disks window.

The Edit fdisk button is activated.

9. Click Edit fdisk.

The Customize fdisk Partitions dialog box is displayed:

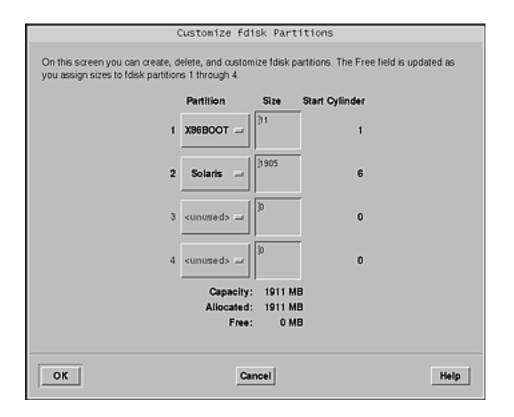

### 10. Click and hold the button under Partition for the partition you want, and select Solaris from the pull down menu.

The following warning message is displayed:

Changes to this partition will destroy existing data on the partition

#### 11. Click OK.

The Customize fdisk Partitions dialog box is dismissed, and the Select Disks dialog box is displayed.

#### 12. Click Continue.

- If the partition you selected already contains data, the Preserve Data? dialog box is displayed.
- If the partition does not contain data, the Automatically Layout File Systems? dialog box is displayed:

|                                                                                                    | Automatic | ally Layout File | Systems? |      |
|----------------------------------------------------------------------------------------------------|-----------|------------------|----------|------|
| Do you want to use auto-layout to automatically layout file systems? Manually laying out file<br>systems requires advanced system administration skills. |           |                  |          |      |
| Auto Layout                                                                                                    | Go Back   | Manual Layout    | Exit     | Help |

#### 13. Is the Preserve Data? dialog box displayed?

- If no, go to the next step.
- If yes, do you want to preserve the data in the partition?
  - If no, go to the next step.
  - If yes, click Preserve and follow the directions on the dialog boxes that follow.
- 14. Do you want the Solaris 8 Interactive Installation Program to lay out file systems for you automatically?
  - If yes, click Auto Layout.

The Automatically Layout File Systems dialog box is displayed:

| Automatically Layout File Systems                                                                                                    |
|----------------------------------------------------------------------------------------------------|
| On this screen you must select all the file systems you want auto-layout to<br>create, or accept the default file systems shown.                                                                                                    |
| NOTE: For small disks, it may be necessary for auto-layout to break up<br>some of the file systems you request into smaller file systems to fit the<br>available disk space. So, after auto-layout completes, you may find file<br>systems in the layout that you did not select from the list below. |
| Create: III /                                                                                                    |
| ⊒ /opt                                                                                                    |
| 厂 Asr                                                                                                    |
| 🔟 /ust/openwin                                                                                                    |
| ∐ /var                                                                                                    |
| ∏ swap                                                                                                    |
| Continue Cancel Help                                                                                                    |

■ If no, click Manual Layout.

The File System and Disk Layout dialog box is displayed:

| Fil                                                                       | e System and | I Disk Lay     | out                |
|---------------------------------------------------------------------------|--------------|----------------|--------------------|
| The summary below is your<br>information you've supplied.                 |              | em and disk la | yout, based on the |
| NOTE: If you choose to cust<br>intended purpose on the dis<br>the system. |              |                |                    |
| File System                                                               | Disk         | Size           | Options            |
| overlap                                                                   | c0d0s2       | 1895 MB        |                    |
|                                                                           |              |                |                    |
| Continue Go Bac                                                           | k Custom     | ize            | Exit Help          |

#### 15. Did you select Auto Layout or Manual Layout?

- If Manual Layout, go to the next step.
- If Auto Layout, select the file systems you want to create, if any, and click Continue.

The File System and Disk Layout dialog box is displayed.

#### 16. Do you want to customize the file system and disk layout?

- If yes, click Customize and follow the directions on the dialog boxes that follow.
- If no, click Continue.

The Mount Remote File Systems dialog box is displayed:

|                                                                                                    | Mour | nt Remote File Syst | ens? |  |  |
|----------------------------------------------------------------------------------------------------|------|---------------------|------|--|--|
| Do you want to mount software from a remote file server? This may be necessary if you had to remove software<br>because of disk space problems. |      |                     |      |  |  |
| Continue Co Back Remote Mounts Exit Help                                                                                                    |      |                     |      |  |  |

#### 17. Do you want to mount software from a remote file server?

- If yes, click Remote Mounts and follow the directions on the dialog boxes that follow.
- If no, click Continue.

The Profile dialog box is displayed:

| Profile                                                                                                    |   |
|----------------------------------------------------------------------------------------------------|---|
| The information shown below is your profile for installing Solaris software. It reflects the choices you've made on previous screens. |   |
| Profile                                                                                                    |   |
| Installation Option:<br>Initial                                                                                                    |   |
| Boot Device:<br>c0d0                                                                                                    |   |
| Client Services:<br>None                                                                                                    |   |
| Regions:<br>North America                                                                                                    |   |
| Software:<br>Solaris 8,<br>End User System Support                                                                                    |   |
| File System and Disk Layout:<br>/ c0d0s0 671 MB<br>swap c0d0s1 149 MB<br>overlap c0d0s2 1669 MB<br>/export/home c0d0s7 842 MB         |   |
| Begin Installation Change Exit Help                                                                                                   | 1 |

18. Click Begin Installation.

A Warning dialog box is displayed that reminds you to change the default boot device specified in the system's BIOS from the CD-ROM or diskette drive to the hard drive after you install the Solaris software:

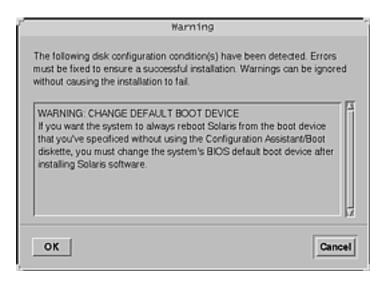

#### 19. Click OK.

A dialog box with two buttons on it is displayed: Auto Reboot and Manual Reboot:

| 9 | After Solaris software is installed, the syste<br>choose to have the system automatically r<br>manually reboot the system if you want to<br>customizations before the reboot. You can<br>using the reboot(1M) command. | eboot, or you can choose to<br>run scripts or do other |
|---|----------------------------------------------------------------------------------------------------|--------------------------------------------------------|
| A | uto Reboot                                                                                                    | Manual Reboot                                          |

#### 20. Click on Auto Reboot or Manual Reboot.

An Information dialog box is displayed that reminds you to eject the Solaris 8 Software 1 of 2 Intel Platform Edition or Solaris 8 Software 2 of 2 Intel Platform Edition CD and/or the diskette that contains the Solaris Device Configuration Assistant:

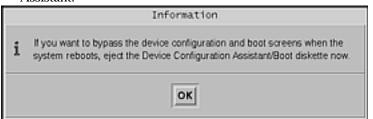

- 21. Did you insert the Device Configuration Assistant diskette into the diskette drive in Step 6 on page 71?
  - If no, go to the next step.
  - If yes, eject it.
- 22. Eject the Solaris 8 Software 1 of 2 Intel Platform Edition or Solaris 8 Software 2 of 2 Intel Platform Edition CD from the CD-ROM drive.
- 23. On the Information dialog box, click OK.

The Installing Solaris Software - Progress dialog box is displayed:

| Installing Solaris Software - Progress                                                                                                    |
|----------------------------------------------------------------------------------------------------|
| The Solaris software is now being installed on the system using the profile<br>you created. Installing Solaris software can take up to 2 hours depending<br>on the software you've selected and the speed of the network or local<br>CD-ROM. |
| When Solaris software is completely installed, the message 'Installation<br>complete' will be displayed.                                                                                                    |
| Partitioning disks                                                                                                    |

When the Solaris 8 Interactive Installation Program is finished installing the Solaris software, the system reboots automatically or prompts you to reboot manually.

24. After the system reboots or after you reboot the system, make sure that the active partition is set to the Solaris operating environment.

### Upgrading a System

This chapter describes how to upgrade an existing Solaris Intel Platform Edition system.

**Note** - Before using Solaris Web Start to update or upgrade a system, refer to the *Solaris 8 (Intel Platform Edition) Release Notes* and *Solaris 8 Installation Supplement.* 

### Ways to Upgrade a System

When you install a new version of Solaris software on an existing Solaris system, you can choose one of the following ways to upgrade the Solaris operating environment:

- Upgrade This option merges the new version of the Solaris operating environment with the existing files on the system's disks. It saves as many modifications as possible that you have made to the previous version of the Solaris operating environment.
- Initial This option overwrites the system's disk with the new version of the Solaris operating environment. You must back up any local modifications that you have made to the previous version of the Solaris operating environment before you begin the installation and restore the local modifications after the installation is finished.

91

# Frequently Asked Questions About Upgrading

Can I use the upgrade option on my system?

You cannot use Solaris Web Start to upgrade to Solaris 8 from Solaris 7 or earlier versions of the Solaris operating environment because it uses a different method to install Solaris software (a separate 10–Mbyte IA boot partition). You can, however, upgrade from Solaris 8 to a Solaris 8 Update or a Solaris 8 Maintenance Update.

To upgrade to Solaris 8 from an earlier version of Solaris, you must instead use the Solaris 8 Interactive Installation Program, which is described in "Using the Solaris 8 Interactive Installation Program" in *Solaris 8 Advanced Installation Guide*.

To determine the version of the Solaris operating environment your system is running, type:

\$ uname -a

How do I know I can upgrade my system?

You can upgrade a system provided there is a separate 10–Mbyte IA boot partition on the disk. Solaris Web Start creates an IA boot partition automatically. The Solaris 8 Interactive Installation Program does not.

You also need a slice on the disk that isn't needed to upgrade that disk. swap is preferred, but any slice will suffice as long as it is not located in any of the "upgradeable" root slices listed in /etc/vfstab. The size of this slice must also exceed or equal the minimum required size, which is dynamic.

The minimum required sizes for the Solaris 8 Installation English Intel Platform Edition and Solaris 8 Installation Multilingual Intel Platform Edition CDs are shown in Table 4–1:

|                                                                     | 64 Mbytes Memory | 128 Mbytes<br>Memory | 256 Mbytes or<br>More Memory |
|---------------------------------------------------------------------|------------------|----------------------|------------------------------|
| Solaris 8 Installation<br>English Intel<br>Platform Edition CD      | 256 Mbytes       | 256 Mbytes           | 256 Mbytes                   |
| Solaris 8 Installation<br>Multilingual Intel<br>Platform Edition CD | 404 Mbytes       | 340 Mbytes           | 308 Mbytes                   |

Do I have to back out patches before I use the upgrade option?

No, backing out packages is not required.

What if Solaris Web Start doesn't provide the upgrade option, but the system can be upgraded?

See Chapter 6 for information.

What if the system's file systems don't have enough space for the upgrade?

You can reallocate disk space with Solaris Web Start if the current file systems don't have enough space for the upgrade. Solaris Web Start attempts to determine how to reallocate the disk space so the upgrade can succeed. If Solaris Web Start cannot determine how to reallocate disk space, you must manually modify the layout of the file systems.

• Can I automatically upgrade to another software group?

No. For example, if you previously installed the End User System Support software group on your system, you cannot use the upgrade option to upgrade to the Developer System Support software group. However, you can always add software to the system during the upgrade that is not part of the currently installed software group.

- Where does Solaris Web Start describe the local modifications that could not be preserved?
  - Before the system reboots: /a/var/sadm/system/data/upgrade\_cleanup
  - After the system reboots: /var/sadm/system/data/upgrade\_cleanup
- Where does the installation program place upgrade log files?
  - Before the system reboots: /a/var/sadm/system/logs/upgrade\_log
  - After the system reboots: /var/sadm/system/logs/upgrade\_log

### **Upgrading Your System**

#### ▼ To Get Started

#### 1. Check the documentation:

• Check the *Solaris 8 (Intel Platform Edition) Release Notes* and vendor release notes to ensure that the software you use is still supported in the new release.

- Check the *Solaris 8 (Intel Platform Edition) Hardware Compatibility List* to make sure your hardware is still supported.
- See the documentation that came with your system to make sure your system and devices are still supported by the new release.
- Check for all the available patches you might need. The most recent patch list is provided at http://sunsolve.sun.com.
- Check Table 4–2 for known problems. This list is not complete. Always check vendor and third-party software documentation for additional upgrade instructions.

 TABLE 4–2
 Software That Requires Changes Before Upgrading

| Software    | Problem Summary                                                                                                    |
|-------------|----------------------------------------------------------------------------------------------------|
| Prestoserve | If you start the upgrade process by shutting down the system using init 0, you can lose data. See the Prestoserve documentation for shutdown instructions. |

- 2. Determine the language you want to use to upgrade Solaris. If you use the CD labeled:
  - Solaris 8 Installation English Intel Platform Edition—all prompts, messages, and other upgrade information are displayed in English only.
  - Solaris 8 Installation Multilingual Intel Platform Edition—you can select one of the following languages in which to display all prompts, messages, and other upgrade information:
    - English
    - French
    - German
    - Italian
    - Japanese
    - Korean
    - Spanish
    - Swedish
    - Simplified Chinese
    - Traditional Chinese
- 3. Make sure you have at least the following CDs:
  - Solaris 8 Installation English Intel Platform Edition *or* Solaris 8 Installation Multilingual Intel Platform Edition

<sup>94</sup> Solaris 8 (Intel Platform Edition) Installation Guide + February 2000

- Solaris 8 Software 1 of 2 Intel Platform Edition and Solaris 8 Software 2 of 2 Intel Platform Edition
- Solaris 8 Languages Intel Platform Edition (if you use the Multilingual CD)

### ▼ To Back Up a System

**Caution -** Back up existing file systems before upgrading the Solaris operating environment. Copying them to removable media (such as tape) safeguards data against loss, damage, or corruption.

You can use the Solaris Web Start Specify Backup Media dialog box to back up a system on a local disk, local tape, or remote file system.

If you do not have a backup procedure in place, follow these steps to perform a full backup of file systems on tape. Backing up a system and setting up scheduled backups are described in more detail in *System Administration Guide, Volume I.* 

- 1. Become superuser.
- 2. Shut down the system:

# init 0

3. Boot the system in single-user mode:

ok **boot -s** 

4. Do you want to check the file systems for consistency?

**Note -** Checking the file systems for consistency ensures you back up uncorrupted data. A power failure, for example, can leave files in an inconsistent state.

- If no, go to the next step.
- If yes, use the fsck command with the -m option:

# fsck -m /dev/rdsk/device-name

- 5. Do you intend to back up the file systems onto a remote tape drive?
  - If no, go to the next step.

- If yes:
- a. Add the following entry to the ./rhosts file of the system that is initiating the backup:

host root

- b. Verify that the host name added to the /.rhosts file above is accessible via the local /etc/inet/hosts file or available through an NIS or NIS+ name server.
- 6. Identify the device name of the tape drive. The default tape drive is /dev/rmt/0.
- 7. Insert a tape that is not write-protected into the tape drive.
- 8. Back up file systems using one of the ufsdump commands listed in Table 4-3.

TABLE 4–3 Full Backup Commands

| To make a full backup on a  | Use this command                          |  |  |  |  |
|-----------------------------|-------------------------------------------|--|--|--|--|
| Local cartridge tape drive  | ufsdump9ucf /dev/rmt files_to_backup      |  |  |  |  |
| Remote cartridge tape drive | ufsdump0ucf remote_host:/ files_to_backup |  |  |  |  |

- 9. When prompted, remove the tape and replace it with the next volume.
- 10. Label each tape with the volume number, level, date, system name, and file system.
- 11. Press Control-D.

The system is returned to run level 3.

12. Verify that you successfully backed up the system:

# ufsrestore -t

Solaris 8 (Intel Platform Edition) Installation Guide + February 2000

96

### ▼ To Plan for Upgrading

1. Use this decision table to determine what to do first.

| If you intend to upgrade from a      | Then go to                             |
|--------------------------------------|----------------------------------------|
| CD-ROM drive attached to your system | The next step.                         |
| Remote CD-ROM drive on a network     | Solaris 8 Advanced Installation Guide. |

## 2. If your system is attached to a network, gather the following information about the system that contains the Solaris operating environment you intend to upgrade.

| Information                                 | Example                                                                                                    | To find the information (with Solaris installed), use                              |
|---------------------------------------------|----------------------------------------------------------------------------------------------------|------------------------------------------------------------------------------------|
| Host name                                   | crater                                                                                                    | uname -n                                                                           |
| Host IP address                             | 129.221.2.1                                                                                                    | <pre>ypmatch system_name hosts or<br/>nismatch system_name<br/>hosts.org_dir</pre> |
| Subnet mask                                 | 255.255.255.0                                                                                                    | more /etc/netmasks                                                                 |
| Type of name service<br>(DNS, NIS, or NIS+) | <pre>passwd: files nis<br/>group: files nis<br/>hosts: xfn nis [NOTFOUND=return] files<br/>networks: nis [NOTFOUND=return] files<br/>protocols: nis [NOTFOUND=return] files<br/>rpc: nis [NOTFOUND=return] files<br/>ethers: nis [NOTFOUND=return] files<br/>netmasks: nis [NOTFOUND=return] files<br/>bootparams: nis [NOTFOUND=return] files<br/>publickey: nis [NOTFOUND=return] files<br/>netgroup: nis<br/>automount: files nis<br/>aliases: files nis<br/>services: files nis<br/>sendmailvars: files</pre> | cat /etc/nsswitch.conf                                                             |
| Domain name                                 | lbloom.West.Arp.COM                                                                                                    | domainname                                                                         |

| Information                    | Example       | To find the information (with Solaris installed), use |
|--------------------------------|---------------|-------------------------------------------------------|
| Host name of name<br>server    | thor75        | ypwhich                                               |
| Host IP address of name server | 129.153.75.20 | ypmatch nameserver_name<br>hosts or                   |
|                                |               | nismatch nameserver_name<br>hosts.org_dir             |

### ▼ To Set Up for Upgrading

- 1. Do you intend to install the Solaris software through a tip(1) line?
  - If no, go to the next step.
  - If yes, make sure your window display is at least 80 columns wide and 24 rows long.

Note - To determine the current dimensions of your tip window, use the  $stt_Y(1)$  command.

#### 2. Is your system capable of booting from a CD?

- If yes, ensure that the capability is turned on by using your system's BIOS setup tool.
- If no, insert the diskette labeled Solaris 8 Device Configuration Assistant Intel Platform Edition into the system's diskette drive.

**Note** - You can also download the Solaris 8 Device Configuration Assistant from the Solaris Driver Connection at http://soldc.sun.com/support/drivers.

3. Insert the CD labeled Solaris 8 Installation English Intel Platform Edition or Solaris 8 Installation Multilingual Intel Platform Edition into the system's CD-ROM drive.

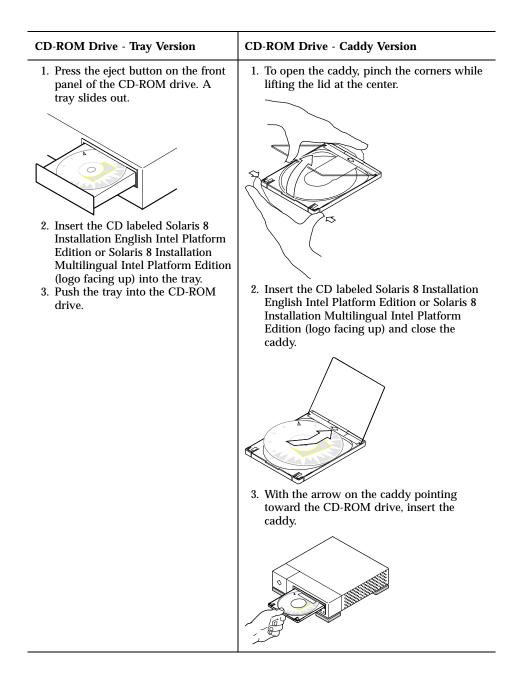

- **4. Boot the system by shutting it down and then turning it off and on.** A memory test and hardware detection are executed. The screen refreshes.
  - If you're using the diskette labeled Solaris 8 Device Configuration Assistant Intel Platform Edition, the message:

Solaris Boot Sector

Version 1

is displayed at the top of your screen. Then, information similar to this is displayed:

Solaris for x86 - Generic DCB

Version 1.234

loading /solaris/boot.bin

The screen refreshes and information similar to this is displayed:

SunOS Secondary Boot version 3.00 Solaris Intel Platform Edition Booting System Running Configuration Assistant...

 If you're using only the CD labeled Solaris 8 Installation English Intel Platform Edition or Solaris 8 Installation Multilingual Intel Platform Edition, the message:

SunOS - Intel Platform Edition Primary Boot Subsystem, vsn 2.0

is displayed at the top of the screen. Then, information similar to this is displayed:

```
SunOS Secondary Boot version 3.00
Solaris Intel Platform Edition Booting System
```

Running Configuration Assistant...

5. When the Solaris Device Configuration Assistant screen is displayed, press F2\_Continue.

The Bus Enumeration screen is displayed with the message:

The Scanning Devices screen is then displayed. System devices are scanned. When scanning is complete, the Identified Devices screen is displayed.

#### 6. Press F2\_Continue.

The Loading screen is displayed with messages about drivers that are loaded to boot your system. After a few seconds, the Boot Solaris screen is displayed.

- 7. On the Boot Solaris screen, select CD and press F2\_Continue.
  - If you're using the CD labeled Solaris 8 Installation English Intel Platform Edition, the Running Driver screen is displayed briefly, followed by information similar to this:

```
<<< Current Boot Parameters >>>
Boot path: /pci@0,0/pci-ide@7,1/ide@1/sd@0,0:a
Boot args: kernel/unix
                        <<< Starting Installation >>>
SunOS Release 5.8 Version Generic 32-bit
Copyright 1983-2000 Sun Microsystems, Inc. All rights reserved.
Configuring /dev and /devices
Using RPC Bootparams for network configuration information.
Solaris Web Start 3.0 installer
English has been selected as the language in which to perform the install.
Starting the Web Start 3.0 Solaris installer
Solaris installer is searching the system's hard disks for a
location to place the Solaris installer software.
Your system appears to be upgradeable.
Do you want to do a Initial Install or Upgrade?
  1) Initial Install
  2) Upgrade
  Please Enter 1 or 2 >
```

#### If you're using the CD labeled Solaris 8 Installation Multilingual Intel Platform Edition, information similar to this is displayed:

```
<<< Current Boot Parameters >>>
Boot path: /pci@0,0/pci-ide@7,1/ide@1/sd@0,0:a
Boot args: kernel/unix
```

<<< Starting Installation >>>

```
SunOS Release 5.8 Version Generic 32-bit
Copyright 1983-2000 Sun Microsystems, Inc. All rights reserved.
Configuring /dev and /devices
Using RPC Bootparams for network configuration information.
Solaris Web Start 3.0 installer
The Solaris Installer can be run in English, or any of the following languages:
  1) English
                      6) Japanese
  2) German
                      7) Korean
                     8) Swedish
  3) Spanish
                      9) Simplified_Chinese
  4) French
 5) Italian
                    10) Traditional_Chinese
Select the language you want to use to run the installer:
```

#### 8. Which installation CD are you using?

- If the Solaris 8 Installation English Intel Platform Edition CD, go to the next step.
- If the Solaris 8 Installation Multilingual Intel Platform Edition CD, type the number to select the language in which to display prompts, messages, and other installation information.

Information similar to this is displayed (in the language you selected):

```
language_you_selected has been selected as the language in which to perform the install.
Starting the Web Start 3.0 Solaris installer
Solaris installer is searching the system's hard disks for a
location to place the Solaris installer software.
Your system appears to be upgradeable.
Do you want to do a Initial Install or Upgrade?
1) Initial Install
2) Upgrade
Please Enter 1 or 2 >
```

#### 9. At the prompt, type 2 for upgrade and press Enter.

Solaris Web Start searches the disk for swap slices that meet the minimum size requirements. Information similar to this is then displayed:

```
Since swap slices are usually erased at each reboot,
the Solaris Installer would prefer to place the Solaris install image
on a slice labeled swap.
The Installer would like to use the disk slice c0d0s1, labeled as swap.
WARNING: All information will be lost.
Can the Solaris Installer use this slice? [y,n,?,q]
```

#### 10. Do you want to use the disk slice shown on your screen?

- If yes, type y and go to Step 18 on page 106.
- If no, type **n** and press Enter.

Solaris Web Start searches the disk for slices that meet the minimum size requirements and are not located in any of the "upgradeable" root slices listed in /etc/vfstab, as described in Table 4–1. Information similar to this is displayed:

```
1) c0d0s1
2) Find Another
"Find Another" allows the Solaris Installer to find other
slices that may meet the criteria found in the Solaris
install guide.
Please make a selection. >
```

#### 11. Do you want to use the disk slice shown on your screen?

- If yes, type 1 and go to Step 18 on page 106.
- If no, type 2 and press Return.

Solaris Web Start continues looking for another disk slice. If another disk slice is not found, the original swap shown on your screen is used by default. If another disk slice is found, information similar to this is displayed:

```
The following slices were found to meet the
criteria in the Solaris Install Guide.
WARNING: If one of the listed slices is chosen
            to be used by the Solaris Installer
            all information on the slice will be
            erased
1) c0d0s7 last mounted on /export/home
```

```
2) None
"None" will skip these disk slices and present
you with a listing of all disks on the system
Please make a selection from the choices above >
```

#### 12. Do you want to use one of the slices shown or None?

**Note -** If you select None and a disk identifier, you can no longer upgrade the system. You must perform an initial installation.

- If you want to use one of the slices shown, type the number of the slice you want and go to Step 18 on page 106.
- If None, type 2 and press Return.

Information similar to this is displayed:

```
The default root disk is /dev/dsk/c0d0.

The Solaris installer needs to format

/dev/dsk/c0d0 to install Solaris.

WARNING: ALL INFORMATION ON THE DISK WILL BE ERASED!

Do you want to format /dev/dsk/c0d0? [y,n,?,q]
```

#### **13.** At the prompt, type **y** and press Enter. Information similar to this is displayed:

```
NOTE: The swap size cannot be changed during filesystem layout.
Enter a swap slice size between 384MB and 1865M, default = 512MB [?]
```

### 14. At the prompt, press Enter to enter the default swap slice size, or type the swap slice size you want and press Enter.

Information similar to this is displayed:

The Installer prefers that the swap slice is at the beginning of the disk. This will allow the most flexible filesystem partitioning later in the installation.

Can the swap slice start at the beginning of the disk [y,n,?,q]

- 15. Do you want to place the swap space at the beginning of the disk (and thus improve the flexibility of partitioning the file systems and the efficiency with which the disk is accessed)?
  - If yes, type y and go to Step 18 on page 106.
  - If no, type **n** and press Enter.

Information similar to this is displayed:

```
WARNING: Placing the swap slice at a cylinder location other than cylinder 3 requires expert knowledge about disk layout. This choice may affect disk layout choices later in the installation.
```

Enter a starting cylinder between 3 and 687, default = 3 [?]

### 16. Press Enter to enter the default starting cylinder (0), or type the starting cylinder you want and press Enter.

Information similar to this is displayed:

```
You have selected the following to be used by the Solaris installer:

Disk Slice : /dev/dsk/c0d0

Size : 512 MB

Start Cyl. : 3

WARNING: ALL INFORMATION ON THE DISK WILL BE ERASED!

Is this OK [y,n,?,q]
```

17. At the prompt, type y.

#### **18. Press Enter.** Information similar to this is displayed:

```
The Solaris installer will use disk slice, /dev/dsk/c0d0s1.
After files are copied, the system will automatically reboot, and
installation will continue.
Please Wait...
Copying mini-root to local disk....done.
Copying platform specific files....done.
Preparing to reboot and continue installation.
Need to reboot to continue the installation
Please remove the boot media (floppy or cdrom) and press Enter
Note: If the boot media is cdrom, you must wait for the system
to reset in order to eject.
```

#### 19. Did you insert the diskette labeled Solaris 8 Device Configuration Assistant Intel Platform Edition into the system's diskette drive in Step 2 on page 98?

- If yes, eject the diskette from the system's diskette drive and press Enter.
- If no, press Enter.

Information similar to this is displayed:

```
Syncing file systems... 49 done rebooting...
```

The system resets, and a memory test and hardware detection are executed.

20. Quickly, eject the Solaris 8 Installation English Intel Platform Edition or Solaris 8 Installation Multilingual Intel Platform Edition CD from the CD-ROM drive before the system completes the memory test and hardware detection. Information similar to this is displayed:

| SunOS - Intel Pla | atform E | dition    |                   | Prima       | ary Boot Subsystem, vsn 2.0 |  |
|-------------------|----------|-----------|-------------------|-------------|-----------------------------|--|
|                   |          | Current I | Disk Partiti      | lon Informa | ation                       |  |
|                   | Part#    | Status    | Туре              | Start       | Length                      |  |
|                   | 1<br>2   | Active    | DOS12<br>X86 BOOT | 63<br>32256 | 32193<br>36288              |  |

|   | 3<br>4 |        |     | SOLARIS<br><unused></unused> | e   | 58544 |    | 3842496 |  |  |
|---|--------|--------|-----|------------------------------|-----|-------|----|---------|--|--|
| I | Please | select | the | partition                    | you | wish  | to | boot:   |  |  |

### After a few seconds, the screen refreshes and information similar to this is displayed:

SunOS Secondary Boot version 3.00 Solaris Intel Platform Edition Booting System Running Configuration Assistant... Autobooting from bootpath /pci@0,0/pci-ide@7,1/ata@1/cmdk@0,0:b If the system hardware has changed, or to boot from a different device, interrupt the autoboot process by pressing ESC. Initializing system Please wait... <<< Current Boot Parameters >>> Boot path: /pci@0,0/pci-ide@7,1/ata@1/cmdk@0,0:b Boot args: to boot with options b [file-name] [boot-flags] <ENTER> Type to enter boot interpreter or i <ENTER> <ENTER> to boot with defaults or <<< timeout in 5 seconds >>> Select (b)oot or (i)nterpreter: SunOS Release 5.8 Version Generic 32-bit Copyright 1983-2000 Sun Microsystems, Inc. All rights reserved. Configuring /dev and /devices Using RPC Bootparams for network configuration information.

The Solaris Installation Program screen is then displayed.

21. Press F2\_Continue.

The kdmconfig - Introduction screen is displayed.

22. Press F2\_Continue.

The kdmconfig - View and Edit Window System Configuration screen is displayed.

- 23. Examine the configuration information on the kdmconfig View and Edit Window System Configuration screen and make any changes you need.
- 24. When you're done, select No changes needed Test/Save and Exit, and press F2\_Continue.

The kdmconfig Window System Configuration Test screen is displayed.

- 25. Press F2\_Continue.
- 26. On the screen that is displayed, try to move the pointer and examine the colors shown on the palette to ensure that they're displayed accurately.
- 27. Are the colors displayed accurately and can you move the pointer?
  - If no, either click No (if possible), press any key on the keyboard, or wait until kdmconfig exits the kdmconfig Window System Configuration Test screen automatically, and then repeat Step 23 on page 108 through Step 27 on page 108 until the colors are displayed accurately and you can move the pointer as expected.
  - If yes, click Yes.

After a few seconds, the Welcome screen is displayed:

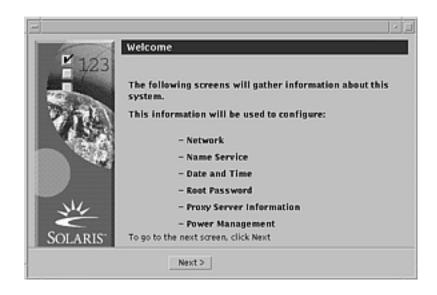

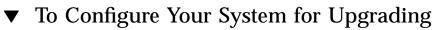

#### 1. On the Welcome screen, click Next >.

Solaris Web Start attempts to gather information about your system. The Network Connectivity dialog box is then displayed:

| -)       |                                                          | 2 |
|----------|----------------------------------------------------------|---|
| 123      | Network Connectivity                                     |   |
|          | Select the network option for this system:<br>Networked: |   |
| ALC: N   | Networked                                                |   |
| 136      | ( Non-networked                                          |   |
|          |                                                          |   |
| Mr       |                                                          |   |
| SOLARIS- |                                                          |   |
|          | Next>                                                    |   |

2. Is the system networked?

If no, select Non-networked and click Next >.
 The Host Name dialog box is displayed:

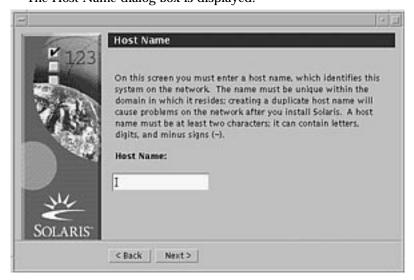

If yes, select Networked and click Next >.
 The DHCP dialog box is displayed:

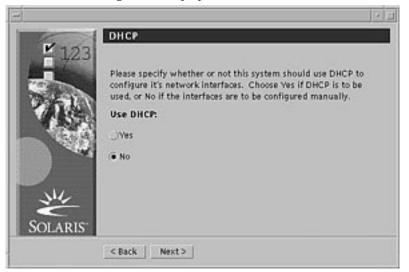

- 3. Did you select Networked in Step 2 on page 109?
  - If no, go to Step 6 on page 111.
  - If yes, go to the next step.
- 4. Do you want to use DHCP for the network interface configuration?

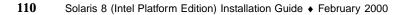

- If no, select No, click Next >, and go to Step 6 on page 111.
- If yes, click Yes and click Next >.

The IPv6 dialog box is displayed:

| <b>1</b> 23             | 1Pv6                                                                                                    |
|-------------------------|----------------------------------------------------------------------------------------------------|
|                         | On this screen you should specify whether or not IPv6, the next<br>generation Internet Protocol, will be enabled on this machine.<br>Enabling IPv6 will have no effect if this machine is not on<br>a network that provides IPv6 service. IPv4 service will not be<br>affected if IPv6 is enabled. |
| - 30                    | Enable IPv6:                                                                                                    |
| 14                      | _/Ves                                                                                                    |
|                         | € No                                                                                                    |
| M4                      |                                                                                                    |
| SOLARIS"                |                                                                                                    |
| The balance has been as | <back next=""  ="">  </back>                                                                                                    |

- 5. Do you want to enable IPv6?
  - If no, select No, click Next >, and go to Step 10 on page 114.
  - If yes, select Yes, click Next >, and go to Step 10 on page 114.
- 6. On the Host Name dialog box, type the host name you want and click Next >. If you selected Networked on the Network Connectivity dialog box shown in Step 2 on page 109, the IP Address dialog box is displayed:

| -       | IP Address                                                                                                    |
|---------|----------------------------------------------------------------------------------------------------|
| 123     | On this screen you must enter the Internet Protocol (IP) Address<br>for this system. It must be unique and follow your site's address<br>conventions, or a system/network failure could result. IP<br>Addresses contain four sets of numbers separated by periods (for<br>example 123.200.3.1).<br>IP Address: |
| SOLARIS | < Back Next>                                                                                                    |

If you selected Non-networked on the Network Connectivity dialog box shown in Step 2 on page 109, the Time Zone dialog box is displayed:

| ¥ 12    | Time Zone                                                             |
|---------|-----------------------------------------------------------------------|
|         | On this screen you must select how to specify your default time zone. |
| 264     | Specify timezone by:                                                  |
|         | Geographic region                                                     |
| 100     | Offset from GMT                                                       |
|         | ⊖Time zone file                                                       |
| SOLARIS |                                                                       |
|         | < Back Next>                                                          |

- 7. Is your system networked (that is, did you select Networked on the Network Connectivity dialog box)?
  - If no, go to Step 14 on page 117.
  - If yes, did you specify that you want DHCP used for the network interface configuration (that is, did you select Yes on the DHCP dialog box)?
    - If yes, go to Step 10 on page 114.
- 112 Solaris 8 (Intel Platform Edition) Installation Guide + February 2000

• If no, on the IP Address dialog box, type the IP address of your networked system and click Next >.

----

The Netmask dialog box is displayed:

| -                    | Netmask                                                                                                    |
|----------------------|----------------------------------------------------------------------------------------------------|
|                      | On this screen you must specify the netmask of your subnet.<br>A default netmask is shown; do not accept the default unless you<br>are sure it is correct for your subnet. A netmask must contain four<br>sets of numbers separated by periods (for example<br>255.255.255.0).<br>Netmask: |
| - Me                 | D\$5.255.255.0                                                                                                    |
| SOLARIS <sup>-</sup> | < Back Next >                                                                                                    |

**8.** Type the netmask you want (or leave the default netmask) and click Next >. The IPv6 dialog box is displayed:

| E 123      | IPv6                                                                                                    |
|------------|----------------------------------------------------------------------------------------------------|
| TAN        | On this screen you should specify whether or not IPv6, the next<br>generation internet Protocol, will be enabled on this machine.<br>Enabling IPv6 will have no effect if this machine is not on<br>a network that provides IPv6 service. IPv4 service will not be<br>affected if IPv6 is enabled. |
| 100        | Enable IPv6:                                                                                                    |
| 1          | Wes                                                                                                    |
|            | · No                                                                                                    |
| JH4        |                                                                                                    |
| SOLARIS    |                                                                                                    |
| UC/2411113 | < Back   Next>                                                                                                    |

- 9. Do you want to enable IPv6?
  - If no, select No and click Next >.

■ If yes, select Yes and click Next >.

The Name Service dialog box is displayed:

| ¥ 123   | Name Service                                                                                                    |
|---------|----------------------------------------------------------------------------------------------------|
|         | On this screen you must provide name service information.<br>Select the name service that will be used by this system, or None<br>if your system will either, not use a name service at all, or if it<br>will use a name service not listed here |
|         | Name Service:                                                                                                    |
|         | ⊖NIS+                                                                                                    |
|         | ONIS                                                                                                    |
| N/c     | ONS                                                                                                    |
| č       | (  None                                                                                                    |
| SOLARIS |                                                                                                    |
|         | < Back Next >                                                                                                    |

10. Select the name service the system will use, or None if you aren't using a name service, and click Next >.

If you selected NIS+, NIS, or DNS, the Domain Name dialog box is displayed:

| ¥ 123   | Domain Name                                                                                                    |
|---------|----------------------------------------------------------------------------------------------------|
|         | On this screen you must specify the domain where this system resides. Make sure you enter the name correctly including capitalization and punctuation. |
|         | Domain Name:                                                                                                    |
| ME      |                                                                                                    |
| SOLARIS | <back next=""></back>                                                                                                    |

If you selected None, the Time Zone dialog box is displayed:

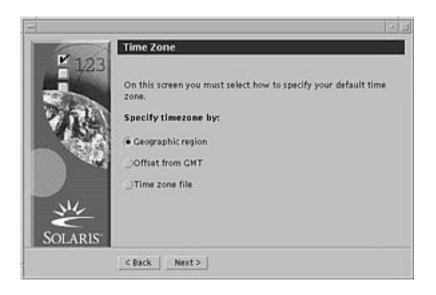

#### 11. Did you select None in the preceding step?

- If yes, go to Step 14 on page 117.
- If no, type the name of the domain in which the system is located and click Next >.

If you selected NIS+ or NIS, the Name Server dialog box is displayed:

| ¥ 123                | Name Server                                                                                                    |
|----------------------|----------------------------------------------------------------------------------------------------|
|                      | On this screen you must specify how to find a name server for<br>this system. You can let the software try to find one, or you can<br>specify one. The software can find a name server only if it is on<br>your local subnet. |
| 135                  | Name server:                                                                                                    |
|                      | Specify one                                                                                                    |
| ×                    |                                                                                                    |
| SOLARIS <sup>-</sup> |                                                                                                    |

If you selected DNS, the DNS Server Address dialog box is displayed:

| F 10     | DNS Server                      | Address                                                                                                    |
|----------|---------------------------------|----------------------------------------------------------------------------------------------------|
|          | On this screen<br>(s). You must | n you must enter the IP Address of your DNS server<br>enter at least one address. IP Addresses must<br>ets of numbers separated by periods (for example<br>ddress: |
|          | 1                               | Required                                                                                                    |
| <u> </u> | 1                               | Optional                                                                                                    |
| 24       | I                               | Optional                                                                                                    |
| SOLARIS  |                                 |                                                                                                    |
|          | < Back N                        | ext>                                                                                                    |

#### 12. Are you using NIS+/NIS or DNS?

- If NIS+ or NIS, select "Find one" or "Specify one" and click Next >.
  - If you selected "Find one," the Time Zone dialog box is displayed.
  - If you selected "Specify one," the Name Server Information dialog box is displayed:

| <u></u>              | · · ·                                                                                                    |
|----------------------|----------------------------------------------------------------------------------------------------|
| 123                  | Name Server Information                                                                                                    |
|                      | On this screen you must enter the host name and IP Address of<br>your name server. Host names must be at least two characters,<br>and may contain letters, digits, and minus signs (-). IP Addresses<br>must contain four sets of numbers separated by periods (for<br>example 129.200.9.1). |
| 196                  | Server's host name:                                                                                                    |
|                      | 1                                                                                                    |
| NV.                  | Server's IP Address:                                                                                                    |
| č                    | I                                                                                                    |
| SOLARIS <sup>-</sup> |                                                                                                    |
|                      | <back next=""></back>                                                                                                    |

 If DNS, type the IP address of the DNS server or servers you want and click Next >.

The DNS Search List dialog box is displayed:

|     | DNS Search Lis                                               | t                                                                                                    |                                  |
|-----|--------------------------------------------------------------|----------------------------------------------------------------------------------------------------|----------------------------------|
| 123 | On this screen you<br>searched when a D<br>domains, DNS will | can enter a list of domains t<br>INS query is made. If you do<br>only search the DNS domain<br>ins entered, when concatenat<br>aracters. | not enter any<br>chosen for this |
|     | 1: 1                                                         | 2                                                                                                    |                                  |
| JH4 | 3: ]                                                         | 4:                                                                                                    |                                  |
|     | 5: I                                                         | 6: [                                                                                                    |                                  |

#### 13. Are you using NIS+/NIS or DNS?

10

- If NIS+ or NIS, on the Name Server Information dialog box, type the host name and IP address of your name server and click Next >.
- If DNS, type the name of the domain or domains you want searched when a DNS query is made, if any, and click Next >.

The Time Zone dialog box is displayed:

| ¥ 123   | Time Zone                                                                                        |
|---------|--------------------------------------------------------------------------------------------------|
|         | On this screen you must select how to specify your default time<br>zone.<br>Specify timezone by: |
|         | Geographic region     JOffset from GMT                                                           |
| W.      |                                                                                                  |
| SOLARIS | < Back Next >                                                                                    |

14. On the Time Zone dialog box, select how you want to set your default time zone and click Next >.

Upgrading a System 117

The Geographic Region, Offset From GMT, or Time Zone File dialog box is displayed, depending on the method you chose.

15. Use this decision table to determine what to do next:

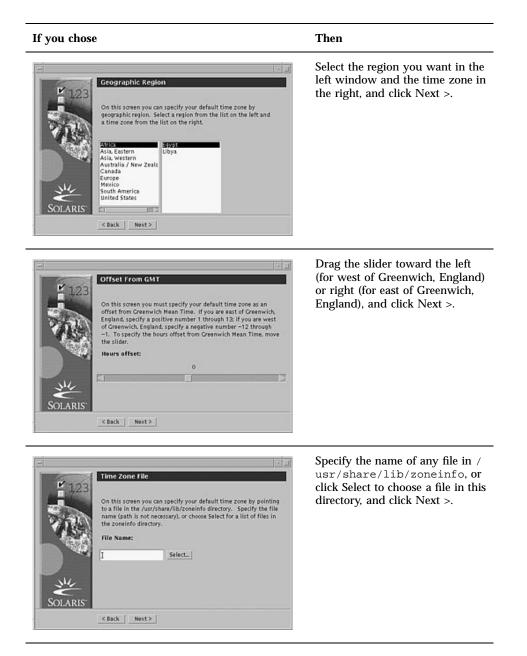

| The | Date | and | Time | dialog | box | is | displayed: |
|-----|------|-----|------|--------|-----|----|------------|
|     |      |     |      |        |     |    |            |

| <b>1</b> ,123 |                  |       |                    |  |
|---------------|------------------|-------|--------------------|--|
|               |                  |       | me or enter new va |  |
| 250           | Year (4 digits): | 12000 |                    |  |
|               | Month (1-12):    | 302   | 1                  |  |
| 1.50          | Day (1-31):      | ]14   | 12                 |  |
|               | Hour (0-23):     | ]15   |                    |  |
| NIL           | Minute (0-59):   | 34    |                    |  |
| SOLARIS       |                  |       |                    |  |

**16. If necessary, correct the date and time, and click Next** >. The Root Password dialog box is displayed:

| 8        |                                                                                                    |
|----------|----------------------------------------------------------------------------------------------------|
| ¥ 123    | Root Password                                                                                          |
|          | Type in an alphanumeric string to be used as the root password<br>for the computer you are setting up. |
| 48       | Retype the above password for confirmation.                                                            |
|          | I                                                                                                    |
| NIL      |                                                                                                    |
| SOLARIS" |                                                                                                    |
|          | <back next=""></back>                                                                                  |

17. Type the alphanumeric string you want to use for the superuser password in both fields, and click Next >.

The Proxy Server Configuration dialog box is displayed:

| ¥ 123   | Proxy Server Configuration                                                                                                    |                            |
|---------|----------------------------------------------------------------------------------------------------|----------------------------|
| 5.00    | A network proxy is used to provide additi<br>your computer and the internet (usually a<br>you are not sure of your settings, please s<br>administrator. | along with a firewall). If |
|         | The default is a direct connection to the I<br>you do not need to go through a proxy se<br>internet. Otherwise, provide the informa<br>provided below.  | ever to gain access to the |
|         | Direct connection to the Internet                                                                                                    |                            |
| 344     | Use Proxy Configuration Below                                                                                                    |                            |
| SOLARIS | Host 1                                                                                                    | Port I                     |
|         | < Back Next >                                                                                                    |                            |

#### 18. Does the system go through a proxy server to access the Internet?

- If no, select Direct connection to the Internet and click Next >.
- If yes, select Use Proxy Configuration Below, specify the host name and port of the proxy server for the system, and click Next >.

-

The Confirm Information dialog box is displayed:

| <b>123</b>           | Confirm Information                                        |  |
|----------------------|------------------------------------------------------------|--|
| SOLARIS'             | Selection Summary<br>Host Name: pubs<br>Time Zone: Pacific |  |
| Becker and the state | _< BackConfirm                                             |  |

19. Is the information on the Confirm Information dialog box correct?

120 Solaris 8 (Intel Platform Edition) Installation Guide • February 2000

17

- If no, click < Back until you display the dialog box you need to correct the information.
- If yes, click Confirm.

The message:

Please wait while the system is configured with your settings...

is displayed in the Confirm Information dialog box. The Extracting dialog box is displayed momentarily. Then the Solaris Web Start Installation Kiosk and Welcome to Solaris dialog box are displayed:

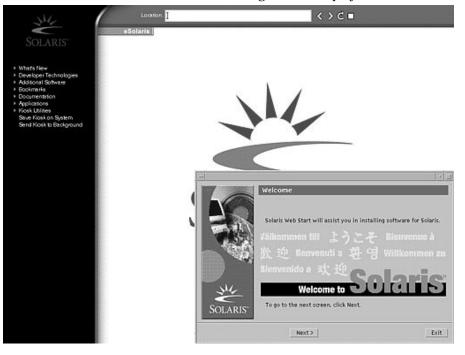

**Note -** In some cases, the Kiosk might obscure a dialog box. To display an obscured dialog box, on the Kiosk menu, click Send Kiosk to Background.

## ▼ To Upgrade Solaris

1. On the Welcome to Solaris dialog box, click Next >.

The Solaris 8 Installation English Intel Platform Edition or Solaris 8 Installation Multilingual Intel Platform Edition CD is ejected and the Insert CD dialog box is displayed:

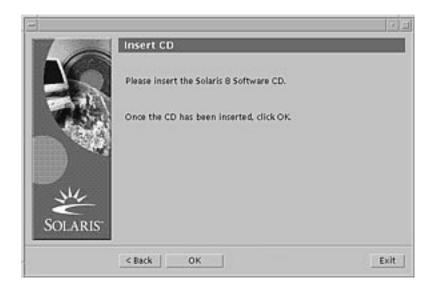

- 2. Remove the CD from the tray or caddy, and insert the CD that contains the upgraded Solaris 8 software.
- **3.** Push the tray in or insert the caddy and click OK on the Insert CD dialog box. The Reading CD and Initializing dialog boxes are displayed. Then, the Select Upgrade or Initial Install dialog box is displayed:

|             | installer: Solaris 8 S                                                                                                    | oftware                                                                           | 18              |
|-------------|----------------------------------------------------------------------------------------------------|-----------------------------------------------------------------------------------|-----------------|
| La          | Select Upgrade or Initi                                                                                                   | ial install                                                                       |                 |
|             | To perform an initial install<br>select initial install. Existin<br>be destroyed.                                         |                                                                                   |                 |
|             | To perform an upgrade of th<br>select Upgrade. The Solaris O<br>updated and other contents<br>unchanged. Backing up the e | Operating Environment v<br>on the hard disk will be<br>existing Solaris Operation | vill be<br>laft |
| HARRING CO. | Environment is recommende                                                                                                 | id.                                                                               |                 |
| - NV        | Please select one of the f                                                                                                |                                                                                   |                 |
| W.          |                                                                                                    |                                                                                   | Upgrade         |

- 4. Which type of upgrade do you want to perform?
  - If initial, select Initial Install and click Next >.

■ If upgrade, select Upgrade Install and click Next >.

If you chose Initial Install, the Initializing dialog box is displayed, followed by the Select Type of Install dialog box:

| -                                                                                                    | installer: Solaris 8 Sof                                                                                                    | tware                                               | × 1               |
|----------------------------------------------------------------------------------------------------|----------------------------------------------------------------------------------------------------|-----------------------------------------------------|-------------------|
| 10                                                                                                    | Select Type of Install                                                                                                    |                                                     |                   |
| The second second second second second second second second second second second second second second second se | To install basic Solaris product<br>locations, select Default Install.<br>Custom install provides a choic<br>install. For each product, it also<br>the products install.<br>Please select one of the foll | ce of which Solaris prov<br>o provides an option to | ducts to          |
| Solaris                                                                                                    | -<br>IST                                                                                                    | Default<br>Install<br>(*                            | Custem<br>Install |
|                                                                                                    | Next >                                                                                                    |                                                     | Exit              |

If you chose Upgrade Install and there is more than one version of the Solaris operating environment already installed on the system, the Select Version To Upgrade dialog box is displayed:

| -       | Installer: Solaris 8 Software                                                                    | 2 2       |
|---------|--------------------------------------------------------------------------------------------------|-----------|
| 1       | Select Version To Upgrade                                                                        |           |
|         | There are multiple versions of Solaris found on your syste<br>the version of Solaris to upgrade. | m. Select |
| 1000    | 🕫 c0 d0s0 Selaris 8                                                                              |           |
| Solaris | Codiso Solaris 7                                                                                 |           |
|         | <back next=""></back>                                                                            | Exit      |

If you chose Upgrade Install and there is only one version of the Solaris operating environment on the system, the Specify Backup Media dialog box is displayed:

| -                    | Installer: Solaris 8 S                                        | oftware                                                                                                    | 2.1  |
|----------------------|---------------------------------------------------------------|----------------------------------------------------------------------------------------------------|------|
| Lo                   | Specify Backup Media                                          |                                                                                                    |      |
|                      | to backp the current content<br>has told you a backup is requ | nstall. If you would like the insta<br>s of your hard drive (or the insta<br>uired), please select the backup<br>backup media that the installer |      |
| SOLARIS <sup>-</sup> | None -                                                        |                                                                                                    |      |
|                      | < Back Next >                                                 |                                                                                                    | Exit |

- 5. How many versions of Solaris are already installed on the system?
  - If none, go to Step 7 on page 125.
  - If only one version of Solaris is installed on the system, go to the next step.
  - If more than one version of Solaris is installed on the system, on the Select Version To Upgrade dialog box, select the version you want to upgrade and click Next >.

The Specify Backup Media dialog box is displayed.

6. On the Specify Backup Media dialog box, select the media type you want (by pulling down the Media Type pop-up menu, selecting Local Disk, Local Tape, or Remote Filesystem, and specifying the path name) and click Next >.

The Testing Upgrade Profile dialog box is displayed.

**Note** - At this point, Solaris Web Start tests the system you're upgrading to ensure that enough disk space is available for the upgraded Solaris software. If there is not enough disk space available, Solaris Web Start displays a message suggesting that you perform an initial upgrade.

The Select Type of Install dialog box is then displayed:

| -          | Installer: Solaris 8 S                                                                    | oftware            | × 1               |
|------------|-------------------------------------------------------------------------------------------|--------------------|-------------------|
| Lo         | Select Type of Install                                                                    |                    |                   |
|            | To install basic Solaris prod<br>locations, select Default inst                           |                    | ectory            |
| <b>THE</b> | Custom install provides a cl<br>install. For each product, it is<br>the products install. |                    |                   |
|            | Please select one of the l                                                                | allowing:          |                   |
| WE         |                                                                                           | Default<br>Install | Custom<br>Install |
| SOLARIS-   |                                                                                           | •                  | 0                 |
|            | Next>                                                                                     |                    | Exit              |

#### 7. Which type of installation do you want to perform?

- If Default Install, select Default Install, click Next >, and go to Step 16 on page 129.
- If Custom Install, select Custom Install and click Next >.
- The Select Software Localizations dialog box is displayed:

| -       | Installer: Solaris 8 Software                                                                                                    |
|---------|----------------------------------------------------------------------------------------------------|
| T a     | Select Software Localizations                                                                                                    |
|         | Select the geographic regions and software localizations you want<br>to install. The English version of Solaris will be installed by<br>default. |
| - 4     | Eastern Europe     Central Europe     Northern Europe     Southern Europe                                                                        |
| ME      | Australasia     North America     Western Europe     Central America                                                                             |
| SOLARIS |                                                                                                    |
| SOLARIS | Asia       < Back                                                                                                    |

8. Select the geographic regions and localizations you want to install in addition to English and click Next >.

The Select System Locale dialog box is displayed:

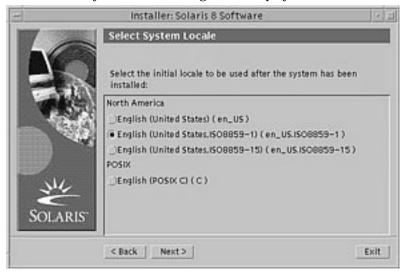

9. Select the initial locale you want to be used after the upgraded Solaris software is installed on the system and click Next >.

Note - English (United States, en\_US) is selected by default.

The Select Products dialog box is displayed:

| -                                                                                                    | Installer: Solaris & Software                                                                                 | 1    |
|----------------------------------------------------------------------------------------------------|----------------------------------------------------------------------------------------------------|------|
| 1                                                                                                    | Select Products                                                                                               |      |
| $\square$                                                                                                    | Select the CDs and products you would like to install.                                                        |      |
| The second second second second second second second second second second second second second second second se | <ul> <li>In Solaris 8 Documentation English 232.8 M8</li> <li>In Solaris 8 Software 2 of 2 28.4 M8</li> </ul> |      |
| SOLARIS"                                                                                                    | Solaris 8 Documentation English contains the Solaris<br>AnswerBook2 Server and the Solaris 8 Collections.     |      |
|                                                                                                    | CBack Next>                                                                                                   | Exit |

# 10. Select the product or products you want to install in addition to the upgraded Solaris 8 software and click Next >.

Note - A description of each product, if available, is displayed when you select it.

The Additional Products dialog box is displayed:

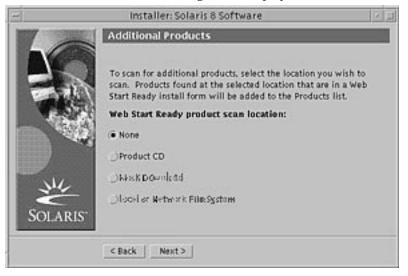

# 11. Do you want to install additional third-party or other software products (that can be installed with Solaris Web Start)?

- If no, select None, click Next >, and go to Step 16 on page 129.
- If yes, select Product CD, Kiosk Download, or Local or Network File System, and click Next >.
  - If you selected Product CD, the Solaris 8 Software 1 of 2 Intel Platform Edition CD is ejected and the Insert CD dialog box is displayed.
  - If you selected Kiosk Download, the Scanning dialog box is displayed. When Solaris Web Start is done scanning the Kiosk download area (/ webstart/kiosk/download), the Select Products dialog box is displayed. The products you can install with Solaris Web Start are listed in the windows.
  - If you selected Local or Network File System, the Specify Network File System Path dialog box is displayed:

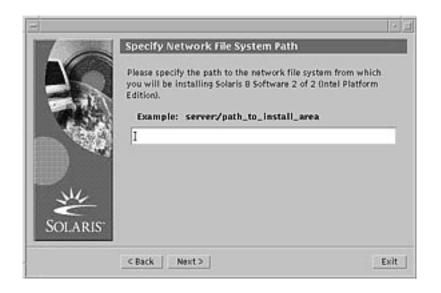

#### 12. Which product source did you specify previously?

 If Product CD, remove the Solaris 8 Software 1 of 2 Intel Platform Edition CD from the tray or caddy, insert the product CD you want, and click OK on the Insert CD dialog box.

The Scanning CD dialog box is displayed. When Solaris Web Start is done scanning the product CD, the Select Products dialog box is displayed. The contents of the product CD you can install with Solaris Web Start are listed in the windows.

- If Kiosk Download, go to the next step.
- If Local or Network File System, on the Specify Network File System Path dialog box, type the path to the file system and click Next >.

The Scanning dialog box is displayed. When Solaris Web Start is done scanning the file system, the Select Products dialog box is displayed. The products you can install with Solaris Web Start are listed in the windows.

# 13. On the Select Products dialog box, select the products you want to install and click Next >.

Note - A description of each product, if available, is displayed when you select it.

The Additional Products dialog box is displayed.

# 14. Do you want to install additional third-party or other software products (that can be installed with Solaris Web Start)?

- If yes, select Product CD, Kiosk Download, or Local or Network File System, click Next >, and repeat the preceding steps starting at Step 12 on page 128.
- 128 Solaris 8 (Intel Platform Edition) Installation Guide + February 2000

■ If no, select None and click Next >.

If you previously inserted and scanned an additional products CD, the CD is ejected and an Insert CD dialog box prompts you to insert the Solaris 8 Software 1 of 2 Intel Platform Edition CD.

#### 15. Did you specify that you want to install additional products from a CD?

- If no, go to the next step.
- If yes, remove the product CD from the tray or caddy, insert the Solaris 8 Software 1 of 2 Intel Platform Edition CD, and click OK.

The Reading CD dialog box is displayed. If you chose upgrade, the Testing Upgrade Profile dialog box is also displayed for a few seconds. The Ready to Install dialog box is then displayed:

| 8                         | installer: Solaris 8 Software                                                  |
|---------------------------|--------------------------------------------------------------------------------|
| Ta                        | Ready to Install                                                               |
|                           | The following items will be installed:                                         |
| and all                   | Solaris Operating Environment: Solaris 8 Software                              |
| CORAC -                   | Solaris Software Group: Entire Solaris Software Group                          |
| - Section 1               | Region and Locales:                                                            |
|                           | North America                                                                  |
|                           | English (United States) ( en_US )                                              |
| and a start of the second | English (POSIX C) ( C )                                                        |
| ME                        | System Locale: English (United States, ISO8859-1) ( en_US.ISO8859<br>Products: |
| SOLARIS                   | Solaris 8 Documentation English 232.8 MB                                       |
|                           | <backinstall nowexit<="" td=""></backinstall>                                  |

#### 16. On the Ready to Install dialog box, click Install Now.

The Installing dialog box is displayed.

Status messages and the name of each package that's added to the Solaris software are displayed in brackets above the top progress bar. The status of the entire installation is shown on the bottom progress bar.

A complete list of Solaris 8 packages is included in Appendix A, Appendix B, and Appendix C.

**Note** - Upgrading can take a while, but the actual time depends on the software group you chose to install, the reallocation of any space if needed, and the speed of the network or local CD-ROM drive you use.

When installation of the software on the Solaris 8 Software 1 of 2 Intel Platform Edition CD is finished, the CD is ejected and the Installation Summary dialog box is displayed:

| -      | installer: Sola                     | ris 8 Software              | (x)                       |
|--------|-------------------------------------|-----------------------------|---------------------------|
| La     | Installation Summ                   | nary                        | _                         |
|        | The Solaris installation<br>Product | status is shown b<br>Status | elow:<br>Information      |
|        | Solaris 8 Software                  | Installed                   | Details                   |
| SOLARI | IS" Click on the "Details"          | Button beside eac           | h product status for more |
|        |                                     |                             | _Next>                    |

- 17. Do you want to display a log file that describes what was installed on the system?
  - If no, go to Step 20 on page 131.
  - If yes, click Details for the product you want.
    - A new dialog box titled Details is displayed over the Installation Summary dialog box:

| - /tmp/install_log                                                                                                    |   |  |
|----------------------------------------------------------------------------------------------------|---|--|
| Processing profile<br>- Selecting cluster (SUNWCall)<br>- Selecting locale (en_US)                                                                                                    | 4 |  |
| Installing 32 Bit Solaris Packages<br>- Configuring boot device<br>- Delating x86 Boot fdisk partition (c0d0)<br>- Creating x86 Boot fdisk partition (c0d0)<br>- Configuring swap (c0d0s1)<br>- Configuring /export/home (c0d0s7)<br>- Configuring / (c0d0s0) |   |  |
| Verifying disk configuration<br>— WARNING: Change the system's BIOS default boot device for har                                                                                                    |   |  |
| Dismiss                                                                                                    |   |  |

18. When you're done viewing the Details dialog box, click Dismiss.

The Details dialog box is dismissed.

#### 19. On the Installation Summary dialog box, click Next >.

If a CD is inserted in the CD-ROM drive, it's ejected.

If additional software is required, a Specify Media dialog box like this is displayed:

| -         | (2)                                                                                                    | 1 |
|-----------|----------------------------------------------------------------------------------------------------|---|
|           | Specify Media                                                                                                    |   |
|           | Please specify the media from which you will be installing Solaris<br>8 Software 2 of 2 (Intel Platform Edition). |   |
| 1.84.1    | Media:                                                                                                    |   |
| THE PARTY | ● CD                                                                                                    |   |
|           | ⊖Network File System                                                                                              |   |
| SOLARIS"  | To skip installation of Solaris 8 Software 2 of 2 (Intel Platform<br>Edition), click Skip.                        |   |
|           | Next> Skip Exit                                                                                                   | ] |

Otherwise, the Reboot dialog box is displayed:

| 8            |                                     | · 1        |
|--------------|-------------------------------------|------------|
| North Walter | Reboot Press Reboot Now to continue |            |
| SOLARIS      |                                     | Reboot Now |

#### 20. Is additional software required?

■ If no, go to Step 23 on page 132.

- If yes, do you want to install the additional software from a CD or through a network file system?
  - If CD, select CD and click Next >.

The Insert CD dialog box is displayed.

• If network file system, select Network File System and click Next >.

A Specify Network File System Path dialog box like this is displayed:

| -       |                                                                                                    | 1    |
|---------|----------------------------------------------------------------------------------------------------|------|
| 1       | Specify Network File System Path                                                                                     |      |
|         | Please specify the path to the network file syste<br>you will be installing Solaris 8 Software 2 of 2 (<br>Edition). |      |
| 7条法     | Example: server/path_to_install_area                                                                                 |      |
| 1936    | I                                                                                                    | _    |
|         |                                                                                                    |      |
| NIL.    |                                                                                                    |      |
| SOLARIS |                                                                                                    |      |
|         | <back next=""></back>                                                                                                | Exit |

#### 21. How did you specify you want to install the additional software?

- If from a CD, insert the CD specified on the Insert CD dialog box and click OK.
- The Reading CD, Launching Installer, and Extracting dialog boxes are displayed, followed by the Installing dialog box. When installation of the software on the CD is finished, the CD in the CD-ROM drive is ejected and the Installation Summary dialog box is displayed.
- If through a network file system, type the path to the network file system on the Specify Network File System Path dialog box and click Next >.

The Launching Installer and Extracting dialog boxes are displayed, followed by the Installing dialog box. When installation of the software through the network is finished, the Installation Summary dialog box is displayed.

#### 22. Repeat the previous steps starting at Step 19 on page 131.

#### 23. On the Reboot dialog box, click Reboot Now.

The system is rebooted. After a few seconds, a dialog box that prompts you to enter the user name and password for the system is displayed.

#### 24. Type the user name and password for the system.

A dialog box that prompts you to select the Solaris desktop you want (either CDE or OpenWindows) is displayed.

#### 25. Select the Solaris desktop you want and click OK.

After a few seconds, the Solaris desktop you selected is displayed.

- 26. Do you intend to use Netscape Communicator and OpenWindows on the system on which you just installed Solaris 8?
  - If no, you're done.
  - If yes, use a text editor of your choice to open the system's .cshrc file, and add an entry to your path environment variable for the directory in which Netscape Communicator is installed.

For example, if Netscape Communicator is installed in the default directory, add /opt/NSCPcom to your path environment variable.

**Note** - When running Netscape Communicator with OpenWindows, your path environment variable needs to include a pointer to the NSCPcom directory to find the binaries.

Note - You can see upgrade log files:

- Before the system reboots at: /a/var/sadm/system/logs/upgrade\_log
- After the system reboots at: /var/sadm/system/logs/upgrade\_log

## To Clean Up After Upgrading

After you finish upgrading a system, you might need to clean it up. When you upgrade, Solaris Web Start merges local software modifications of the existing system with the new Solaris software; however, in some cases, merging is not possible.

**1.** See the contents of the following file to determine whether you need to fix local modifications that Solaris Web Start could not preserve:

/a/var/sadm/system/data/upgrade\_cleanup

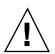

**Caution -** Check all the contents of upgrade\_cleanup carefully. Your system might not boot if you don't fix the unpreserved local modifications.

- 2. If necessary, fix any unpreserved local modifications.
- 3. Reboot the system:

# reboot

# Adding and Removing Software After Installing Solaris 8

This chapter describes how to customize the Solaris software on your system after you install or upgrade to Solaris 8.

| You can use              | To add, remove, or change                                                                                                    |
|--------------------------|----------------------------------------------------------------------------------------------------|
| Solaris Web Start        | Products (on the Solaris 8 Software CDs, Solaris 8<br>Software Companion, Solaris 8 Languages Intel<br>Platform Edition, or Solaris 8 Documentation SPARC/<br>Intel Platform Edition CDs, for example), software<br>groups, and additional software <i>except</i> individual<br>packages of software |
| Solaris Product Registry | All software installed using Solaris Web Start 3.0 or<br>using the Solaris package management commands<br>(pkgadd, for example)                                                                                                    |

You can add and remove software in the following ways:

| You can use To add, remove, or change |                                                                                                    |  |
|---------------------------------------|----------------------------------------------------------------------------------------------------|--|
| Admintool                             | Products, groups, and packages of software (on the<br>Solaris 8 Software CDs, or Solaris 8 Software<br>Companion, Solaris 8 Languages Intel Platform Edition,<br>or Solaris 8 Documentation SPARC/Intel Platform<br>Edition CDs, for example) |  |
|                                       | <b>Note -</b> You can use Admintool to add or remove software on a local system only (that is, the system on which you are running Admintool). Admintool is not intended for use in a distributed environment.                                |  |
| The pkgadd(1M) and pkgrm(1M) commands | Individual packages of software                                                                                                    |  |

**Note** - *System Administration Guide, Volume I* contains information about adding and removing software packages on client systems in a variety of computing environments.

## Adding Software With Solaris Web Start

This section describes how to use Solaris Web Start to add software to a system on which you've installed the Solaris operating environment.

## ▼ To Add Software With Solaris Web Start

**Note** - This procedure assumes that the system is running Volume Manager. If you are not using Volume Manager to manage diskettes and CDs, refer to *System Administration Guide, Volume I* for detailed information about managing removable media without Volume Manager.

- 1. Log in to the installed or upgraded system.
- 2. Locate the net image of the software you want to install or insert the CD that contains the software you want to add into the CD-ROM drive attached to the system.

If you inserted a CD, Volume Manager automatically mounts the CD.

**Note -** If you insert the Solaris 8 Languages Intel Platform Edition CD, Solaris Web Start starts automatically.

#### 3. Find the directory that contains the software you want to add.

Table 5–1 lists some of the directories on the Solaris 8 CDs that contain the Solaris Web Start Installer and software you can add with it.

TABLE 5-1 Location of Software You Can Add

| CD                                                  | Software                                                                                                    | Directory                                                                                                    |
|-----------------------------------------------------|----------------------------------------------------------------------------------------------------|----------------------------------------------------------------------------------------------------|
| Solaris 8 Software 2 of 2 Intel<br>Platform Edition | Components of Developer System<br>Support, Entire Distribution, or<br>Entire Distribution Plus OEM<br>Support software groups                                                                                                    | Top-level directory (volume<br>identifier) of the CD<br>Example: so1_8_ia_2                                                                   |
|                                                     | <b>Note -</b> The Solaris Web Start<br>installer on the Solaris 8 Software 2<br>of 2 Intel Platform Edition CD only<br>installs those components in these<br>software groups that you skipped<br>when you initially installed the<br>Solaris 8 operating environment on<br>the system. You cannot upgrade to<br>another software group after<br>installing or upgrading the Solaris<br>8 operating environment. |                                                                                                    |
| Solaris 8 Software 2 of 2 Intel<br>Platform Edition | Unbundled and preliminary evaluation software                                                                                                    | Solaris_8/EA in the top-level<br>directory (volume identifier) of the<br>CD<br>Example: sol_8_ia_2/                                           |
| Solaris 8 Software 2 of 2 Intel<br>Platform Edition | Individual Solaris 8 packages that<br>make up the Developer System<br>Support, Entire Distribution, and<br>Entire Distribution Plus OEM<br>Support software groups which<br>you can install individually with<br>pkgadd(1M)                                                                                                    | Solaris_8/EA<br>Solaris_8/Product in the<br>top-level directory (volume<br>identifier) of the CD<br>Example: sol_8_ia_2/<br>Solaris_8/Product |

Adding and Removing Software After Installing Solaris 8 137

| CD                                                                                              | Software                                                                                                    | Directory                                                                                                    |
|-------------------------------------------------------------------------------------------------|----------------------------------------------------------------------------------------------------|----------------------------------------------------------------------------------------------------|
| Solaris 8 Software 2 of 2 Intel<br>Platform Edition                                             | Source code for some of the<br>third-party public domain software<br>included with Solaris 8                                                                         | Solaris_8/Tools in the<br>top-level directory (volume<br>identifier) of the CD<br>Example: sol_8_ia_2/<br>Solaris_8/Tools |
|                                                                                                 |                                                                                                    | <b>Note -</b> The installer in this directory is named install_source.                                                    |
| Solaris 8 Languages Intel Platform<br>Edition                                                   | Localized interface software and<br>documentation, including                                                                                                    | Top-level directory (volume identifier) of the CD                                                                         |
| <b>Note -</b> Solaris Web Start starts automatically when you insert this CD in a CD-ROM drive. | Simplified and Traditional Chinese,<br>French, German, Italian, Japanese,<br>Korean, Spanish, and Swedish                                                            | Example: sol_8_lang_ia                                                                                                    |
|                                                                                                 | <b>Note -</b> The Solaris 8 Software CDs contain the interface that enables you to input, display, and print text in a target language, including multibyte locales. |                                                                                                    |
| Solaris 8 Documentation English<br>SPARC/Intel Platform Edition                                 | Solaris AnswerBook2 Server,<br>Solaris 8 Collections, Release                                                                                                    | Top-level directory (volume identifier) of the CD                                                                         |
|                                                                                                 | Notes, or other documentation                                                                                                    | Example: sol_8_doc                                                                                                    |
|                                                                                                 |                                                                                                    |                                                                                                    |

 TABLE 5-1
 Location of Software You Can Add (continued)

#### 4. Double click Installer or installer.

An Installer window is displayed, followed by a Solaris Web Start dialog box.

- 5. Follow the directions on the screen to install the software.
- 6. When you're done, click Exit. Solaris Web Start exits.
- 7. Did you use a CD to install the software?
  - If no, stop, you're done.

- If yes, are you using the Common Desktop Environment (CDE) or OpenWindows?
  - If CDE, on the File Manager window for the CD, select File and then Eject.

• If OpenWindows, on the File Manager window for the CD, click Eject Disk. The CD is ejected.

# Adding and Removing Software With the Product Registry

### Purpose

The Solaris Product Registry is a tool to help you manage installed software. Once Solaris is installed, Product Registry provides a list of all the software that was installed using Solaris Web Start 3.0 or the Solaris package management commands (pkgadd, for example).

The Solaris Product Registry enables you to:

- View a list of installed and registered software and some software attributes
- Find and launch an installer
- Install additional software products
- Uninstall software

## How the Product Registry Works

The Solaris Product Registry main window, shown in Figure 5–1, consists of three areas of information:

- Installed, registered, and removed software
- Standard attributes of the currently selected software
- Customized attributes and attributes internal to the registered software

Adding and Removing Software After Installing Solaris 8 139

| - Se                            | olaris Product Registry                    | · 🗆   |
|---------------------------------|--------------------------------------------|-------|
| Software Installed in Solaris R | egistry:                                   | About |
| 🖶 📑 System registry             | <ul> <li>Title: System registry</li> </ul> |       |
|                                 | versiaal                                   |       |
|                                 | Locatiwer                                  |       |
|                                 | Carrent size:                              |       |
|                                 | size of wstall                             |       |
|                                 | restalled an                               |       |
|                                 | installed from                             |       |
|                                 | •                                          |       |
| 1                               | More information:                          |       |
| New Install                     |                                            | Exit  |

Figure 5–1 Solaris Product Registry Window

To view the items in the Product Registry, click the turner control to the left of the folder icon next to "System registry." Notice that the turner control changes from pointing to the right to pointing down.

You can expand or collapse any item in the Registry except items that have a text file icon to its left.

"Solaris 8" under "Software Installed in Solaris Registry," as shown in Figure 5–2, always contains two items: the configuration software group you chose when installing Solaris and "additional system software."

Software groups that can be displayed include Core, End User System Support, Developer System Support, and Entire Distribution.

The "additional system software" item contains Solaris products that are not part of the software group you chose. Additionally, "unclassified software" contains any package that you installed using the pkgadd command that is not a Solaris product or part of the software group.

| Solari                                                   | · -                                     |       |
|----------------------------------------------------------|-----------------------------------------|-------|
| Software Installed in Solaris Regist                     | iry:                                    | About |
| 🕈 📑 System registry                                      | <ul> <li>THE System registry</li> </ul> |       |
| Solaris 8 [0]<br>Geveloper System Support                | version                                 |       |
| 🗅 additional system software                             | Locativer                               |       |
| DiskSuite 4.2     Software                               | carrentsizei                            |       |
| e-                                                       | size at watali                          |       |
| ProdReg program 2.1.0<br>Given Solaris 8 Collections 1.0 | restalled and                           |       |
| 🖶 📑 Solaris AnswerBook2 Server B                         | Installed from                          |       |
| 🖶 📑 Solaris Print Manager 1.0                            |                                         |       |
| Interface if a coffware                                  | Viore information:                      |       |
| New Install                                              |                                         | Exit  |

Figure 5–2 Solaris Product Registry Expanded

Product Registry attributes appear above the "More Information" box. For product items installed with Solaris Web Start, the Product Registry contains values for at least Title, Version, Location, and Installed on. Items in an expanded list under a product or software group inherit the version information of the product. You can click an item to view its attribute values.

Sometimes an item appears in the Product Registry window but the corresponding software has been removed with the  ${\tt pkgrm}$  command.

In this case, the message "Missing files in one or more components" is displayed after the "Installed from" attribute (see Figure 5–3). You can either re-install the software by using the pkgadd command or you can remove it by using the Product Registry.

| - Solaris Product Registry - 🗆                             |                 |                                          |  |  |
|------------------------------------------------------------|-----------------|------------------------------------------|--|--|
| Software Installed in Solaris Registry                     | y: Titlei       | DiskSuite                                |  |  |
| Image: System registry       Image: Solaris 8 [0]          | Version         | 4.2                                      |  |  |
| e DiskSuite 4.2                                            | La cation:      | /usr/opt                                 |  |  |
| Software                                                   | Current Size:   |                                          |  |  |
| ProdReg program 2.1.0                                      | Size at install |                                          |  |  |
| e- Solaris 8 Collections 1.0                               | installed orc   | June 9, 1999 11:57 AM                    |  |  |
| Golaris AnswerBook2 Server B     Golaris Print Menager 1.0 | installed from: | cd:Solaris Easy Access Server 3.0        |  |  |
| <                                                          | Δ               | Nissing files in one or more components. |  |  |
| New Install.                                               |                 | Uninstall DiskSuite Exit                 |  |  |

*Figure 5–3* Missing Files Message in the Solaris Product Registry

Adding and Removing Software After Installing Solaris 8 141

## To List Information About All Installed Products

- 1. Do you want to list information about all installed software products on your system?
  - If no, stop, you're done.
  - If yes, go to the next step.
- 2. If the Solaris Product Registry is not already running, type:

/usr/bin/prodreg

Note - In most cases, you do not need to specify the path /usr/bin/.

The Solaris Product Registry window, which contains the System registry, is displayed.

- **3.** To view the list of installed and registered software, click the turner control to its left.
- 4. Do you want to view software attributes?
  - If no, go to the next step.
  - If yes, select the software you want by clicking its name under "Software installed in Solaris Registry."

The Product Registry displays attribute information for the selected software.

To Check the Integrity of an Installed Product

- **1.** Do you want to check the integrity of software products installed on the system?
  - If no, stop, you're done.
  - If yes, go to the next step.
- 2. If the Solaris Product Registry is not already running, type: /usr/bin/prodreg

Note - In most cases, you do not need to specify the path /usr/bin/.

The Solaris Product Registry window, which contains the System registry, is displayed.

- **3.** To view the list of installed and registered software, click the turner control to its left.
- 4. Select the software you want by clicking its name in the window titled "Software installed in Solaris Registry."

If all or part of the product was removed with the pkgrm command, the message "Missing files in one or more components" is displayed after the "Installed from" attribute.

▼

## To Install Software With the Product Registry

- 1. Do you want to add an additional software product or products to the Solaris 8 software you already installed?
  - If no, stop, you're done.
  - If yes, go to the next step.
- 2. Log in to the installed or upgraded system.
- 3. Locate the net image of the software you want to install or insert the CD that contains the software you want to add to the system into the CD-ROM drive attached to the system.

If you inserted a CD, Volume Manager automatically mounts the CD.

4. If the Solaris Product Registry is not already running, type: /usr/bin/prodreg

Note - In most cases, you do not need to specify the path /usr/bin/.

The Solaris Product Registry window, which contains the System registry, is displayed.

- 5. To view the list of installed and registered software, click the turner control to the left of the System registry.
- 6. Click the New Install button at the bottom of the Solaris Product Registry window.

The Product Registry displays the Select Installer dialog box, which initially points to the /cdrom directory.

Note - You can install software from local media or over a network.

Adding and Removing Software After Installing Solaris 8 143

7. When you find the installer you want, click its name in the Files box.

**Note** - The Solaris Web Start installer is named Installer or installer.

8. Click OK.

The installer you selected is launched.

9. Follow the directions displayed by the installer you selected to install the software.

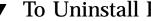

- **To Uninstall Products**
- 1. Do you want to uninstall a software product or products installed on the system?
  - If no, stop, you're done.
  - If yes, go to the next step.
- 2. If the Solaris Product Registry is not already running, type:

/usr/bin/prodreg

Note - In most cases, you do not need to specify the path /usr/bin/.

The Solaris Product Registry window, which contains the System registry, is displayed.

- 3. To view the list of installed and registered software, click the turner control to its left.
- 4. Select the software you want to uninstall by clicking its name in the window titled "Software installed in Solaris Registry."
- 5. Read the software attributes to make sure this is the software you want to uninstall.
- 6. Click the Uninstall software\_product\_name button at the bottom of the Solaris **Product Registry window.**

The software product you selected is uninstalled.

# Adding and Removing Packages With Admintool

This section describes how to add and remove software packages through the Admintool graphical user interface.

### To Add Packages With Admintool

**Note** - Unless you are a member of the UNIX<sup>®</sup> system administrator group (group 14), you must become superuser on your system to add or remove software packages with Admintool.

1. Log in to the installed or upgraded system and become superuser:

# su

2. Insert the CD that contains the software you want to add to the system into the CD-ROM drive attached to the system.

Volume Manager automatically mounts the CD.

- 3. Note the directory path to the software on the CD you want to add.
- 4. Start Admintool:

# admintool &

The Users window is displayed:

Adding and Removing Software After Installing Solaris 8 145

| -              |             | Admintool: Users   |            |
|----------------|-------------|--------------------|------------|
| File Edit Brow | ARE         |                    | Help       |
| User Hame      | User ID     | Comment            |            |
| ada            | 4           | Adein              |            |
| bin            | 2           |                    |            |
| daexon         | 1           |                    |            |
| listen         | 37          | Network Admin      |            |
| 10             | 71          | Line Printer Admin |            |
| noaccess       | 60002       | No Access User     |            |
| nobody         | 60001       | Nobody             |            |
| nobody4        | 65534       | Sun05 4,x Nobody   |            |
| NUCP           | 9           | wwcp Admin         |            |
| root           | 0<br>3<br>5 | Super-User         |            |
| 949            | 3           |                    |            |
| uucp           | 5           | uuop Admin         |            |
|                |             |                    |            |
|                |             |                    | Host: pubs |

### 5. From the Browse menu, choose Software.

The Software window is displayed:

|                                                  | Admintool: Software                                                                                                    |          |
|--------------------------------------------------|----------------------------------------------------------------------------------------------------|----------|
| File Edit Browse                                 | Properties                                                                                                    | Help     |
| All Software                                     |                                                                                                    | Size (MB |
| Adaptec 2<br>Adaptec F<br>Buslogic<br>COMPAQ Ho  | ic Functionality 1.0.0<br>29xx/39/xx/78xx Family of SCSI HBA 5.8/ps28_xx<br>WH-29xx/39/xx, AIC-70xx Uitra 2 SCSI HBA 5.8/ps28_xx<br>FlashPoint Uitra PCI SCSI 5.8/ps28_xx<br>A Plug PCI controller driver 5.8/ps28_xx<br>mily SCSI HBA 5.8/ps28_xx | -        |
| Compag Ne<br>Compag PS<br>Compag SP<br>Corollary | etFlex Family NIC 5.8/ps28_xx<br>SMI MP Module 5.8/ps28_xx<br>\$MRT=2/E Family of Array Controller 5.8/ps28_xx<br># PSMI MP Module 5.8/ps28_xx<br>Lly SCSI Host Bus Adapter 5.8/ps28_xx                                                            |          |

### 6. From the Edit menu, choose Add.

7. Did the Set Source Media window appear?

| 1 1 1 1 2 2 2 2 2 2 2 2 2 2 2 2 2 2 2 2 | CD with Volume Management |  |
|-----------------------------------------|---------------------------|--|
| CD PMb:                                 | /cdrom/cdromD/s0          |  |
|                                         |                           |  |

- If no, go to the next step.
- If yes, and if it isn't already displayed in the CD Path box, specify the directory path to the CD you noted in Step 3 on page 145 and click OK.

The Add Software window is displayed:

|        | Adminto                                                                                                    | ool: A | Add Software                                                                                 |           |                                                                                            |
|--------|----------------------------------------------------------------------------------------------------|--------|----------------------------------------------------------------------------------------------|-----------|--------------------------------------------------------------------------------------------|
| 1 mail | Set Source Media Source Media: /cdrom/                                                                                                    | sol_8  | _ia/s2                                                                                       |           |                                                                                            |
| -      | ioftware                                                                                                    |        | Description                                                                                  |           |                                                                                            |
|        | Eastern Europe CDE Support 5.8 Eastern Europe OS Support 5.8 Eastern Europe OW Support 5.8 XII ISO6053-5 Codeset Support 5.8 XII ISO-8053-5 required fonts 3.6.0 XII ISO-6053-5 optional fonts 3.6.0 Openwindows Partial Locates 5.8 | KI IL  | Name:<br>Abbreviation:<br>Vendor:<br>Description:<br>Estimated Size (Mi<br>/<br>Ausr<br>/opt | SUNW 1105 | 3 Specific Function<br>Cos86<br>3 Specific Function<br>Avar 0<br>Aesport 0<br>Assr/openwin |
| E      | Total (HB):<br>Distembre<br>Add                                                                                                    | 0<br>  | ा                                                                                            |           | Hedp                                                                                       |

8. In the Software portion of the window, select the software you want to install on the local system:

| Set Source Media Source Media: Admint                                                                                                    | tool: Add Software                       |
|----------------------------------------------------------------------------------------------------|------------------------------------------|
| Seftware NIIS Server for Solaris (root) 5.8/s28_26 NIIS Server for Solaris (usr) 5.8/s28_26 NIIS Server for Solaris (usr) 5.8/s28_26 Netscape Componentization Support for Cl Network Information System (HIS) 7.2 Network Time Protocol 1.0 OS demo source 5.8/s28_26 Total (MB): Customize Space Network | Ansr <1 Aexport 0<br>Appt 0 Ausr/openwin |
| Add                                                                                                    | Cancel                                   |

Adding and Removing Software After Installing Solaris 8 147

### 9. Click Add.

The Add Software terminal window appears, in which a message is displayed as each component of the software is added:

| - Admintool: Add Software                                                                                                    | 1   |   |
|----------------------------------------------------------------------------------------------------|-----|---|
| /usr/dt/appconfig/netscape/lib/locale/C/nethelp/netscape/shared/commIcon.gif                                                                                                    |     | = |
| /usr/dt/appconfig/netscape/lib/locale/C/nethelp/netscape/shared/compIcon.gif                                                                                                    | - 1 |   |
| /usr/dt/appconfig/netscape/lib/locale/C/nethelp/netscape/shared/conficon.gif                                                                                                    | - 1 |   |
| /usr/dt/appconfig/netscape/lib/locale/C/nethelp/netscape/shared/ibalcon.gif                                                                                                    | - 1 |   |
| /usr/dt/appconfig/netscape/lib/locale/C/nethelp/netscape/shared/messIcon.gif                                                                                                    | - 1 |   |
| /usr/dt/appconfig/netscape/lib/locale/C/nethelp/netscape/shared/navIcon.gif                                                                                                    | - 1 |   |
| /usr/dt/appconfig/netscape/lib/locale/C/nethelp/netscape/shared/netIcon.gif                                                                                                    | - 1 |   |
| /usr/dt/appconfig/netscape/lib/locale/C/nethelp/netscape/trouble/help.hpf                                                                                                    | - 1 |   |
| /usr/dt/appconfig/netscape/lib/locale/C/nethelp/netscape/trouble/trouble.htm                                                                                                    | - 1 |   |
| /usr/dt/appconfig/netscape/lib/locale/C/nethelp/netwatch.gif                                                                                                    | - 1 |   |
| /usr/dt/appconfig/netscape/lib/locale/C/nethelp/picsfail.htm                                                                                                    | - 1 |   |
| /usr/dt/appconfig/netscape/lib/locale/C/nethelp/picsfail.jar                                                                                                    | - 1 |   |
| /usr/dt/appconfig/netscape/lib/locale/C/netscape/about                                                                                                    | - 1 |   |
| /usr/dt/appconfig/netscape/lib/locale/C/netscape/bookmark.htm                                                                                                    | - 1 |   |
| /usr/dt/appconfig/retscape/lib/locale/C/retscape/license                                                                                                    | - 1 |   |
| /usr/dt/appconfig/netscape/lib/locale/C/netscape/splash                                                                                                    | - 1 |   |
| /usr/dt/appconfig/netscape/libjsd.so                                                                                                    | - 1 |   |
| /usr/dt/appconfig/netscape/movemail                                                                                                    | - 1 |   |
| /usr/dt/appconfig/retscape/movemail-src/COPYINC                                                                                                    | - 1 |   |
| /usr/dt/appconfig/netscape/movemail-src/README                                                                                                    | - 1 |   |
| /usr/dt/appconfig/netscape/movemail-src/movemail.c                                                                                                    | - 1 |   |
| /usr/dt/appconfig/netscape/netscape<br>/usr/dt/appconfig/netscape/plugins/cpPack1.5ar                                                                                                    |     |   |
| /usr/dt/appconfig/netscape/plugins/tipacki.jar                                                                                                    | - 1 |   |
| /usr/dt/appconfig/netscape/plogins/indiviplogin.so                                                                                                    | - 1 |   |
| /usr/dt/appconfig/netscape/spell/netscape.dic                                                                                                    | - 1 |   |
| /usr/dt/appconfig/netscape/spell/pen4s324.dat                                                                                                    | - 1 |   |
| /usr/dt/appconfig/netscape/vreg                                                                                                    | - 1 |   |
| /usr/dt/bin/netscape (symbolic link)                                                                                                    | - 1 |   |
| [verifying class (none)]                                                                                                    |     |   |
| the start of the start of the s |     |   |
| Installation of (NSCPcom) was successful,                                                                                                    |     |   |
| press (Return) to continue                                                                                                    |     |   |
| • • • • • • • • • • • • • • • • • • • •                                                                                                    |     |   |

When all the components that make up the software you selected are added, the following message is displayed:

Installation of <name\_of\_software> was successful. press <Return> to continue

### 10. Press Enter.

The Add Software terminal window is dismissed, and the Software window is displayed so you can continue to add software.

11. When you're done adding software, from the File menu, choose Exit.

### ▼ To Remove Packages With Admintool

**Note** - Unless you are a member of the UNIX system administrator group (group 14), you must become superuser on your system to add or remove software packages with Admintool.

1. Log in to the installed or updated system and become superuser:

# su

### 2. Start Admintool:

# admintool &

The Users window is displayed:

| File Edit Brow |                  |                    | Help       |
|----------------|------------------|--------------------|------------|
| User Hame      | User ID          | Comment            |            |
| adw            | 4 2              | Adain              |            |
| bin            |                  |                    |            |
| daexon         | 1 37             |                    |            |
| listen         | 37               | Network Admin      |            |
| 10             | 71               | Line Printer Admin |            |
| noaccess       | 60002            | No Access User     |            |
| nobody         | 60001            | Nobody             |            |
| nobody4        | 65534            | SunDS 4,x Nobody   |            |
| nucp           | 9                | WUCP Admin         |            |
| root           | 0                | Super-User         |            |
| sys            | 9<br>0<br>3<br>5 |                    |            |
| uucp           | 5                | uuop Admin         |            |
|                |                  |                    | Host: pubs |

### 3. From the Browse menu, choose Software.

The Software window is displayed:

|         |                                                              | Admintool:                                                                                   | Software                                                                                                    | 1 2       |
|---------|--------------------------------------------------------------|----------------------------------------------------------------------------------------------|----------------------------------------------------------------------------------------------------|-----------|
| File Ed | it <u>B</u> rowse                                            | Properties                                                                                   |                                                                                                    | Help      |
| All     | Software                                                     | -                                                                                            |                                                                                                    | Size (MB) |
|         | Adaptec 2<br>Adaptec A<br>Buslogic<br>COMPAQ Ho<br>Compag Fa | ic Functionality 1.0<br>9xx/39/xx/78xx Famil<br>WP-29xx/39xx, AIC-78<br>FlashPoint Ultra PCI | y of SCSI HBA 5.8/pa28_xx<br>xx Ultra 2 SCSI HBA 5.8/pa28_x<br>SCSI 5.8/pa28_xx<br>r driver 5.0/pa20_xx<br>28_xx | ×         |
|         | Compaq PS<br>Compaq SM<br>Corollary                          | MI MP Module 5.8/ps2                                                                         | 8_xx<br>ray Controller 5.8/ps28_xx<br>ps28_xx                                                                    |           |

4. Select the software you want to delete by highlighting it.

Adding and Removing Software After Installing Solaris 8 149

### 5. From the Edit menu, choose Delete.

The Warning dialog box is displayed, and you are prompted to confirm that you want to delete the software:

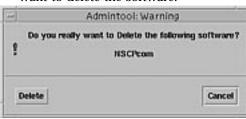

### 6. On the Warning dialog box, click Delete.

The Delete Software terminal window is displayed with messages that are generated as the software is being deleted:

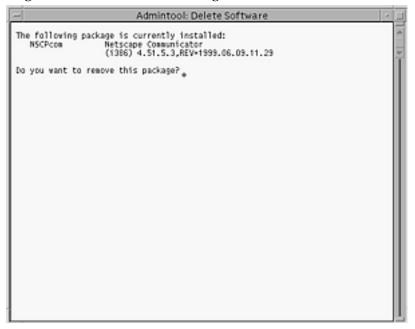

You are prompted to confirm that you want to delete each software package you selected.

### 7. At each prompt, type y, n, or q.

A message is displayed as each component of the software is deleted. When all the components that make up the software you selected are deleted, the following message is displayed:

8. Press Enter.

The Delete Software terminal window is dismissed, and the Software window is displayed so you can select more software to delete.

9. When you're done deleting software, from the File menu, choose Exit.

# Adding and Removing Packages With pkgadd and pkgrm

### ▼ To Add Packages With pkgadd

1. Log in to the installed or updated system and become superuser:

# su

2. Insert the CD that contains the software you want to add to the system into the CD-ROM drive attached to the system.

Volume Manager automatically mounts the CD.

3. Note the directory path to the software on the CD you want to add.

### 4. Add one or more packages to the system:

Г

| # /usr/sbin/pkga | add -d device_name pkgid                                                                            |
|------------------|----------------------------------------------------------------------------------------------------|
| where:           |                                                                                                    |
| device_name      | Is the directory path to the CD that contains the software you want to add to the installed system. |
| pkgid            | Is the name of the software package to be added to the installed system. For example, SUNWaudio.    |

Adding and Removing Software After Installing Solaris 8 151

5. When you're done, use the pkgchk(1M) command to verify that the package is installed correctly:

# /usr/sbin/pkgchk -v pkgid

If no errors are found, pkgchk returns a list of installed files. If an error is found, pkgchk returns a message that describes the problem.

### Example: Installing Software From a Mounted CD

The following example shows how to use pkgadd to install the SUNWaudio package from a mounted Solaris 8 Software 1 of 2 Intel Platform Edition CD.

**Note** - The name of this product is Solaris 8 but code and path or package path names might use Solaris\_2.8 or SunOS\_5.8. Always follow the code or path as it is written.

```
# /usr/sbin/pkgadd -d /cdrom/sol_8_ia/Solaris_8/Product SUNWaudio.
.
.
.
Installation of <SUNWaudio> was successful.
# pkgchk -v SUNWaudio
/usr
/usr/bin/audioconvert
/usr/bin/audioconvert
/usr/bin/audiorecord
#
```

### To Remove Packages With pkgrm

1. Log in to the installed or updated system and become superuser:

# su

2. Remove one or more packages from the system:

# /usr/sbin/pkgrm pkgid

Where *pkgid* is the name of the software package you want to remove from the installed system. For example, SUNWaudio.

- **3.** At each prompt, type y, n, or q to specify that you want to remove the package, not remove the package, or quit.
- 4. When you're done, use the pkgchk(1M) command to verify that the package was removed correctly:

# /usr/sbin/pkgchk -v pkgid

If the package was not removed correctly, pkgchk returns a warning message.

### Example: Removing Software From a System

The following example shows how to use pkgrm to remove the SUNWaudio package from a system.

```
# /usr/sbin/pkgrm SUNWaudio
The following package is currently installed:
    SUNWaudio Audio applications
        (i386) 3.6.20,REV=1.2000.11.7
Do you want to remove this package? y
.
.
.
Removal of <SUNWaudio> was successful.
# pkgchk -v SUNWaudio>
WARNING: no pathnames were associated with <SUNWaudio>
#
```

Adding and Removing Software After Installing Solaris 8 153

# Troubleshooting

This chapter provides a list of specific error messages and generic problems that you might encounter when installing the Solaris software. Some apply specifically to Solaris Web Start, some do not. Start by using the following list to identify where in the installation process the problem is occurring.

# Booting a System

### Error Messages

le0: No carrier - transceiver cable problem

| Problem                                     | How to fix the problem                                                                                                    |
|---------------------------------------------|----------------------------------------------------------------------------------------------------|
| The system is not connected to the network. | If this is a non-networked system, ignore this message. If this is<br>a networked system, make sure the Ethernet cabling is attached<br>securely. |

The file just loaded does not appear to be executable

### 155

| Problem                                              | How to fix the problem                                                                                                    |
|------------------------------------------------------|----------------------------------------------------------------------------------------------------|
| The system cannot find the proper media for booting. | Verify that the system has been set up properly to install over<br>the network from an install server. For example, make sure you<br>specified the correct platform group for the system when you<br>set it up.                                                                                                    |
|                                                      | Also, if you did not place an image of the Solaris 8 Installation<br>English Intel Platform Edition or Solaris 8 Installation<br>Multilingual Intel Platform Edition CD on the install server,<br>make sure the Solaris 8 Installation English Intel Platform<br>Edition or Solaris 8 Installation Multilingual Intel Platform<br>Edition CD is mounted and accessible on the install server. |
|                                                      |                                                                                                    |

### Problem

How to fix the problem

The installation program cannot find the Solaris 8 Installation English Intel Platform Edition or Solaris 8 Installation Multilingual Intel Platform Edition CD in the system's CD-ROM drive.

Can't boot from file/device

Make sure:The CD-ROM drive is installed properly and is turned on

 The CD-ROM drive is installed properly and is turned on
 The Solaris 8 Installation English Intel Platform Edition or Solaris 8 Installation Multilingual Intel Platform Edition CD is inserted into the CD-ROM drive

Not a UFS filesystem

### Problem

### How to fix the problem

When Solaris software was installed (either through the interactive or custom JumpStart method), the default boot drive was not selected. When an alternate boot disk is selected, you must use the Solaris 8 Device Configuration Assistant to boot the system from that point on. Insert the diskette labeled Solaris 8 Device Configuration Assistant Intel Platform Edition or the CD labeled Solaris 8 Software 1 of 2 Intel Platform Edition into the system's boot diskette drive (usually the A: drive) or the CD-ROM drive, respectively.

## **General Problems**

| Problem                                                       | How to fix the problem                                                                                                    |
|---------------------------------------------------------------|----------------------------------------------------------------------------------------------------|
| System hangs or panics when non-memory PC cards are inserted. | <ul> <li>Non-memory PC cards cannot use the same memory resources used by other devices. To correct this, use a DOS debugger to identify device memory usage, then manually reserve memory resources for the PC card device using the following instructions.</li> <li>1. Boot the system using the Solaris 8 Device Configuration Assistant.</li> <li>2. When the Solaris Device Configuration Assistant screen is displayed, select F2_Continue. The Bus Enumeration screen is displayed, followed by the Scanning Devices screen. The system is scanned to identify system hardware. When scanning is finished, the Identified Devices screen is displayed.</li> <li>3. Select F4_Device Tasks. The Device Tasks screen is displayed.</li> <li>4. Select View/Edit Devices and then press F2_Continue. The View/Edit Devices screen is displayed.</li> <li>5. Press F3_Add Device. The Add ISA Device Types screen is displayed.</li> <li>6. Select Memory and then press F2_Continue. The Select Resource Types screen is displayed.</li> <li>8. Enter the address range to reserve (for example, CA800-CFFFF), and then press F2_Continue. The Select Resource Types screen is displayed.</li> <li>9. Press F4_Add. The View/Edit Devices screen is displayed.</li> <li>10. Press F2_Continue. The Select Save Configuration and then press F2_Continue. The Select Save Configuration screen is displayed.</li> <li>11. Select Save Configuration screen is displayed.</li> <li>12. Type the name you want to assign to the configuration and then press F3_Back. The Identified Devices screen is displayed.</li> <li>13. Press F3_Back. The Identified Devices screen is displayed.</li> <li>14. Press F3_Back. The Identified Device Configuration Assistant screen is displayed.</li> <li>15. Press F4_Continue to continue booting your system.</li> </ul> |

Troubleshooting 157

| Problem                                                                                                    | How to fix the problem                                                                                                    |
|----------------------------------------------------------------------------------------------------|----------------------------------------------------------------------------------------------------|
| The BIOS primary IDE drive on your system<br>was not detected by the Solaris Device<br>Configuration Assistant during the<br>pre-booting phase. | <ul> <li>The drive might be unsupported. Check the Solaris 8 (Intel Platform Edition) Hardware Compatibility List.</li> <li>Make sure the ribbon and power cables are plugged in correctly. Check the manufacturer's documentation.</li> <li>If only one drive is attached to the controller, designate the drive as the master drive by setting jumpers. Some drives have different jumper settings for a single master, as opposed to a master operating with a slave. Connect the drive to the connector at the end of the cable to reduce signal ringing that occurs when an unused connector is dangling at the end of the cable.</li> <li>If two drives are attached to the controller, jumper one as master (or as master operating with a slave), and the second as slave.</li> <li>If one drive is a hard disk and the second a CD-ROM drive, designate the drive as the slave by setting jumpers. Any drive can be plugged into any connection on the cable.</li> <li>If there are persistent problems with two drives on a single controller, attach one drive as master or single master and use the drive connector at the end of the IDE ribbon cable to attach the drive. Verify that each drive works, then jumper the drive is a disk drive, use the BIOS setup utility to ensure that the drive type (which indicates the number of cylinders, heads, and sectors) is correctly configured. Some BIOS software automatically detects a drive type.</li> <li>If the drive is a CD-ROM drive, use the BIOS setup utility to configure the drive type as CD-ROM, if possible.</li> <li>If MS-DOS does not recognize the drive, there is probably a hardware or BIOS configuration problem. For many systems, IDE CD-ROM drives are only recognized by MS-DOS if an MS-DOS CD-ROM driver has been installed.</li> </ul> |

| Problem                                                                                                    | How to fix the problem                                                                                                    |
|----------------------------------------------------------------------------------------------------|----------------------------------------------------------------------------------------------------|
| The IDE disk or CD-ROM drive on your<br>system was not found by the Solaris Device<br>Configuration Assistant in the pre-booting<br>phase. | <ul> <li>If IDE disks are disabled in the BIOS, use the Solaris Device<br/>Configuration Assistant to boot from the hard disk.</li> <li>If the system has no IDE disks, it might be a diskless client.</li> </ul> |

| Problem                                    | How to fix the problem                                                     |
|--------------------------------------------|----------------------------------------------------------------------------|
| System hangs before displaying the prompt. | See the Solaris 8 (Intel Platform Edition) Hardware<br>Compatibility List. |

## Installing the Solaris Operating Environment

#### Problem

#### How to fix the problem

IDE disk drives do not automatically map out bad blocks like other drives supported by Solaris software. Before installing Solaris on an IDE disk, you might want to perform a surface analysis on the disk. To perform a surface analysis on an IDE disk:

- 1. Start the Solaris 8 Interactive Installation Program. You interact with the program through a character user interface (CUI) or a graphical user interface (GUI) if your monitor supports it.
- When the Solaris Interactive Installation dialog box is displayed, click Exit.
   A Warning dialog box is displayed.
- 3. Click Exit.
- 4. If you are using the GUI installation program, open a Command Tool window for the remaining steps. If you are using the CUI installation program, use the system shell for the remaining steps in this procedure.
- 5. Type format to start the format program.
- 6. Select the IDE disk drive on which you want to perform a surface analysis.

**Note** - IDE drives do not include a target number. The IDE drive naming convention is cxdy, where cx is the controller number and dy is the device number.

- 7. At the format> prompt, type fdisk. Use the fdisk program to create a Solaris partition on the disk. (If a Solaris fdisk partition already exists, leave it alone.)
- 8. At the format > prompt, type analyze.
- 9. At the analyze> prompt, type config. This command shows you the current settings for a surface analysis. If you want to change any settings, type setup.
- 10. At the analyze> prompt, type read, write, or compare for the type of surface analysis to be performed. If format finds bad blocks, it will re-map them.
- 11. At the analyze> prompt, type quit.
- 12. Do you want to specify blocks to re-map? If yes, at the format> prompt, type **repair**. Otherwise, go to the next step.
- 13. Continue to type quit until you exit the format program to the system prompt.
- 14. Choose Restart Install from the Workspace menu to resume the GUI installation, or type **suninstall** to resume the CUI installation.

WARNING: CHANGE DEFAULT BOOT DEVICE

Troubleshooting 159

#### Problem

#### How to fix the problem

The default boot device set in the system's BIOS might be set to a device that requires your using the Solaris 8 Device Configuration Assistant Intel Platform Edition diskette to boot the system.

This is an informational message.

Continue with the installation and, if necessary, change the system's default boot device specified in the BIOS after you install the Solaris software to a device that does not require the Solaris 8 Device Configuration Assistant Intel Platform Edition diskette.

# **Upgrading Solaris Software**

This section describes possible solutions for problems you might encounter when upgrading Solaris software.

### **Error Messages**

No upgradeable disks

| Problem                                                              | How to fix the problem                                                                                                   |
|----------------------------------------------------------------------|----------------------------------------------------------------------------------------------------|
| A swap entry in the /etc/vfstab file is causing the upgrade to fail. | Comment out the following lines in the /etc/<br>vfstab file:                                                             |
|                                                                      | <ul> <li>All swap files and slices on disks not being upgraded</li> <li>swap files that are no longer present</li> </ul> |
|                                                                      | <ul> <li>Any unused swap slices</li> </ul>                                                                               |

## **General Problems**

Γ

| Problem                                                                                                    | How to fix the problem                                                                                                    |  |
|----------------------------------------------------------------------------------------------------|----------------------------------------------------------------------------------------------------|--|
| The upgrade fails because Solaris Web Start cannot<br>find an IA boot partition. Solaris Web Start<br>consequently attempts to perform an initial upgrade.<br>Ultimately, the message:                                                                             | <ul> <li>If your system's BIOS supports the changing of the default boot device from one device to another:</li> <li>1. Add a second disk to the system and manually create a Solaris fdisk partition and IA boot partition greater than or equal to 10 Mbytes on the second disk.</li> <li>Note - The second disk must either be LBA enabled (logical block address enabled—that is, sectors on the disk are mapped and addressed linearly) or contain fewer than 1024 cylinders. To determine if the second disk is LBA enabled or CHS enabled (cylinder/head/sector enabled—that is, addressing of the disk is by cylinder, head, and sector number), type:</li> </ul> |  |
| Please choose another installation option,<br>see the Solaris install Documentation for more<br>details.<br>#                                                                                                    |                                                                                                    |  |
| is displayed and Solaris Web Start exits.                                                                                                    |                                                                                                    |  |
| <b>Note -</b> You cannot use Solaris Web Start to upgrade<br>to Solaris 8 from Solaris 7 or earlier versions of the<br>Solaris operating environment because it uses a<br>different method to install Solaris software (a separate<br>10–Mbyte IA boot partition). |                                                                                                    |  |
| You must instead use the Solaris 8 Interactive<br>Installation Program, which is described in more<br>detail in "Using the Solaris 8 Interactive Installation<br>Program" in <i>Solaris 8 Advanced Installation Guide</i> .                                        | <pre># prtconf -pv   grep lba If lba-access-ok is displayed, the second disk is LBA enabled. If lba-access-ok is not displayed, the second disk is CHS enabled.</pre>                                                                                                    |  |
|                                                                                                    | <ol> <li>Use your system's BIOS setup tool to identify the second disk as the default boot device.</li> <li>Format the Solaris partition so that it contains a swap slice that is large enough to hold the Solaris software (a minimum of 256 Mbytes is required, but 512 Mbytes is recommended; a minimum of 320 Mbytes is required for Solaris 8 Installation Multilingual Intel Platform Edition).</li> <li>Upgrade the Solaris software on the first disk by booting from the second disk.</li> </ol>                                                                                                    |  |
| Problem                                                                                                    | How to fix the problem                                                                                                    |  |
| The upgrade fails because the installation program could not mount metadevices on the system.                                                                                                    | Metadevices cannot be upgraded automatically.<br>Instructions are included in the "Upgrading to Other<br>Solaris Versions" in the <i>Solstice DiskSuite 4.2</i><br><i>Reference Guide</i> .                                                                                                    |  |

Troubleshooting 161

| Problem                                                                                                    | How to fix the problem                                                                                                    |
|----------------------------------------------------------------------------------------------------|----------------------------------------------------------------------------------------------------|
| The upgrade option is not presented even though<br>there is a version of Solaris software that can be<br>upgraded on the system.                                                                                                    |                                                                                                    |
| <i>Reason 1:</i> The /var/sadm directory is a symbolic link or it is mounted from another file system.                                                                                                    | Solution for Reason 1: Move the /var/sadm directory into the root (/) or /var file system.                                                                                                    |
| Reason 2: The /var/sadm/softinfo/<br>INST_RELEASE file is missing.                                                                                                    | <i>Solution for Reason 2:</i> Create a new INST_RELEASE fi by using the following template:                                                                                                    |
|                                                                                                    | OS=Solaris<br>VERSION=2. <i>x</i><br>REV=0                                                                                                    |
|                                                                                                    | where $x$ is the version of Solaris software on the system.                                                                                                    |
| Problem                                                                                                    | How to fix the problem                                                                                                    |
| The upgrade fails for reasons beyond your control,<br>such as a power failure or a network connection<br>failure, and the system is left in an unbootable state.                                                                                                    | <ol> <li>Reboot the system from the Solaris 8 Installation<br/>English Intel Platform Edition or Solaris 8<br/>Installation Multilingual Intel Platform Edition<br/>CD, or from the network.</li> <li>Choose the upgrade option for installation.</li> <li>Solaris Web Start determines if the system has been<br/>partially upgraded and will continue the upgrade<br/>where it left off.</li> </ol> |
| Problem                                                                                                    | How to fix the problem                                                                                                    |
| The upgrade fails because the installation program<br>could not mount a file system. During an upgrade, the<br>installation program attempts to mount all the file<br>systems listed in the system's /etc/vfstab file on<br>the root (/) file system being upgraded. If the<br>installation program cannot mount a file system, it | Make sure all file systems in the system's /etc/<br>vfstab file can be mounted. Comment out any file<br>systems in the /etc/vfstab file that cannot be<br>mounted or that might cause the problem, so the<br>installation program doesn't try to mount them<br>during the upgrade.                                                                                                    |
| fails and exits.                                                                                                    | <b>Note</b> - Any system-based file systems that contain software to be upgraded (for example, /usr) cannot be commented out.                                                                                                    |

#### Problem

#### How to fix the problem

There is not enough space on the system for the upgrade. See if you can fix this problem without using auto-layout to rearrange space, by checking the following reasons for the space problem:

*Reason 1:* Since the automounter is not active during an upgrade, the installation program installs any files or directories in a package that are symbolic links to automounted file systems. If a symbolic link is overwritten, the upgrade might fail because of insufficient disk space.

**Note** - The /var/mail and /var/news directories, which usually reside on an automounted file system, are not affected by an upgrade.

*Reason 2:* New software has been added to the software group that you are upgrading or some of the existing software has increased in size. During an upgrade, the installation program installs any new software that is part of the software group previously installed on the system, and it also upgrades any existing packages on the system.

Solution for Reason 1: During the upgrade, delete software packages that will create files or directories on the automounted file systems. Then the installation program does not overwrite the symbolic link with the files or directories in the package.

Solution for Reason 2: During the upgrade, delete software packages that are installed in the file systems that need more space. Especially look for any new packages that have been added to the Solaris software that you don't need.

Troubleshooting 163

This appendix lists and describes the packages included on the CD labeled Solaris 8 Software 1 of 2 Intel Platform Edition.

| This Package | Contains                                                                                           |
|--------------|----------------------------------------------------------------------------------------------------|
| AMImega      | MEGA Family SCSI Host Bus Adapter                                                                  |
| CPQcnft      | Compaq NetFlex Family NIC                                                                          |
| CPQncr       | Compaq Family SCSI HBA                                                                             |
| CPQsmii      | Compaq SMART-2/E Family of Array Controller                                                        |
| MADGFmt      | Madge Token Ring Family of NIC                                                                     |
| MYLXflp      | Buslogic FlashPoint Ultra PCI SCSI                                                                 |
| NCRos86r     | NCR Platform Support, OS Functionality (root)                                                      |
| NSCPcom      | Application and configuration files of Netscape Communicator 4.7 supporting International security |
| NSCPcpcom    | Simplified Chinese partial version of Netscape Communicator 4.7 supporting International security  |

TABLE A-1 Packages on the Solaris 8 Software 1 of 2 Intel Platform Edition CD

165

| TABLE A-1 | Packages on the | Solaris 8 Software 1 | 1 of 2 Intel Platform Edition CD | (continued) |
|-----------|-----------------|----------------------|----------------------------------|-------------|
|-----------|-----------------|----------------------|----------------------------------|-------------|

| This Package | Contains                                                                                                    |  |
|--------------|----------------------------------------------------------------------------------------------------|--|
| NSCPhpcom    | Traditional Chinese partial version of Netscape Communicator 4.7 supporting International security                                     |  |
| NSCPjacom    | Japanese (common) localization of Netscape Communicator 4.7 supporting<br>International security                                       |  |
| NSCPkpcom    | Korean Partial version of Netscape Communicator 4.7 supporting International security                                                  |  |
| SUNW1251f    | Russian additional locale fonts (1251)                                                                                                 |  |
| SUNW5dt      | Traditional Chinese Localizations for CDE Desktop Login Environment                                                                    |  |
| SUNW5leu     | Traditional Chinese Language Environment specific files; it is a required package to run Traditional Chinese BIG5 Language Environment |  |
| SUNW5ttf     | Traditional Chinese True Type Fonts Package                                                                                            |  |
| SUNW5xmft    | Chinese/Taiwan BIG5 X Window System Platform Required Fonts Package                                                                    |  |
| SUNW5xplt    | Traditional Chinese BIG5 X Window System Platform Software Package                                                                     |  |
| SUNWadmap    | Software used to perform system administration tasks                                                                                   |  |
| SUNWadmc     | Core software libraries used for system administration                                                                                 |  |
| SUNWadmfw    | System and network administration libraries and services                                                                               |  |
| SUNWadmj     | Java libraries used for system administration tools                                                                                    |  |
| SUNWadmr     | root programs and scripts for initializing system installation                                                                         |  |
| SUNWadp      | Adaptec 29xx/39/xx/78xx Family of SCSI HBAs                                                                                            |  |
| SUNWale      | Common files shared by Chinese, Japanese, and Korean locales; it is a required package to run Asian Language Environment               |  |
| SUNWaled     | Man pages shared by Chinese, Japanese, and Korean locales                                                                              |  |
| SUNWami      | Authentication Management Infrastructure (AMI) - core libraries and utilities                                                          |  |

166 Solaris 8 (Intel Platform Edition) Installation Guide + February 2000

| This Package | Contains                                                                    |
|--------------|-----------------------------------------------------------------------------|
| SUNWamir     | Authentication Management Infrastructure (AMI) - configuration files        |
| SUNWarrf     | X11 fonts for Arabic character set (required fonts)                         |
| SUNWatfsr    | Configuration and start-up files for the AutoFS file system                 |
| SUNWatfsu    | Utilities and a daemon (automountd) for the AutoFS file system              |
| SUNWauadt    | Australasia CDE Support                                                     |
| SUNWauaos    | Australasia OS Support                                                      |
| SUNWauaow    | Australasia OW Support                                                      |
| SUNWaudd     | SunOS audio device drivers using the new audio driver architecture          |
| SUNWaudio    | Audio binaries                                                              |
| SUNWcadp     | Adaptec AHA-29xx/39xx, AIC-78xx Ultra 2 SCSI HBAs                           |
| SUNWcamdt    | Central America CDE Support                                                 |
| SUNWcamos    | Central America OS Support                                                  |
| SUNWcamow    | Central America OW Support                                                  |
| SUNWcar.i    | Core software for a specific hardware platform group                        |
| SUNWcdt      | Simplified Chinese (EUC) Localizations for CDE Desktop Login<br>Environment |
| SUNWceudt    | Central Europe CDE Support                                                  |
| SUNWceuos    | Central Europe OS Support                                                   |
| SUNWceuow    | Central Europe OW Support                                                   |
| SUNWciu8     | Simplified Chinese (EUC) iconv modules for UTF-8                            |
|              |                                                                             |

 TABLE A-1
 Packages on the Solaris 8 Software 1 of 2 Intel Platform Edition CD (continued)

| TABLE A-1 | Packages on the | Solaris 8 Software | 1 of 2 Intel Platform E | Edition CD (continued) |
|-----------|-----------------|--------------------|-------------------------|------------------------|
|-----------|-----------------|--------------------|-------------------------|------------------------|

| This Package | Contains                                                                                                    |
|--------------|----------------------------------------------------------------------------------------------------|
| SUNWcleu     | Simplified Chinese (EUC) Language Environment specific files; it is a required package to run Simplified Chinese (EUC) Language Environment     |
| SUNWcor      | Corollary PSMI MP Module                                                                                                    |
| SUNWcpmp     | Compaq PSMI MP Module                                                                                                    |
| SUNWcqhpc    | Driver for COMPAQ Hot Plug PCI Controller                                                                                                    |
| SUNWcsd      | Core entries for /dev and /devices needed for the initial boot of Solaris                                                                       |
| SUNWcsl      | Core shared libraries for a specific instruction-set architecture                                                                               |
| SUNWcsr      | Core software for a specific instruction-set architecture                                                                                       |
| SUNWcsu      | Core software for a specific instruction-set architecture                                                                                       |
| SUNWctlu     | Print utilities for CTL locales                                                                                                    |
| SUNWctpls    | Layout interface for language engines                                                                                                    |
| SUNWettf     | Simplified Chinese (EUC) True Type Fonts                                                                                                    |
| SUNWcudt     | Simplified Chinese (UTF-8) Localizations for CDE Desktop Login Environment                                                                      |
| SUNWcufnt    | Simplified Chinese (UTF-8) X Window System Platform Required Fonts                                                                              |
| SUNWculeu    | Simplified Chinese (UTF-8) Language Environment specific files; it is a required package to run Simplified Chinese (UTF-8) Language Environment |
| SUNWcuplt    | Simplified Chinese (UTF-8) X Window System Platform Software Package                                                                            |
| SUNWcxmft    | Simplified Chinese (EUC) X Window System Platform Required Fonts                                                                                |
| SUNWcxplt    | Simplified Chinese (EUC) X Window System Platform Software Package                                                                              |
| SUNWdeis     | German install software localization                                                                                                    |

| TABLE A-1 | Packages on t | he Sola | aris 8 Software 🛾 | 1 of 2 Inte | l Platfor | m Edition CD | (continued) |
|-----------|---------------|---------|-------------------|-------------|-----------|--------------|-------------|
|-----------|---------------|---------|-------------------|-------------|-----------|--------------|-------------|

| This Package | Contains                                                                                                    |
|--------------|----------------------------------------------------------------------------------------------------|
| SUNWdespl    | Spell Checking Engine - German Dictionary                                                                        |
| SUNWdoc      | Utilities and fonts for development, display, and production of documentation such as manual pages (nroff/troff) |
| SUNWdtbas    | CDE application basic Runtime environment                                                                        |
| SUNWdtcor    | Solaris Desktop /usr/dt file system anchor                                                                       |
| SUNWdtct     | UTF-8 Code Conversion Tool                                                                                       |
| SUNWdtdmn    | Daemons for the Common Desktop Environment, CDE                                                                  |
| SUNWdtdst    | CDE Desktop Applications                                                                                         |
| SUNWdtdte    | Solaris Desktop Login Environment                                                                                |
| SUNWdtezt    | Address Manager, Process Manager, File Finder, Perfmeter, Workstation Info                                       |
| SUNWdthe     | CDE Help Runtime environment                                                                                     |
| SUNWdthev    | CDE Help Volumes                                                                                                 |
| SUNWdthez    | Desktop Power Pack Help Volumes                                                                                  |
| SUNWdticn    | Icons for the Common Desktop Environment, CDE                                                                    |
| SUNWdtim     | Solaris CDE Image Viewer                                                                                         |
| SUNWdtjxt    | Java Extensions                                                                                                  |
| SUNWdtlog    | System boot for Desktop Login                                                                                    |
| SUNWdtnsc    | Netscape Componentization Support for CDE                                                                        |
| SUNWdtrme    | Common Desktop Environment (CDE) release documentation                                                           |
| SUNWdtscm    | CDE Dtpower Schemes                                                                                              |

| TABLE A-1 | Packages on the | Solaris 8 Software | 1 of 2 Intel Platform Edition CD | (continued) |
|-----------|-----------------|--------------------|----------------------------------|-------------|
|-----------|-----------------|--------------------|----------------------------------|-------------|

| This Package | Contains                                                                                                    |
|--------------|----------------------------------------------------------------------------------------------------|
| SUNWdtwm     | CDE Desktop Window Manager                                                                                                    |
| SUNWeeudt    | Eastern Europe CDE Support                                                                                                    |
| SUNWeeuos    | Eastern Europe OS Support                                                                                                    |
| SUNWeeuow    | Eastern Europe OW Support                                                                                                    |
| SUNWesis     | Latin Spanish install software localization                                                                                         |
| SUNWesspl    | Spell Checking Engine - Spanish Dictionary                                                                                          |
| SUNWesu      | Additional UNIX system utilities, including awk, bc, cal, compress, diff, dos2unix, last, rup, sort, spell, sum, uniq, and uuencode |
| SUNWeudba    | American English/UTF-8 L10N for CDE Base                                                                                            |
| SUNWeudbd    | American English/UTF-8 L10N for CDE Dtbuilder                                                                                       |
| SUNWeudda    | American English/UTF-8 L10N for CDE Desktop Applications                                                                            |
| SUNWeudhr    | American English/UTF-8 L10N for CDE Help Runtime                                                                                    |
| SUNWeudhs    | American English/UTF-8 L10N for CDE Help Runtime                                                                                    |
| SUNWeudis    | American English/UTF-8 L10N for CDE Icons                                                                                           |
| SUNWeudiv    | American English/UTF-8 L10N for Desktop Image tools                                                                                 |
| SUNWeudlg    | American English/UTF-8 L10N for CDE Desktop Login Environment                                                                       |
| SUNWeudmg    | American English/UTF-8 L10N for Desktop Window Manager                                                                              |
| SUNWeuezt    | American English/UTF-8 L10N for Desktop Power Pack Applications                                                                     |
| SUNWeugrf    | X11 fonts for sun_eu_greek character set                                                                                            |

| This Package | Contains                                                                                                    |
|--------------|----------------------------------------------------------------------------------------------------|
| SUNWeuluf    | American English/UTF-8 L10N for Environment User Files                                                                                      |
| SUNWeuodf    | American English/UTF-8 Core OPEN LOOK Desktop Files                                                                                         |
| SUNWeusru    | American English/UTF-8 L10N for Solaris User Registration                                                                                   |
| SUNWeuxwe    | American English/UTF-8 X Window System Environment                                                                                          |
| SUNWfdl      | Solaris Desktop Font Downloader for Adobe PostScript printers                                                                               |
| SUNWfns      | Federated Naming Service (XFN) - core libraries and utilities                                                                               |
| SUNWfris     | French install software localization                                                                                                    |
| SUNWfrspl    | Spell Checking Engine - French Dictionary                                                                                                   |
| SUNWftpr     | File Transfer Protocol Daemon and Utilities                                                                                                 |
| SUNWftpu     | File Transfer Protocol Daemon and Utilities                                                                                                 |
| SUNWgdt      | Simplified Chinese (GBK) Localizations for CDE Desktop Login<br>Environment                                                                 |
| SUNWgleu     | Simplified Chinese (GBK) Language Environment specific files; it is a required package to run Simplified Chinese (GBK) Language Environment |
| SUNWgss      | Generic Security Service Application Program Interface, Version 2 - user                                                                    |
| SUNWgssc     | Generic Security Service Application Program Interface, Version 2 - config                                                                  |
| SUNWgssdh    | GSS-API mechanism libraries for NIS+ extended Diffie-Hellman                                                                                |
| SUNWgssk     | Generic Security Service Application Program Interface, Version 2 - kernel                                                                  |
| SUNWgttf     | Simplified Chinese (GBK) True Type Fonts                                                                                                    |
| SUNWgxfnt    | Simplified Chinese (GBK) X Window System Platform Required Fonts                                                                            |

 TABLE A-1
 Packages on the Solaris 8 Software 1 of 2 Intel Platform Edition CD (continued)

| TABLE A-1 | Packages on the | Solaris 8 Software | 1 of 2 Intel Platform Edition CD | (continued) |
|-----------|-----------------|--------------------|----------------------------------|-------------|
|-----------|-----------------|--------------------|----------------------------------|-------------|

| This Package | Contains                                                                                                    |
|--------------|----------------------------------------------------------------------------------------------------|
| SUNWgxplt    | Simplified Chinese (GBK) X Window System Platform Software Package                                                                              |
| SUNWhdt      | Traditional Chinese Localizations for CDE Desktop Login Environment                                                                             |
| SUNWhiu8     | Traditional Chinese iconv modules for UTF-8                                                                                                    |
| SUNWhler     | Stream modules for Traditional Chinese Language Environment; it is a required package to run Traditional Chinese Language Environment           |
| SUNWhleu     | Traditional Chinese Language Environment specific files; it is a required package to run Traditional Chinese Language Environment               |
| SUNWhttf     | Traditional Chinese True Type Fonts Package                                                                                                    |
| SUNWhudt     | Traditional Chinese (UTF-8) Localizations for CDE Desktop Login<br>Environment                                                                  |
| SUNWhufnt    | Simplified Chinese (UTF-8) X Window System Platform Required Fonts                                                                              |
| SUNWhuleu    | Traditional Chinese (UTF-8) Language Environment specific files; it is a required package to run Traditional Chinese UTF-8 Language Environment |
| SUNWhuplt    | Traditional Chinese UTF-8 X Window System Platform Software Package                                                                             |
| SUNWhxfnt    | Traditional Chinese X Window System Platform Required Fonts Package                                                                             |
| SUNWhxplt    | Traditional Chinese X Window System Platform Software Package                                                                                   |
| SUNWil3cs    | X11 ISO-8859-13 Codeset Support                                                                                                    |
| SUNWil3rf    | X11 fonts for ISO-8859-13 character set (required fonts)                                                                                        |
| SUNWi15cs    | X11 ISO-8859-15 Codeset Support                                                                                                    |
| SUNWi15rf    | X11 fonts for ISO-8859-15 character set (required fonts)                                                                                        |
| SUNWilcs     | X11 ISO-8859-1 Codeset Support                                                                                                    |
| SUNWilof     | ISO-8859-1 (Latin-1) Optional Fonts                                                                                                    |

| TABLE A-1 Packages on the Solaris 8 Software 1 of 2 Intel Platform Edition CD (conti | nued) |
|--------------------------------------------------------------------------------------|-------|
|--------------------------------------------------------------------------------------|-------|

| This Package | Contains                                                                                             |
|--------------|----------------------------------------------------------------------------------------------------|
| SUNWi2cs     | X11 ISO-8859-2 Codeset Support                                                                       |
| SUNWi2of     | X11 fonts for ISO-8859-2 character set (optional fonts)                                              |
| SUNWi2rf     | X11 fonts for ISO-8859-2 character set (required fonts)                                              |
| SUNWi4of     | X11 fonts for ISO-8859-4 character set (optional fonts)                                              |
| SUNWi4rf     | X11 fonts for ISO-8859-4 character set (required fonts)                                              |
| SUNWi5cs     | X11 ISO-8859-5 Codeset Support                                                                       |
| SUNWi5of     | X11 fonts for ISO-8859-5 character set (optional fonts)                                              |
| SUNWi5rf     | X11 fonts for ISO-8859-5 character set (required fonts)                                              |
| SUNWi7cs     | X11 ISO-8859-7 Codeset Support                                                                       |
| SUNWi7of     | X11 fonts for ISO-8859-7 character set (optional fonts)                                              |
| SUNWi7rf     | X11 fonts for ISO-8859-7 character set (required fonts)                                              |
| SUNWi8rf     | X11 fonts for ISO-8859-8 character set (required fonts)                                              |
| SUNWi9cs     | X11 ISO-8859-9 Codeset Support                                                                       |
| SUNWi9of     | X11 fonts for ISO-8859-9 character set (optional fonts)                                              |
| SUNWi9rf     | X11 fonts for ISO-8859-9 character set (required fonts)                                              |
| SUNWiiimr    | Internet/Intranet Input Method Framework (root)                                                      |
| SUNWiiimu    | Internet/Intranet Input Method Framework (usr)                                                       |
| SUNWinst     | Sun installation software                                                                            |
| SUNWipc      | Utilities to monitor or remove messages, semaphores, or shared memory for interprocess communication |

| TABLE A-1 | Packages on the | e Solaris 8 Software 1 | 1 of 2 Intel Platform | Edition CD (contin | 1ued) |
|-----------|-----------------|------------------------|-----------------------|--------------------|-------|
|-----------|-----------------|------------------------|-----------------------|--------------------|-------|

| This Package | Contains                                                                                                   |
|--------------|----------------------------------------------------------------------------------------------------|
| SUNWislcc    | XSH4 conversion for Eastern European locales                                                               |
| SUNWisolc    | XSH4 conversion for ISO Latin character sets                                                               |
| SUNWitis     | Italian install software localization                                                                      |
| SUNWitspl    | Spell Checking Engine - Italian Dictionary                                                                 |
| SUNWj2dem    | Demonstration applications and applets                                                                     |
| SUNWj2pi     | Configuration files for Java Plug-In 1.2.2                                                                 |
| SUNWj2rt     | Java virtual machine and core class libraries                                                              |
| SUNWjc0r     | Japanese Kana-Kanji Conversion Server cs00 root Files                                                      |
| SUNWjc0u     | Japanese Kana-Kanji Conversion Server cs00 User Files                                                      |
| SUNWjedt     | Japanese (EUC) Localization for CDE Desktop Login Environment                                              |
| SUNWjeuc     | Japanese (EUC) Feature Package specific files for usr; it is a required package to support EUC environment |
| SUNWjexpl    | Japanese (EUC) Localizations for X Window System platform software                                         |
| SUNWjfpr     | Stream modules for Japanese Feature Package (JFP); it is a required package to run JFP environment         |
| SUNWjfpu     | Japanese Feature Package (JFP) specific files for usr; it is a required package to run JFP environment     |
| SUNWjiu8     | Japanese iconv<br>modules, which convert data between {eucJP PCK} and UTF-8<br>$\ensuremath{WTF-8}$        |
| SUNWjman     | Japanese Feature Package Man Pages to see English man pages for SUNWjfpr and SUNWjfpu                      |
| SUNWjmfp     | JMF player                                                                                                 |

ABLE A-1 Tackages on the Solaris of Soltware 1 of 2 inter Flatform E

| TABLE A-1 | Packages on t | he Solari | is 8 Software | 1 of 2 Inte | l Platfo | rm Edition CD | (continued) |
|-----------|---------------|-----------|---------------|-------------|----------|---------------|-------------|
|-----------|---------------|-----------|---------------|-------------|----------|---------------|-------------|

| This Package | Contains                                                                                                    |  |
|--------------|----------------------------------------------------------------------------------------------------|--|
| SUNWjpck     | Japanese (PCK - PC Kanji Code) Feature Package specific files; it is a required package to support PCK environment |  |
| SUNWjpdt     | Japanese (PCK) Localization for CDE Desktop Login Environment                                                      |  |
| SUNWjpxpl    | Japanese (PCK) Localizations for X Window System platform software                                                 |  |
| SUNWju8      | Japanese (UTF-8) Feature Package specific files; it is a required package to support Japanese UTF-8 environment    |  |
| SUNWjudt     | Japanese (UTF-8) Localization for CDE Desktop Login Environment                                                    |  |
| SUNWjuxpl    | Japanese (UTF-8) Localizations for X Window System platform software                                               |  |
| SUNWjvjit    | Java JIT compiler                                                                                                  |  |
| SUNWjvrt     | JavaVM Runtime environment, includes java, appletviewer, and classes.zip                                           |  |
| SUNWjxcft    | Japanese JISX212 TrueType and bitmap fonts                                                                         |  |
| SUNWjxmft    | Japanese X Window System Minimum Required Fonts - gothic medium                                                    |  |
| SUNWkdt      | Korean Localizations for CDE Desktop Login Environment                                                             |  |
| SUNWkey      | Configuration tables that specify keyboard attributes such as localized meanings for individual keys               |  |
| SUNWkiu8     | Korean UTF-8 iconv modules for UTF-8                                                                               |  |
| SUNWkler     | Stream modules for Korean Language Environment; it is a required package to run Korean Language Environment        |  |
| SUNWkleu     | Korean Language Environment specific files; it is a required package to run<br>Korean Language Environment         |  |
| SUNWkoi8f    | X11 fonts for KOI8-R character set                                                                                 |  |
| SUNWkttf     | Korean True Type Fonts                                                                                             |  |
| SUNWkudt     | Korean/UTF-8 Localizations for CDE Desktop Login Environment                                                       |  |

| TABLE A-1 | Packages on th | e Solaris 8 Software 1 | 1 of 2 Intel Platform Edition CD | (continued) |
|-----------|----------------|------------------------|----------------------------------|-------------|
|-----------|----------------|------------------------|----------------------------------|-------------|

| This Package | Contains                                                                                                    |  |
|--------------|----------------------------------------------------------------------------------------------------|--|
| SUNWkuleu    | Korean UTF-8 Language Environment specific files; it is a required package to run Korean Language Environment |  |
| SUNWkuxpl    | Korean UTF-8 X Window System Platform Software Package                                                        |  |
| SUNWkvm.i    | Core software for a specific hardware platform group                                                          |  |
| SUNWkxfnt    | Korean X Window System Platform Required Fonts                                                                |  |
| SUNWkxmft    | Korean UTF-8 X Window System Platform Required Fonts                                                          |  |
| SUNWkxplt    | Korean X Window System Platform Software Package                                                              |  |
| SUNWlccom    | Localization common files                                                                                     |  |
| SUNWlcl      | Locale Conversion Library                                                                                     |  |
| SUNWlibC     | Sun Workshop Compilers Bundled libC                                                                           |  |
| SUNWlibCf    | Sun WorkShop Bundled libC (cfront version)                                                                    |  |
| SUNWlibms    | Sun WorkShop Bundled shared libm                                                                              |  |
| SUNWllc      | LLC2 driver implementing IEEE 802.2 Logical Link Control 2 service                                            |  |
| SUNWllcr     | The configuration and startup files for llc2 driver                                                           |  |
| SUNWloc      | Localization utilities and C locale (POSIX default) definitions                                               |  |
| SUNWlpmsg    | ToolTalk programs for passing printer alerts                                                                  |  |
| SUNWmeadt    | Middle East CDE Support                                                                                       |  |
| SUNWmeaos    | Middle East OS Support                                                                                        |  |
| SUNWmeaow    | Middle East OW Support                                                                                        |  |
| SUNWmfrun    | Motif 2.1.1 libraries, headers, xmbind and bindings                                                           |  |

| This Package | Contains                                                                              |  |
|--------------|---------------------------------------------------------------------------------------|--|
| SUNWmgapp    | Solaris Management Applications                                                       |  |
| SUNWmibii    | Solstice Enterprise Agents 1.0.3 snmp daemon                                          |  |
| SUNWmlx      | Mylex DAC960 Family of RAID devices                                                   |  |
| SUNWmp       | MP Print Filter                                                                       |  |
| SUNWnafdt    | Northern Africa CDE Support                                                           |  |
| SUNWnafos    | Northern Africa OS Support                                                            |  |
| SUNWnafow    | Northern Africa OW Support                                                            |  |
| SUNWnamdt    | North America CDE Support                                                             |  |
| SUNWnamos    | North America OS Support                                                              |  |
| SUNWnamow    | North America OW Support                                                              |  |
| SUNWneudt    | Northern Europe CDE Support                                                           |  |
| SUNWneuos    | Northern Europe OS Support                                                            |  |
| SUNWneuow    | Northern Europe OW Support                                                            |  |
| SUNWnisr     | Configuration files and directories for the Network Information System (NIS and NIS+) |  |
| SUNWnisu     | Utilities for the Network Information System (NIS and NIS+)                           |  |
| SUNWntpr     | Network Time Protocol v3, NTP Daemon and Utilities (xntpd 3.4y)                       |  |
| SUNWntpu     | Network Time Protocol v3, NTP Daemon and Utilities (xntpd 3.4y)                       |  |
| SUNWolaud    | Audiotool and other auxiliary audio support                                           |  |
| SUNWolbk     | OpenWindows online handbooks                                                          |  |

 TABLE A-1
 Packages on the Solaris 8 Software 1 of 2 Intel Platform Edition CD (continued)

| TABLE A-1 | Packages on t | he Solaris 8 Software 1 | 1 of 2 Intel Platform Edition CD | (continued) |
|-----------|---------------|-------------------------|----------------------------------|-------------|
|-----------|---------------|-------------------------|----------------------------------|-------------|

| This Package | Contains                                                          |  |
|--------------|-------------------------------------------------------------------|--|
| SUNWoldcv    | OPEN LOOK document and help view applications                     |  |
| SUNWoldst    | OPEN LOOK deskset tools                                           |  |
| SUNWoldte    | OPEN LOOK Desktop Environment (olwm, props, wsinfo, etc.)         |  |
| SUNWolimt    | OPEN LOOK imagetool                                               |  |
| SUNWolrte    | OPEN LOOK toolkits Runtime environment                            |  |
| SUNWos86r    | Platform Support, OS Functionality (root)                         |  |
| SUNWos86u    | Platform Support, OS Functionality (root)                         |  |
| SUNWpcelx    | 3COM EtherLink III PCMCIA Ethernet Driver                         |  |
| SUNWpcmci    | Kernel modules and start-up files for PCMCIA card services        |  |
| SUNWpcmcu    | Daemon providing PCMCIA card services                             |  |
| SUNWpcmem    | PCMCIA memory card driver                                         |  |
| SUNWpcr      | Client configuration files and utilities for the print service    |  |
| SUNWpcser    | PCMCIA serial card driver                                         |  |
| SUNWpcu      | Client configuration files and utilities for the print service    |  |
| SUNWpdas     | Tools to synchronize desktop applications with the Palm Pilot PDA |  |
| SUNWpe10     | Xircom parallel port Ethernet adaptor                             |  |
| SUNWp15u     | Perl 5 programming language                                       |  |
| SUNWplow     | OpenWindows enabling for Partial Locales                          |  |
| SUNWplow1    | OpenWindows enabling for Supplementary Partial Locales            |  |

| This Package | Contains                                                       |  |
|--------------|----------------------------------------------------------------|--|
| SUNWpmi      | X Server VESA PMI files                                        |  |
| SUNWpmowr    | Power Management OW Utilities, (root)                          |  |
| SUNWpmowu    | Power Management OW Utilities, (usr)                           |  |
| SUNWpmr      | Power Management config file and rc script                     |  |
| SUNWpmu      | Power Management binaries                                      |  |
| SUNWppm      | Graphical tool for managing printers under Solaris             |  |
| SUNWpsdcr    | Platform Support, Bus-independent Device Drivers, (root)       |  |
| SUNWpsdir    | Platform Support, ISA Bus Device Drivers, (root)               |  |
| SUNWpsdpr    | PCMCIA ATA card driver                                         |  |
| SUNWpsf      | Client configuration files and utilities for the print service |  |
| SUNWpsr      | Configuration and start-up files for the print service         |  |
| SUNWpsu      | Client configuration files and utilities for the print service |  |
| SUNWrdm      | OILBN ReadMe Directory                                         |  |
| SUNWrmodr    | Realmode Modules, (root)                                       |  |
| SUNWrmodu    | Realmode Modules, (usr)                                        |  |
| SUNWrsg      | GSS-API services for ONC RPC                                   |  |
| SUNWrsgk     | Kernel GSS-API services for ONC RPC                            |  |
| SUNWsacom    | Solstice Enterprise Agents 1.0.3 files for root file system    |  |
| SUNWsadmi    | Solstice Enterprise Agents 1.0.3 Desktop Management Interface  |  |

 TABLE A-1
 Packages on the Solaris 8 Software 1 of 2 Intel Platform Edition CD (continued)

| TABLE A-1 | Packages on the | e Solaris 8 Software 1 | 1 of 2 Intel Platform Edition CD | (continued) |
|-----------|-----------------|------------------------|----------------------------------|-------------|
|-----------|-----------------|------------------------|----------------------------------|-------------|

| This Package | Contains                                                                                                    |
|--------------|----------------------------------------------------------------------------------------------------|
| SUNWsamdt    | South America CDE Support                                                                                                    |
| SUNWsamos    | South America OS Support                                                                                                    |
| SUNWsamow    | South America OW Support                                                                                                    |
| SUNWsasnm    | Solstice Enterprise Agents 1.0.3 Simple Network Management Protocol                                                                                                    |
| SUNWscplp    | Print utilities for user interface and source build compatibility with SunOS $4.x$                                                                                              |
| SUNWscpr     | Utilities for user interface and source build compatibility with SunOS 4.x                                                                                                    |
| SUNWscpu     | Utilities for user interface and source build compatibility with SunOS 4.x                                                                                                    |
| SUNWseudt    | Southern Europe CDE Support                                                                                                    |
| SUNWseuos    | Southern Europe OS Support                                                                                                    |
| SUNWseuow    | Southern Europe OW Support                                                                                                    |
| SUNWslpr     | root file system portion of the Service Location Protocol (SLP) framework includes the SLP configuration file and start scripts for the SLP daemon                              |
| SUNWslpu     | usr file system portion of the Service Location Protocol (SLP) framework;<br>included are C and Java developer libraries and a daemon which can act a<br>a directory agent (DA) |
| SUNWsndmr    | Sendmail root                                                                                                    |
| SUNWsndmu    | Sendmail user                                                                                                    |
| SUNWsolnm    | Enable Solaris Name in /etc/release file                                                                                                    |
| SUNWspl      | Spell Checking Engine - Base Release (English)                                                                                                    |
| SUNWsregu    | Solaris User Registration prompts at desktop login for user registration information                                                                                            |

| This Package | Contains                                                                                                    |
|--------------|----------------------------------------------------------------------------------------------------|
| SUNWsvis     | Swedish install software localization                                                                                        |
| SUNWsvspl    | Spell Checking Engine - Swedish Dictionary                                                                                   |
| SUNWswmt     | Solaris 2.x Install and Patch Utilities                                                                                      |
| SUNWtdbas    | Thai Localizations for CDE Base functionality                                                                                |
| SUNWtddst    | Thai Localizations for CDE Desktop Applications                                                                              |
| SUNWtddte    | Thai Localizations for CDE Desktop Login Environment                                                                         |
| SUNWtdft     | Thai Localizations for CDE Fonts                                                                                             |
| SUNWtdwm     | Thai Localizations for CDE Desktop Window Manager                                                                            |
| SUNWtiu8     | Thai UTF-8 iconv modules for UTF-8                                                                                           |
| SUNWtleu     | Thai Language Environment specific files; it is a required package to run<br>Thai Language Environment                       |
| SUNWtltk     | ToolTalk binaries and shared libraries needed for Common Desktop<br>Environment (CDE), OpenWindows, and all ToolTalk clients |
| SUNWtoo      | Utilities for software development, including 1d, 1dd, od, and truss                                                         |
| SUNWtxfnt    | Thai X Window System Platform Required Fonts Package                                                                         |
| SUNWtxodt    | Thai Core OPEN LOOK Desktop Package                                                                                          |
| SUNWtxplt    | X Window System Platform Software Package                                                                                    |
| SUNWudf      | Universal Disk Format 1.50 File System, (usr)                                                                                |
| SUNWudfr     | Universal Disk Format 1.50 File System                                                                                       |
| SUNWuiu8     | Iconv modules for UTF-8 Locale                                                                                               |

 TABLE A-1
 Packages on the Solaris 8 Software 1 of 2 Intel Platform Edition CD (continued)

Packages on the Solaris 8 Software 1 of 2 Intel Platform Edition CD 181

| TABLE A-1 | Packages on the | Solaris 8 Software | 1 of 2 Intel Platform | Edition CD (continued) |
|-----------|-----------------|--------------------|-----------------------|------------------------|
|-----------|-----------------|--------------------|-----------------------|------------------------|

| This Package | Contains                                                                                                    |
|--------------|----------------------------------------------------------------------------------------------------|
| SUNWuium     | Iconv Manual pages for UTF-8 Locale                                                                                                 |
| SUNWulcf     | UTF-8 Locale Environment Common Files                                                                                               |
| SUNWulocf    | UTF-8 Locale Environment OpenWindows Common Files                                                                                   |
| SUNWusb      | USBA (USB framework) and USB Device Drivers                                                                                         |
| SUNWuxlcf    | UTF-8 X Locale Environment Common Files                                                                                             |
| SUNWvolg     | Volume Management Graphical User Interface                                                                                          |
| SUNWvolr     | Configuration and start-up files for volume (removable media) management and volfs                                                  |
| SUNWvolu     | Utilities and a daemon (vold) for volume (removable media) management and volfs                                                     |
| SUNWwbapi    | Solaris WBEM API                                                                                                    |
| SUNWwbcor    | Solaris WBEM Services (root)                                                                                                    |
| SUNWwbcou    | Solaris WBEM Services (usr)                                                                                                    |
| SUNWweudt    | Western Europe CDE Support                                                                                                    |
| SUNWweuos    | Western Europe OS Support                                                                                                    |
| SUNWweuow    | Western Europe OW Support                                                                                                    |
| SUNWwsr      | Product registry, viewer, and Web Start support                                                                                     |
| SUNWxcu4     | Utilities providing conformance with XCU4 specifications                                                                            |
| SUNWxi18n    | Runtime library loaded by $libX11.so$ , and provides input and output capability for internationalized X Window System applications |
| SUNWxildh    | XIL Loadable Pipeline Libraries                                                                                                    |

182

| TABLE A-1 | Packages on t | he So | laris 8 Software | 1 of 2 Inte | l Plati | form Ed | ition CD | (continued) |
|-----------|---------------|-------|------------------|-------------|---------|---------|----------|-------------|
|-----------|---------------|-------|------------------|-------------|---------|---------|----------|-------------|

| This Package | Contains                                                                                           |
|--------------|----------------------------------------------------------------------------------------------------|
| SUNWxilow    | XIL Deskset Loadable Pipeline Libraries                                                            |
| SUNWxilrl    | XIL Runtime Environment                                                                            |
| SUNWxim      | X Input Method server provides different styles of input                                           |
| SUNWxsvc     | Xinside Xserver pseudo driver                                                                      |
| SUNWxwacx    | AccessX client program                                                                             |
| SUNWxwcft    | X Window System optional fonts                                                                     |
| SUNWxwcsl    | Font support library for Type1/CID fonts                                                           |
| SUNWxwdv     | Kernel device drivers for X Window System                                                          |
| SUNWxwfnt    | X Window System Fonts (required fonts)                                                             |
| SUNWxwfs     | OpenWindows font server                                                                            |
| SUNWxwice    | OpenWindows ICE library and iceauth                                                                |
| SUNWxwmod    | Kernel modules required to run the OpenWindows product                                             |
| SUNWxwoft    | X Window System optional fonts                                                                     |
| SUNWxwopt    | Nonessential MIT core clients and server extensions                                                |
| SUNWxwpls    | X Server platform software                                                                         |
| SUNWxwplt    | X Window System platform software (server, DPS, extensions, Xlib, required and common MIT clients) |
| SUNWxwrtl    | X Window System and Graphics Runtime library links                                                 |
| SUNWxwscf    | X Server probe and configuration                                                                   |

Packages on the Solaris 8 Software 1 of 2 Intel Platform Edition CD 183

 TABLE A-1
 Packages on the Solaris 8 Software 1 of 2 Intel Platform Edition CD (continued)

| This Package | Contains                                             |
|--------------|------------------------------------------------------|
| SUNWxwssu    | X Server platform specific, config start up software |
| SYMhisl      | Symbios 8XX Hi-Performance SCSI HBA                  |

## Packages on the Solaris 8 Software 2 of 2 Intel Platform Edition CD

This appendix lists and describes the packages included on the CD labeled Solaris 8 Software 2 of 2 Intel Platform Edition.

| TABLE B-1         Packages on the Solaris 8 Software 2 of 2 Intel Platform Edition CD |
|---------------------------------------------------------------------------------------|
|---------------------------------------------------------------------------------------|

| This Package | Contains                                                                                          |
|--------------|---------------------------------------------------------------------------------------------------|
| SUNWaccr     | Utilities for accounting and reporting of system activity                                         |
| SUNWaccu     | Utilities for accounting and reporting of system activity                                         |
| SUNWapchd    | The Apache HTTP server (documentation)                                                            |
| SUNWapchr    | The Apache HTTP server program (root components)                                                  |
| SUNWapchu    | The Apache HTTP server program (usr components)                                                   |
| SUNWapppr    | Configuration files for the daemon implementing asynchronous point-to-point protocol (PPP)        |
| SUNWapppu    | Login service and the daemon implementing asynchronous point-to-point protocol (PPP)              |
| SUNWarc      | System libraries in archive (ar) format for software development of statically linked executables |

185

| TABLE B-1 | Packages on t | he Solaris | s 8 Software | e 2 of 2 Inte | l Platform | Edition CD | (continued) |
|-----------|---------------|------------|--------------|---------------|------------|------------|-------------|
|-----------|---------------|------------|--------------|---------------|------------|------------|-------------|

| This Package | Contains                                                                                                    |
|--------------|----------------------------------------------------------------------------------------------------|
| SUNWast      | Administrative utilities for improving system security by monitoring or restricting access to system files and directories                                                                                                    |
| SUNWaudh     | SunOS C/C++ header files for audio drivers and applications                                                                                                    |
| SUNWaudmo    | Audio demo programs, libraries, and sounds                                                                                                    |
| SUNWbash     | GNU Bourne-Again shell (bash)                                                                                                    |
| SUNWbashS    | Source for the GNU Bourne-Again shell (bash)                                                                                                    |
| SUNWbnur     | Configuration and start-up files for UUCP utilities                                                                                                    |
| SUNWbnuu     | UUCP utilities and daemon                                                                                                    |
| SUNWbtool    | Software development utilities, including ar, dis, dump, elfdump, lex, lorder, mcs, nm, prof, ranlib, rpcgen, size, strip, tsort, and yacc                                                                                                    |
| SUNWbzip     | The bzip compression utility                                                                                                    |
| SUNWbzipS    | Source for the bzip compression utility                                                                                                    |
| SUNWcoff     | UNIX System V, Release 3.x binary compatibility                                                                                                    |
| SUNWcpc.i    | Kernel support for CPU Performance Counters                                                                                                    |
| SUNWcpcu     | CPU Performance Counter libraries and utilities                                                                                                    |
| SUNWcstl     | Apptrace utility for application tracing, including shared objects                                                                                                    |
| SUNWdfbh     | SunOS C/C++ header files for development of software for dumb frame buffers                                                                                                    |
| SUNWdhcm     | Graphical management interface for the DHCP server                                                                                                    |
| SUNWdhcsr    | root file system portion of the SunOS BOOTP/DHCP service, which uses<br>the BOOT Protocol and/or Dynamic Host Configuration Protocol to<br>provide network configuration parameters to BOOTP/DHCP clients;<br>adminstration utilities for the service are included |

 TABLE B-1
 Packages on the Solaris 8 Software 2 of 2 Intel Platform Edition CD (continued)

| This Package | Contains                                                                                                    |
|--------------|----------------------------------------------------------------------------------------------------|
| SUNWdhcsu    | usr file system portion of the SunOS BOOTP/DHCP service, which uses<br>the BOOT Protocol and/or Dynamic Host Configuration Protocol to<br>provide network configuration parameters to BOOTP/DHCP clients;<br>adminstration utilities for the service are included |
| SUNWdpl      | System libraries compiled with profiling for software development performance measurement                                                                                                    |
| SUNWdtab     | CDE Desktop Application Builder                                                                                                    |
| SUNWdtdem    | CDE Demos                                                                                                    |
| SUNWdthed    | CDE Help Developer Environment                                                                                                    |
| SUNWdtinc    | CDE Include files                                                                                                    |
| SUNWdtma     | Manual pages for the Common Desktop Environment, CDE                                                                                                    |
| SUNWdtmad    | Common Desktop Environment (CDE) Developer manual pages                                                                                                    |
| SUNWdtmaz    | Manual pages for Address Manager, Process Manager, File Finder,<br>Perfmeter, Workstation Info                                                                                                    |
| SUNWebnfs    | Java packages for WebNFS                                                                                                    |
| SUNWfac      | Utilities and resources for a Form and Menu Language Interpreter (FMLI) execution environment                                                                                                    |
| SUNWfnsx5    | Federated Naming Service (XFN) - support for X.500 Directory                                                                                                    |
| SUNWglt      | Layout Table Generation Utility                                                                                                    |
| SUNWgpch     | The GNU Patch utility                                                                                                    |
| SUNWgpchS    | Source for the GNU Patch utility                                                                                                    |
| SUNWgzip     | The GNU Zip (gzip) compression utility                                                                                                    |
| SUNWgzipS    | Source for the GNU Zip (gzip) compression utility                                                                                                    |

Packages on the Solaris 8 Software 2 of 2 Intel Platform Edition CD 187

| TABLE B-1 | Packages on the | he Solaris 8 Software 2 | 2 of 2 Intel Platform Edition CD | (continued) |
|-----------|-----------------|-------------------------|----------------------------------|-------------|
|-----------|-----------------|-------------------------|----------------------------------|-------------|

| This Package | Contains                                                                     |
|--------------|------------------------------------------------------------------------------|
| SUNWhea      | SunOS C/C++ header files for general development of software                 |
| SUNWj2dev    | Tools and utilities including javac, jdb, javadoc, rmiregistry               |
| SUNWj2man    | Man pages                                                                    |
| SUNWjvdem    | JavaVM demo programs                                                         |
| SUNWjvdev    | JavaVM developers packages, includes javac, javah, and javap                 |
| SUNWjvman    | JavaVM man pages                                                             |
| SUNWkcspf    | Kodak Color Management System Runtime                                        |
| SUNWkcspg    | Kodak Color Management System Runtime Demos                                  |
| SUNWkcsrt    | Kodak Color Management System Runtime                                        |
| SUNWless     | The GNU pager (less)                                                         |
| SUNWlessS    | Source for the GNU pager (less)                                              |
| SUNWlibm     | Sun WorkShop Bundled libm                                                    |
| SUNWlldap    | LDAP libraries in for software development of dynamically linked executables |
| SUNWman      | System Reference Manual Pages                                                |
| SUNWmdb      | Modular Debugger (MDB)                                                       |
| SUNWmfdev    | Motif UIL compiler                                                           |
| SUNWmfman    | CDE Motif Manuals                                                            |
| SUNWmkcd     | CD creation utilities                                                        |
| SUNWmkcdS    | Source for the CD creation utilities                                         |

188 Solaris 8 (Intel Platform Edition) Installation Guide + February 2000

| This Package | Contains                                                                                             |
|--------------|----------------------------------------------------------------------------------------------------|
| SUNWncar     | Core components to enable the network cache and accelerator                                          |
| SUNWncau     | Components to enable the network cache and accelerator                                               |
| SUNWoladd    | OPEN LOOK Alternate Desktop Demos                                                                    |
| SUNWoldem    | OPEN LOOK demo programs                                                                              |
| SUNWoldim    | Graphics files in various formats                                                                    |
| SUNWolinc    | OPEN LOOK include files                                                                              |
| SUNWolman    | OPEN LOOK toolkit/desktop users man pages                                                            |
| SUNWolslb    | OPEN LOOK toolkit/desktop static and lint libraries for programmers                                  |
| SUNWolsrc    | OPEN LOOK example source code for programmers                                                        |
| SUNWosdem    | Source code to demonstrate the use of OS interfaces: ELF                                             |
| SUNWp15m     | Perl 5 Reference Manual Pages                                                                        |
| SUNWp15p     | POD documentation for Perl 5 programming language                                                    |
| SUNWpmowm    | Power Management OW Utilities Man Pages                                                              |
| SUNWpppk     | Kernel device drivers implementing asynchronous point-to-point protocol (PPP)                        |
| SUNWpsh      | SunOS C/C++ header files for development of software for device drivers specific to bus and platform |
| SUNWrpm      | Utilities for processing RPM archives                                                                |
| SUNWs53      | Kernel module and associated utilities for the UNIX System V, Release 3, file system                 |
| SUNWsadml    | Solstice launcher and associated libraries                                                           |

 TABLE B-1
 Packages on the Solaris 8 Software 2 of 2 Intel Platform Edition CD (continued)

Packages on the Solaris 8 Software 2 of 2 Intel Platform Edition CD 189

| TABLE B-1 | Packages on the | Solaris 8 Software | 2 of 2 Intel Platform E | Edition CD (continued) |
|-----------|-----------------|--------------------|-------------------------|------------------------|
|-----------|-----------------|--------------------|-------------------------|------------------------|

| This Package | Contains                                                                                                    |
|--------------|----------------------------------------------------------------------------------------------------|
| SUNWsprot    | Solaris Bundled tools                                                                                                    |
| SUNWsra      | Libraries in archive $(ar)$ format for source build compatibility with SunOS $4.x$                                                              |
| SUNWsrh      | SunOS C/C++ header files for source build compatibility with SunOS 4.x                                                                          |
| SUNWsutl     | Statically linked utilities for system disaster recovery                                                                                        |
| SUNWtcsh     | Tenex C-shell (tcsh)                                                                                                    |
| SUNWtcshS    | Source for the Tenex C-shell (tcsh)                                                                                                    |
| SUNWter      | Extensive terminfo database entries describing capabilities of terminals and pseudoterminals                                                    |
| SUNWtltkd    | ToolTalk static library and include files for programmers                                                                                       |
| SUNWtltkm    | ToolTalk manual pages for ToolTalk programmers, OpenWindows users, and Common Desktop Environment (CDE) users                                   |
| SUNWtnfc     | Utilities needed to enable probe points, in the kernel and in applications, that can generate Trace Normal Format (TNF) records in a trace file |
| SUNWtnfd     | Utilities needed by developers using Trace Normal Format (TNF) facilities                                                                       |
| SUNWucbt     | Apptrace shared objects for UCB compatibility libraries                                                                                         |
| SUNWusbu     | USB Headers                                                                                                    |
| SUNWxcu4t    | XCU4 Compliant Versions of make and sccs utilities                                                                                              |
| SUNWxilh     | XIL API Header files                                                                                                    |
| SUNWxwdem    | X Window System demo programs                                                                                                    |
| SUNWxwdim    | Graphics files in various formats                                                                                                    |
| SUNWxwdxm    | DPS MOTIF library                                                                                                    |

| This Package | Contains                                                  |
|--------------|-----------------------------------------------------------|
| SUNWxwfa     | Font Administration application for Solaris platforms     |
| SUNWxwhl     | X Window System and Graphics Header links in /usr/include |
| SUNWxwinc    | X Window System include files                             |
| SUNWxwman    | X Window System online user man pages                     |
| SUNWxwpmn    | X Window System online programmers man pages              |
| SUNWxwslb    | X Window System static and lint libraries for programmers |
| SUNWxwsrc    | X Window System example source code for programmers       |
| SUNWypr      | NIS Server for Solaris 2.6 and up                         |
| SUNWypu      | NIS Server for Solaris 2.6 and up                         |
| SUNWzip      | The Info-Zip (zip) compression utility                    |
| SUNWzipS     | Source for the Info-Zip (zip) compression utility         |
| SUNWzlib     | The Zip compression library                               |
| SUNWzlibS    | Source for the Zip compression library                    |
| SUNWzsh      | Z shell (zsh)                                             |
| SUNWzshS     | Source for the Z shell (zsh)                              |

 TABLE B-1
 Packages on the Solaris 8 Software 2 of 2 Intel Platform Edition CD (continued)

Packages on the Solaris 8 Software 2 of 2 Intel Platform Edition CD 191

## Packages on the Solaris 8 Languages Intel Platform Edition CD

This appendix lists and describes the packages included on the CD labeled Solaris 8 Languages Intel Platform Edition, by language.

 TABLE C-1
 Packages on the Solaris 8 Languages Intel Platform Edition CD: Simplified

 Chinese
 Packages on the Solaris 8 Languages Intel Platform Edition CD: Simplified

| This Package | Contains                                                                                                    |
|--------------|----------------------------------------------------------------------------------------------------|
| NSCPccom     | Simplified Chinese localization of Netscape Communicator 4.7 supporting International security                                                                                                 |
| NSCPcucom    | Zh.UTF-8 localization of Netscape Communicator 4.7 supporting International security                                                                                                    |
| NSCPgcom     | Zh.GBK localization of Netscape Communicator 4.7 supporting International security                                                                                                    |
| SUNWcadis    | Simplified Chinese (EUC) Localizations for Admintool and GUI install                                                                                                    |
| SUNWcadma    | Simplified Chinese (EUC) Localizations for Software used to perform system administration tasks; Admintool requires both this and SUNWhadis packages for Simplified Chinese (EUC) localization |
| SUNWcdab     | Simplified Chinese (EUC) Localizations for CDE Desktop Application Builder                                                                                                    |
| SUNWcdbas    | Simplified Chinese (EUC) Localizations for CDE Base functionality                                                                                                    |

193

| This Package | Contains                                                                      |
|--------------|-------------------------------------------------------------------------------|
| SUNWcddst    | Simplified Chinese (EUC) Localizations for CDE Desktop Applications           |
| SUNWcddte    | Simplified Chinese (EUC) Localizations for CDE Desktop Login<br>Environment   |
| SUNWcdezt    | Simplified Chinese (EUC) Localizations for Desktop Power Pack<br>Applications |
| SUNWcdft     | Simplified Chinese (EUC) Localizations for CDE Fonts                          |
| SUNWcdhe     | Simplified Chinese (EUC) Localizations for CDE Help Runtime environment       |
| SUNWcdhev    | Simplified Chinese (EUC) CDE Help Volumes                                     |
| SUNWcdhez    | Simplified Chinese (EUC) (Common) Desktop Power Pack Help Volumes             |
| SUNWcdicn    | Simplified Chinese (EUC) Localizations for CDE Icons                          |
| SUNWcdim     | Simplified Chinese (EUC) Localizations for CDE Imagetool                      |
| SUNWcdwm     | Simplified Chinese (EUC) Localizations for CDE Desktop Window Manager         |
| SUNWcepmw    | Simplified Chinese (EUC) Localization for Power Management OW Utilities       |
| SUNWcexir    | Simplified Chinese (EUC) XIL Runtime Environment                              |
| SUNWcj2p     | Simplified Chinese localization of Java Plug-In 1.2.2                         |
| SUNWcj2rt    | Java virtual machine and core class libraries (Simplified Chinese supplement) |
| SUNWcjvdv    | Simplified Chinese Localizations for JavaVM developers package                |
| SUNWcjvrt    | Simplified Chinese Localizations for JavaVM Runtime environment               |
| SUNWckcsr    | Simplified Chinese (EUC) KCMS Runtime Environment                             |

 TABLE C-1
 Packages on the Solaris 8 Languages Intel Platform Edition CD: Simplified Chinese (continued)

| TABLE C-1 | Packages on the Solaris 8 Languages Intel Platform Edition CD: Simplified |
|-----------|---------------------------------------------------------------------------|
| Chinese   | ontinued)                                                                 |

| This Package | Contains                                                                                                    |
|--------------|----------------------------------------------------------------------------------------------------|
| SUNWcleue    | Simplified Chinese (EUC) Language Environment specific files; it is a required package to run Simplified Chinese (EUC) Language Environment                                                        |
| SUNWcoaud    | Simplified Chinese (EUC) OPEN LOOK Audio Applications Package                                                                                                    |
| SUNWcodcv    | Simplified Chinese (EUC) OPEN LOOK Document and Help Viewer Applications Package                                                                                                    |
| SUNWcodem    | Simplified Chinese (EUC) OPEN LOOK Demo Programs Package                                                                                                    |
| SUNWcodst    | Simplified Chinese (EUC) OPEN LOOK Deskset Tools Package                                                                                                    |
| SUNWcodte    | Simplified Chinese (EUC) Core OPEN LOOK Desktop Package                                                                                                    |
| SUNWcoimt    | Simplified Chinese (EUC) OPEN LOOK Imagetool Package                                                                                                    |
| SUNWcoman    | Simplified Chinese (EUC) OPEN LOOK Toolkit/Desktop Users Man Pages<br>Package                                                                                                    |
| SUNWcorte    | Simplified Chinese (EUC) OPEN LOOK Toolkits Runtime Environment Package                                                                                                    |
| SUNWcpdas    | Simplified Chinese Localization for tools to synchronize desktop applications with the Palm Pilot PDA                                                                                              |
| SUNWcrdm     | Simplified Chinese (EUC) OILBN ReadMe Directory                                                                                                    |
| SUNWcreg     | Simplified Chinese (EUC) Localizations for Solaris User Registration                                                                                                    |
| SUNWcsadl    | Simplified Chinese (EUC) Localizations for Solstice Admintool launcher and associated libraries                                                                                                    |
| SUNWctltk    | Simplified Chinese (EUC) ToolTalk Runtime Package Package                                                                                                    |
| SUNWcttfe    | Simplified Chinese (EUC) True Type Fonts                                                                                                    |
| SUNWcuada    | Simplified Chinese (UTF-8) Localizations for Software used to perform system administration tasks; Admintool requires both this and SUNWgadis packages for Simplified Chinese (UTF-8) localization |

| TABLE C-1 | Packages on the Solaris 8 Languages Intel Platform Edition CD: Simplified |
|-----------|---------------------------------------------------------------------------|
| Chinese   | (continued)                                                               |

| This Package | Contains                                                                                                    |
|--------------|----------------------------------------------------------------------------------------------------|
| SUNWcuadi    | Simplified Chinese (UTF-8) Localizations for Admintool and GUI install                                                                        |
| SUNWcubas    | Simplified Chinese (UTF-8) Localizations for CDE Base functionality                                                                           |
| SUNWcudab    | Simplified Chinese (UTF-8) Localizations for CDE Desktop Application Builder                                                                  |
| SUNWcudc     | Simplified Chinese (EUC) Localizations for User Defined Character tool for Solaris CDE                                                        |
| SUNWcudez    | Simplified Chinese (UTF-8) Localizations for Desktop Power Pack Applications                                                                  |
| SUNWcudft    | Simplified Chinese (UTF-8) Localizations for CDE Fonts                                                                                        |
| SUNWcudhe    | Simplified Chinese (UTF-8) Localizations for CDE Help Runtime environment                                                                     |
| SUNWcudhv    | Simplified Chinese (UTF-8) CDE Help Volumes                                                                                                   |
| SUNWcudhz    | Simplified Chinese (UTF-8) Localizations for Desktop Power Pack Help Volumes                                                                  |
| SUNWcudic    | Simplified Chinese (UTF-8) Localizations for CDE Icons                                                                                        |
| SUNWcudim    | Simplified Chinese (UTF-8) L10N for CDE Desktop Imagetool                                                                                     |
| SUNWcudst    | Simplified Chinese (UTF-8) Localizations for CDE Desktop Applications                                                                         |
| SUNWcudte    | Simplified Chinese (UTF-8) Localizations for CDE Desktop Login Environment                                                                    |
| SUNWcudwm    | Simplified Chinese (UTF-8) Localizations for CDE Desktop Window Manager                                                                       |
| SUNWculee    | Simplified Chinese (UTF-8) Language Environment specific files; it is a required package to run Simplified Chinese (UTF-8) Language Environme |
| SUNWcuman    | Simplified Chinese (UTF-8) X Window System Online User Man Pages<br>Package                                                                   |

| TABLE C-1 | Packages on the | he Solaris 8 | Languages | Intel | Platform | Edition | CD: Simplified | l |
|-----------|-----------------|--------------|-----------|-------|----------|---------|----------------|---|
| Chinese ( | (continued)     |              |           |       |          |         |                |   |

| This Package | Contains                                                                                                    |
|--------------|----------------------------------------------------------------------------------------------------|
| SUNWcuodt    | Simplified Chinese (UTF-8) Core OPEN LOOK Desktop Package                                                                                                    |
| SUNWcupmw    | Simplified Chinese (UTF-8) Localization for Power Management OW Utilities                                                                                                    |
| SUNWcurdm    | Simplified Chinese (UTF-8) OILBN ReadMe Directory                                                                                                    |
| SUNWcureg    | Simplified Chinese (UTF-8) Localizations for Solaris User Registration                                                                                                    |
| SUNWcusad    | Simplified Chinese (UTF-8) Localizations for Solstice Admintool launcher and associated libraries                                                                                              |
| SUNWcuudc    | Simplified Chinese (UTF-8) Localizations for User Defined Character tool for Solaris CDE environment                                                                                           |
| SUNWcuxe     | Simplified Chinese (UTF-8) X Window System Platform Software Package                                                                                                    |
| SUNWcwsr     | Simplified Chinese (EUC) product registry 2.0 localizable text resources                                                                                                    |
| SUNWcxe      | Simplified Chinese (EUC) X Window System Platform Software Package                                                                                                    |
| SUNWcxfnt    | Simplified Chinese (EUC) X Window System Platform Required Fonts                                                                                                    |
| SUNWcxman    | Simplified Chinese (EUC) X Window System Online User Man Pages<br>Package                                                                                                    |
| SUNWcxoft    | Simplified Chinese (EUC) X Window System Optional Fonts Package                                                                                                    |
| SUNWgadis    | Simplified Chinese (GBK) Localizations for Admintool and GUI install                                                                                                    |
| SUNWgadma    | Simplified Chinese (GBK) Localizations for Software used to perform system administration tasks; Admintool requires both this and SUNWgadis packages for Simplified Chinese (GBK) localization |
| SUNWgdab     | Simplified Chinese (GBK) Localizations for CDE Desktop Application Builder                                                                                                    |
| SUNWgdbas    | Simplified Chinese (GBK) Localizations for CDE Base functionality                                                                                                    |
| SUNWgddst    | Simplified Chinese (GBK) Localizations for CDE Desktop Applications                                                                                                    |

| TABLE C-1 | Packages on the Solaris 8 Languages Intel Platform Edition CD: Simplified |
|-----------|---------------------------------------------------------------------------|
| Chinese   | ntinued)                                                                  |

| This Package | This Package Contains                                                                                                    |  |
|--------------|----------------------------------------------------------------------------------------------------|--|
| SUNWgddte    | Simplified Chinese (GBK) Localizations for CDE Desktop Login<br>Environment                                                                 |  |
| SUNWgdezt    | Simplified Chinese (GBK) Localizations for Desktop Power Pack<br>Applications                                                               |  |
| SUNWgdft     | Simplified Chinese (GBK) Localizations for CDE Fonts                                                                                        |  |
| SUNWgdhe     | Simplified Chinese (GBK) Localizations for CDE Help Runtime environment                                                                     |  |
| SUNWgdhev    | Simplified Chinese (GBK) CDE Help Volumes                                                                                                   |  |
| SUNWgdhez    | Simplified Chinese (GBK) Localizations for Desktop Power Pack Help Volumes                                                                  |  |
| SUNWgdicn    | Simplified Chinese (GBK) Localizations for CDE Icons                                                                                        |  |
| SUNWgdim     | Simplified Chinese (GBK) L10N for CDE Desktop Imagetool                                                                                     |  |
| SUNWgdwm     | Simplified Chinese (GBK) Localizations for CDE Desktop Window Manager                                                                       |  |
| SUNWgleue    | Simplified Chinese (GBK) Language Environment specific files; it is a required package to run Simplified Chinese (GBK) Language Environment |  |
| SUNWgodte    | Simplified Chinese (GBK) Core OPEN LOOK Desktop Package                                                                                     |  |
| SUNWgpmw     | Simplified Chinese (GBK) Localization for Power Management OW Utilities                                                                     |  |
| SUNWgrdm     | Simplified Chinese (GBK) OILBN ReadMe Directory                                                                                             |  |
| SUNWgreg     | Simplified Chinese (GBK) Localizations for Solaris User Registration                                                                        |  |
| SUNWgsadl    | Simplified Chinese (GBK) Localizations for Solstice Admintool launcher and associated libraries                                             |  |
| SUNWgttfe    | Simplified Chinese (GBK) True Type Fonts                                                                                                    |  |
| SUNWgudc     | Simplified Chinese (GBK) Localizations for User Defined Character tool for Solaris CDE environment                                          |  |

 TABLE C-1
 Packages on the Solaris 8 Languages Intel Platform Edition CD: Simplified Chinese (continued)

| This Package | Contains                                                                  |
|--------------|---------------------------------------------------------------------------|
| SUNWgxe      | Simplified Chinese (GBK) X Window System Platform Software Package        |
| SUNWgxman    | Simplified Chinese (GBK) X Window System Online User Man Pages<br>Package |

| TABLE C-2 | Packages on the Solaris 8 Languages Intel Platform Edition CD: Traditional |
|-----------|----------------------------------------------------------------------------|
| Chinese   |                                                                            |

| This Package | Contains                                                                                                    |
|--------------|----------------------------------------------------------------------------------------------------|
| NSCP5com     | Zh_TW.BIG5 localization of Netscape Communicator 4.7 supporting<br>International security                                                                             |
| NSCPhcom     | Traditional Chinese localization of Netscape Communicator 4.7 supporting International security                                                                       |
| NSCPhucom    | Zh_TW.UTF-8 localization of Netscape Communicator 4.7 supporting International security                                                                               |
| SUNW5adi     | Traditional Chinese Localizations for Admintool and GUI install                                                                                                    |
| SUNW5adma    | Traditional Chinese Localizations for Software used to perform system<br>administration tasks; Admintool requires both this and SUNW5adi<br>packages for Localization |
| SUNW5dab     | Traditional Chinese Localizations for CDE Desktop Application Builder                                                                                                 |
| SUNW5dbas    | Traditional Chinese Localizations for CDE Base functionality                                                                                                    |
| SUNW5ddst    | Traditional Chinese Localizations for CDE Desktop Applications                                                                                                    |
| SUNW5ddte    | Traditional Chinese Localizations for CDE Desktop Login Environment                                                                                                   |
| SUNW5dezt    | Traditional Chinese (BIG5) Localizations for Desktop Power Pack<br>Applications                                                                                       |
| SUNW5dft     | Traditional Chinese Localizations for CDE Fonts                                                                                                    |

| This Package | Contains                                                                                                    |
|--------------|----------------------------------------------------------------------------------------------------|
| SUNW5dhe     | Traditional Chinese Localizations for CDE Help Runtime environment                                                                                                    |
| SUNW5dhev    | Traditional Chinese CDE Help Volumes                                                                                                    |
| SUNW5dhez    | Traditional Chinese (Common BIG5) Localizations for Desktop Power Pack<br>Help Volumes                                                                                                    |
| SUNW5dicn    | Traditional Chinese Localizations for CDE Icons                                                                                                    |
| SUNW5dim     | Traditional Chinese Localizations for CDE Imagetool                                                                                                    |
| SUNW5dwm     | Traditional Chinese Localizations for CDE Desktop Window Manager                                                                                                    |
| SUNW5leue    | Traditional Chinese Language Environment specific files; it is a required package to run Traditional Chinese BIG5 Language Environment                                                                 |
| SUNW5odte    | Traditional Chinese BIG5 Core OPEN LOOK Desktop Package                                                                                                    |
| SUNW5pmw     | Traditional Chinese BIG5 Localization for Power Management OW Utilities                                                                                                    |
| SUNW5rdm     | Traditional Chinese (BIG5) OILBN ReadMe Directory                                                                                                    |
| SUNW5sadl    | Traditional Chinese Localizations for Solstice Admintool launcher and associated libraries                                                                                                    |
| SUNW5ttfe    | Traditional Chinese True Type Fonts Package Extension                                                                                                    |
| SUNW5udc     | Traditional Chinese (BIG5) Localizations for User Defined Character tool for Solaris CDE environment                                                                                                   |
| SUNW5xfnt    | Traditional Chinese BIG5 X Window System Platform Required Fonts Package                                                                                                    |
| SUNWhadis    | Traditional Chinese (EUC) Localizations for Admintool and GUI install                                                                                                    |
| SUNWhadma    | Traditional Chinese (EUC) Localizations for Software used to perform<br>system administration tasks; Admintool requires both this and SUNWhadis<br>packages for Traditional Chinese (EUC) localization |
| SUNWhdab     | Traditional Chinese Localizations for CDE Desktop Application Builder                                                                                                    |

 TABLE C-2
 Packages on the Solaris 8 Languages Intel Platform Edition CD: Traditional Chinese (continued)

| TABLE C-2 | Packages on the Solaris 8 Languages Intel Platform Edition CD: Traditional |
|-----------|----------------------------------------------------------------------------|
| Chinese   | (continued)                                                                |

| This Package | Contains                                                                       |
|--------------|--------------------------------------------------------------------------------|
| SUNWhdbas    | Traditional Chinese Localizations for CDE Base functionality                   |
| SUNWhddst    | Traditional Chinese Localizations for CDE Desktop Applications                 |
| SUNWhddte    | Traditional Chinese Localizations for CDE Desktop Login Environment            |
| SUNWhdezt    | Traditional Chinese (EUC) Localizations for Desktop Power Pack<br>Applications |
| SUNWhdft     | Traditional Chinese Localizations for CDE Fonts                                |
| SUNWhdhe     | Traditional Chinese Localizations for CDE Help Runtime environment             |
| SUNWhdhev    | Traditional Chinese CDE Help Volumes                                           |
| SUNWhdhez    | Traditional Chinese (Common) Localizations for Desktop Power Pack Help Volumes |
| SUNWhdicn    | Traditional Chinese Localizations for CDE Icons                                |
| SUNWhdim     | Traditional Chinese Localizations for CDE Imagetool                            |
| SUNWhdwm     | Traditional Chinese Localizations for CDE Desktop Window Manager               |
| SUNWhepmw    | Traditional Chinese (EUC) Localization for Power Management OW Utilities       |
| SUNWhexir    | Traditional Chinese (EUC) XIL Runtime Environment                              |
| SUNWhj2p     | Traditional Chinese localization of Java Plug-In 1.2.2                         |
| SUNWhj2rt    | Java virtual machine and core class libraries (Traditional Chinese supplement) |
| SUNWhjvdv    | Traditional Chinese Localizations for JavaVM developers package                |
| SUNWhjvrt    | Traditional Chinese Localizations for JavaVM Runtime environment               |

| This Package | Contains                                                                                                    |
|--------------|----------------------------------------------------------------------------------------------------|
| SUNWhkcsr    | Traditional Chinese (EUC) KCMS Runtime Environment                                                                                                    |
| SUNWhleue    | Traditional Chinese Language Environment specific files; it is a required package to run Traditional Chinese Language Environment                                       |
| SUNWhoaud    | Traditional Chinese OPEN LOOK Audio Applications Package                                                                                                    |
| SUNWhodcv    | Traditional Chinese OPEN LOOK Document and Help Viewer Applications Package                                                                                             |
| SUNWhodem    | Traditional Chinese OPEN LOOK Demo Programs Package                                                                                                    |
| SUNWhodst    | Traditional Chinese OPEN LOOK Deskset Tools Package                                                                                                    |
| SUNWhodte    | Traditional Chinese Core OPEN LOOK Desktop Package                                                                                                    |
| SUNWhoimt    | Traditional Chinese OPEN LOOK Imagetool Package                                                                                                    |
| SUNWhoman    | Traditional Chinese OPEN LOOK Toolkit/Desktop Users Man Pages<br>Package                                                                                                |
| SUNWhorte    | Traditional Chinese OPEN LOOK Toolkits Runtime Environment Package                                                                                                    |
| SUNWhpdas    | Traditional Chinese Localization for tools to synchronize desktop applications with the Palm Pilot PDA                                                                  |
| SUNWhrdm     | Traditional Chinese (EUC) OILBN ReadMe Directory                                                                                                    |
| SUNWhreg     | Traditional Chinese Localizations for Solaris User Registration                                                                                                    |
| SUNWhsadl    | Traditional Chinese (EUC) Localizations for Solstice Admintool launcher and associated libraries                                                                        |
| SUNWhtltk    | Traditional Chinese ToolTalk Runtime Package Package                                                                                                    |
| SUNWhttfe    | Traditional Chinese True Type optional Fonts Package Extension                                                                                                    |
| SUNWhuada    | Traditional Chinese (UTF-8) Localizations for Software used to perform system administration tasks; Admintool requires both this and SUNW5adi packages for localization |

 TABLE C-2
 Packages on the Solaris 8 Languages Intel Platform Edition CD: Traditional Chinese (continued)

| TABLE C-2 | Packages on the Solaris 8 Languages Intel Platform Edition CD: Traditiona | al |
|-----------|---------------------------------------------------------------------------|----|
| Chinese ( | ntinued)                                                                  |    |

| This Package | Contains                                                                                                    |
|--------------|----------------------------------------------------------------------------------------------------|
| SUNWhuadi    | Traditional Chinese (UTF-8) Localizations for Admintool and GUI install                                                                         |
| SUNWhubas    | Traditional Chinese (UTF-8) Localizations for CDE Base functionality                                                                            |
| SUNWhuccd    | Traditional Chinese Console Display Environment specific files; it is a required package to run Traditional Chinese Console Display Environment |
| SUNWhudab    | Traditional Chinese (UTF-8) Localizations for CDE Desktop Application Builder                                                                   |
| SUNWhudc     | Traditional Chinese (EUC) Localizations for User Defined Character tool for Solaris CDE                                                         |
| SUNWhudez    | Traditional Chinese (UTF-8) Localizations for Desktop Power Pack<br>Applications                                                                |
| SUNWhudft    | Traditional Chinese (UTF-8) Localizations for CDE Fonts                                                                                         |
| SUNWhudhe    | Traditional Chinese (UTF-8) Localizations for CDE Help Runtime environment                                                                      |
| SUNWhudhv    | Traditional Chinese (UTF-8) CDE Help Volumes                                                                                                    |
| SUNWhudhz    | Traditional Chinese (Common UTF-8) Localizations for Desktop Power<br>Pack Help Volumes                                                         |
| SUNWhudic    | Traditional Chinese (UTF-8) Localizations for CDE Icons                                                                                         |
| SUNWhudim    | Traditional Chinese (UTF-8) Localizations for CDE Imagetool                                                                                     |
| SUNWhudst    | Traditional Chinese (UTF-8) Localizations for CDE Desktop Applications                                                                          |
| SUNWhudte    | Traditional Chinese (UTF-8) Localizations for CDE Desktop Login<br>Environment                                                                  |
| SUNWhudwm    | Traditional Chinese (UTF-8) Localizations for CDE Desktop Window Manager                                                                        |
| SUNWhulee    | Traditional Chinese (UTF-8) Language Environment specific files; it is a required package to run Traditional Chinese UTF-8 Language Environment |

| TABLE C-2 | Packages on the Solaris 8 Languages Intel Platform Edition CE | ): Traditional |
|-----------|---------------------------------------------------------------|----------------|
| Chinese ( | continued)                                                    |                |

| This Package | Contains                                                                                              |
|--------------|----------------------------------------------------------------------------------------------------|
| SUNWhuodt    | Traditional Chinese UTF-8 Core OPEN LOOK Desktop Package                                              |
| SUNWhupmw    | Traditional Chinese UTF-8 Localization for Power Management OW Utilities                              |
| SUNWhurdm    | Traditional Chinese (UTF-8) OILBN ReadMe Directory                                                    |
| SUNWhusad    | Traditional Chinese (UTF-8) Localizations for Solstice Admintool launcher and associated libraries    |
| SUNWhuudc    | Traditional Chinese (UTF-8) Localizations for User Defined Character tool for Solaris CDE environment |
| SUNWhwsr     | Traditional Chinese prodreg 2.0 localizable text resources                                            |
| SUNWhxe      | Traditional Chinese X Window System Platform Software Package                                         |
| SUNWhxman    | Traditional Chinese X Window System Online User Man Pages Package                                     |

 TABLE C-3
 Packages on the Solaris 8 Languages Intel Platform Edition CD: French

| This Package | Contains                                                                           |
|--------------|------------------------------------------------------------------------------------|
| NSCPfrcdo    | French localization of Netscape Communicator 4.7 supporting U.S. security          |
| NSCPfrcom    | French localization of Netscape Communicator 4.7 supporting International security |
| SUNWf8bas    | Base L10N fr CDE functionality to run a CDE application                            |
| SUNW£8dst    | CDE Desktop Applications                                                           |
| SUNW£8dte    | CDE Desktop Environment                                                            |
| SUNWf8he     | CDE Help L10N fr Runtime Environment                                               |

| This Package | Contains                                                                 |
|--------------|--------------------------------------------------------------------------|
| SUNW£8im     | CDE Desktop applications                                                 |
| SUNW£8wm     | French UTF-8 CDE Desktop Window Manager Messages                         |
| SUNWfj2rt    | Java virtual machine and core class libraries (French supplement)        |
| SUNWfjvdv    | French Localizations for JavaVM developers package                       |
| SUNWfjvrt    | French Localizations for JavaVM Runtime environment                      |
| SUNWfoaud    | French OPEN LOOK Audio applications                                      |
| SUNWfobk     | French OpenWindows online handbooks                                      |
| SUNWfodcv    | French OPEN LOOK document and help viewer applications                   |
| SUNWfodem    | French OPEN LOOK demo programs                                           |
| SUNWfodst    | French OPEN LOOK deskset tools                                           |
| SUNWfodte    | French OPEN LOOK desktop environment                                     |
| SUNWfoimt    | French OPEN LOOK imagetool                                               |
| SUNWforte    | French OPEN LOOK toolkits Runtime environment                            |
| SUNWfpdas    | French tools to synchronize desktop applications with the Palm Pilot PDA |
| SUNWfrbas    | Base L10N fr CDE functionality to run a CDE application                  |
| SUNWfrdst    | CDE Desktop Applications                                                 |
| SUNWfrdte    | CDE Desktop Environment                                                  |
| SUNWfrhe     | CDE Help L10N fr Runtime Environment                                     |

 TABLE C-3
 Packages on the Solaris 8 Languages Intel Platform Edition CD:

 French (continued)
 (continued)

| TABLE C-3  | Packages on the Solaris 8 Languages Intel Platform Edition CD: |
|------------|----------------------------------------------------------------|
| French (co | ntinued)                                                       |

| This Package | Contains                                                                 |
|--------------|--------------------------------------------------------------------------|
| SUNWfrhed    | CDE L10N fr Help Developer Environment                                   |
| SUNWfrhev    | CDE Help Volumes                                                         |
| SUNWfrim     | CDE Desktop applications                                                 |
| SUNWfrj2p    | French localization of Java Plug-In 1.2.2                                |
| SUNWfros     | Localizable message files for the OS-Networking consolidation            |
| SUNWfrpmw    | French (EUC) Localizations for Power Management OW Utilities             |
| SUNWfrreg    | Solaris User Registration prompts at desktop login for user registration |
| SUNWfrwm     | French CDE Desktop Window Manager Messages                               |
| SUNWftltk    | French ToolTalk binaries and shared libraries                            |
| SUNWfwacx    | French OPEN LOOK AccessX                                                 |
| SUNWfwsr     | Product registry 2.0 localizable text resources                          |
| SUNWfxplt    | French X Window System platform software                                 |

 TABLE C-4
 Packages on the Solaris 8 Languages Intel Platform Edition CD: German

| This Package | Contains                                                                           |
|--------------|------------------------------------------------------------------------------------|
| NSCPdecom    | German localization of Netscape Communicator 4.7 supporting International security |
| SUNWd8bas    | Base L10N German UTF-8 CDE functionality to run a CDE application                  |
| SUNWd8dst    | CDE Desktop Applications                                                           |

| German (continued) |                                                             |  |  |  |
|--------------------|-------------------------------------------------------------|--|--|--|
| This Package       | Contains                                                    |  |  |  |
| SUNWd8dte          | CDE Desktop Login Environment                               |  |  |  |
| SUNWd8he           | CDE Help L10N German UTF-8 Runtime Environment              |  |  |  |
| SUNWd8im           | CDE Desktop applications                                    |  |  |  |
| SUNWd8wm           | German UTF-8 CDE Desktop Window Manager Messages            |  |  |  |
| SUNWdebas          | Base L10N German CDE functionality to run a CDE application |  |  |  |
| SUNWdedst          | CDE Desktop Applications                                    |  |  |  |

TABLE C-4 Packages on the Solaris 8 Languages Intel Platform Edition CD:

CDE Help L10N German Runtime Environment SUNWdehe

CDE Desktop Login Environment

- CDE L10N German Help Developer Environment SUNWdehed
- **CDE Help Volumes** SUNWdehev

SUNWdedte

- **CDE** Desktop applications SUNWdeim
- German localization of Java Plug-In 1.2.2 SUNWdej2p
- Localizable message files for the OS-Networking consolidation SUNWdeos
- German (EUC) Localizations for Power Management OW Utilities SUNWdepmw
- Solaris User Registration prompts at desktop login for user registration SUNWdereg
- German CDE Desktop Window Manager Messages SUNWdewm
- Java virtual machine and core class libraries (German supplement) SUNWdj2rt
- German Localizations for JavaVM developers package SUNWdjvdv

| This Package | Contains                                                                 |  |  |  |
|--------------|--------------------------------------------------------------------------|--|--|--|
| SUNWdjvrt    | German Localizations for JavaVM Runtime environment                      |  |  |  |
| SUNWdoaud    | German OPEN LOOK Audio applications                                      |  |  |  |
| SUNWdobk     | German OpenWindows online handbooks                                      |  |  |  |
| SUNWdodcv    | German OPEN LOOK document and help viewer applications                   |  |  |  |
| SUNWdodem    | German OPEN LOOK demo programs                                           |  |  |  |
| SUNWdodst    | German OPEN LOOK deskset tools                                           |  |  |  |
| SUNWdodte    | German OPEN LOOK desktop environment                                     |  |  |  |
| SUNWdoimt    | German OPEN LOOK imagetool                                               |  |  |  |
| SUNWdorte    | German OPEN LOOK toolkits Runtime environment                            |  |  |  |
| SUNWdpdas    | German tools to synchronize desktop applications with the Palm Pilot PDA |  |  |  |
| SUNWdtltk    | German ToolTalk binaries and shared libraries                            |  |  |  |
| SUNWdwacx    | German OPEN LOOK AccessX                                                 |  |  |  |
| SUNWdwsr     | Product registry 2.0 localizable text resources                          |  |  |  |
| SUNWdxplt    | German X Window System platform software                                 |  |  |  |

 TABLE C-4
 Packages on the Solaris 8 Languages Intel Platform Edition CD:

 German
 (continued)

| TABLE C-5 Pac | ckages on t | he Sol | laris 8 | Languages | Intel | Platf | form Ec | dition | CD: Italia | ın |
|---------------|-------------|--------|---------|-----------|-------|-------|---------|--------|------------|----|
|---------------|-------------|--------|---------|-----------|-------|-------|---------|--------|------------|----|

| This Package | Contains                                                                            |
|--------------|-------------------------------------------------------------------------------------|
| NSCPitcom    | Italian localization of Netscape Communicator 4.7 supporting International security |
| SUNWi8bas    | Base L10N it CDE functionality to run a CDE application                             |
| SUNWi8dst    | CDE it Desktop Applications messages                                                |
| SUNWi8dte    | CDE Italian UTF-8 Desktop Login Environment                                         |
| SUNWi8he     | CDE Help L10N it Runtime Environment                                                |
| SUNWi8im     | CDE Italian UTF-8 Desktop Image editor                                              |
| SUNWi8wm     | Italian UTF-8 CDE Desktop Window Manager Messages                                   |
| SUNWij2rt    | Java virtual machine and core class libraries (Italian supplement)                  |
| SUNWijvdv    | Italian Localizations for JavaVM developers package                                 |
| SUNWijvrt    | Italian Localizations for JavaVM Runtime environment                                |
| SUNWioaud    | Italian OPEN LOOK Audio applications                                                |
| SUNWiobk     | Italian OpenWindows online handbooks                                                |
| SUNWiodcv    | Italian OPEN LOOK document and help viewer applications                             |
| SUNWiodem    | Italian OPEN LOOK demo programs                                                     |
| SUNWiodst    | Italian OPEN LOOK deskset tools                                                     |
| SUNWiodte    | Italian OPEN LOOK desktop environment                                               |
| SUNWioimt    | Italian OPEN LOOK imagetool                                                         |
| SUNWiorte    | Italian OPEN LOOK toolkits Runtime environment                                      |
| SUNWipdas    | Italian tools to synchronize desktop applications with the Palm Pilot PDA           |

| This Package | Contains                                                                 |
|--------------|--------------------------------------------------------------------------|
| SUNWitbas    | Base L10N it CDE functionality to run a CDE application                  |
| SUNWitdst    | CDE it Desktop Applications messages                                     |
| SUNWitdte    | CDE Italian Desktop Login Environment                                    |
| SUNWithe     | CDE Help L10N it Runtime Environment                                     |
| SUNWithed    | CDE L10N it Help Developer Environment                                   |
| SUNWithev    | CDE Help Volumes                                                         |
| SUNWitim     | CDE Italian Desktop Image editor                                         |
| SUNWitj2p    | Italian localization of Java Plug-In 1.2.2                               |
| SUNWitltk    | Italian ToolTalk binaries and shared libraries                           |
| SUNWitos     | Localizable message files for the OS-Networking consolidation            |
| SUNWitpmw    | Italian UTF-8 (EUC) Localizations for Power Management OW Utilities      |
| SUNWitreg    | Solaris User Registration prompts at desktop login for user registration |
| SUNWitwm     | Italian CDE Desktop Window Manager Messages                              |
| SUNWiwacx    | Italian OPEN LOOK AccessX                                                |
| SUNWiwsr     | Product registry 2.0 localizable text resources                          |
| SUNWixplt    | Italian X Window System platform software                                |

 TABLE C-5
 Packages on the Solaris 8 Languages Intel Platform Edition CD:

 Italian (continued)

| TABLE C-6 | Packages on t | the Solaris 8 | 3 Languages Inte | el Platfor | m Edition | CD: Japanese |
|-----------|---------------|---------------|------------------|------------|-----------|--------------|
|           |               |               |                  |            |           |              |

| This Package | Contains                                                                                                    |
|--------------|----------------------------------------------------------------------------------------------------|
| JSat8xw      | Japanese Input System ATOK8 for Japanese Solaris                                                                                                    |
| JSatsvr      | Japanese Input System ATOKserver root files for Japanese Solaris                                                                                                    |
| JSatsvu      | Japanese Input System ATOKserver usr files for Japanese Solaris                                                                                                    |
| JSatsvw      | Japanese Input System ATOKserver X11 support files for Japanese Solaris                                                                                                    |
| NSCPjecom    | Japanese (EUC) localization of Netscape Communicator 4.7 supporting International security                                                                                       |
| NSCPjpcom    | Japanese (PCK) localization of Netscape Communicator 4.7 supporting International security                                                                                       |
| NSCPjucom    | Japanese (UTF-8) localization of Netscape Communicator 4.7 supporting International security                                                                                     |
| SUNWjadis    | Japanese (EUC) Localizations for Admintool and GUI install                                                                                                    |
| SUNWjadma    | Japanese (EUC) Localizations for Software used to perform system<br>administration tasks; Admintool requires both this and SUNWjadis<br>packages for Japanese (EUC) localization |
| SUNWjaj2p    | Japanese localization of Java Plug-In 1.2.2                                                                                                    |
| SUNWjc0d     | Japanese Kana-Kanji Conversion Server cs00 user dictionary maintenance tool for CDE Motif                                                                                        |
| SUNWjc0w     | Japanese Kana-Kanji Conversion Server cs00 user dictionary maintenance<br>tool for OPEN LOOK; this package is also required to use X Input Method<br>Server on X Window System   |
| SUNWjcs3f    | Japanese JIS X0212 Type1 fonts for printing                                                                                                    |
| SUNWjdab     | Japanese (Common) Localization for CDE Desktop Application Builder                                                                                                    |
| SUNWjdbas    | Japanese (Common) Localization for CDE application basic Runtime environment                                                                                                    |
| SUNWjddst    | Japanese (EUC) Localization for CDE Desktop Applications                                                                                                    |
| SUNWjddte    | Japanese (EUC) Localization for Solaris Desktop Login Environment                                                                                                    |

| This Package | Contains                                                                               |
|--------------|----------------------------------------------------------------------------------------|
| SUNWjdhcm    | Japanese Localizations for DHCP Manager                                                |
| SUNWjdhe     | Japanese (EUC) Localization for CDE Help Runtime environment                           |
| SUNWjdhed    | Japanese (EUC) Localization for CDE Help Developer Environment                         |
| SUNWjdhev    | Japanese (Common) Localization for CDE Help Volumes                                    |
| SUNWjdhez    | Japanese (Common) Localizations for Desktop Power Pack Help Volumes                    |
| SUNWjdim     | Japanese (EUC) Localization for Solaris CDE Image Viewer                               |
| SUNWjdrme    | Japanese (EUC) Localization for Common Desktop Environment (CDE) release documentation |
| SUNWjdwm     | Japanese (EUC) Localization for CDE Desktop Window Manager                             |
| SUNWjeab     | Japanese (EUC) Localization for CDE Desktop Application Builder                        |
| SUNWjebas    | Japanese (EUC) Localization for CDE application basic Runtime environment              |
| SUNWject     | Japanese (EUC) Localizations for UTF-8 Code Conversion Tool                            |
| SUNWjedev    | Japanese (EUC) Development Environment Package specific files                          |
| SUNWjeezt    | Japanese (EUC) Localizations for Desktop Power Pack Applications                       |
| SUNWjehev    | Japanese (EUC) Localization for CDE Help Volumes                                       |
| SUNWjehez    | Japanese (EUC) Localizations for Desktop Power Pack Help Volumes                       |
| SUNWjej2m    | Japanese (EUC) man pages                                                               |
| SUNWjejmn    | Japanese (EUC) JavaVM manual pages for Java programmers and users                      |

TABLE C-6Packages on the Solaris 8 Languages Intel Platform Edition CD:Japanese(continued)

| TABLE C-6 | Packages on the Solaris 8 Languages Intel Platform Edition CD: |
|-----------|----------------------------------------------------------------|
| Japanese  | (continued)                                                    |
|           |                                                                |

| This Package | Contains                                                                                                    |
|--------------|----------------------------------------------------------------------------------------------------|
| SUNWjeman    | Japanese Feature Package Man Pages to see Japanese (EUC) man pages for<br>SUNWjfpr and SUNWjfpu and Japanese man pages for SUNWman and<br>SUNWaled |
| SUNWjepmm    | Japanese (EUC) Power Management OW Utilities Man Pages                                                                                             |
| SUNWjepmw    | Japanese (EUC) Localizations for Power Management OW Utilities                                                                                     |
| SUNWjeuce    | Japanese (EUC) Feature Package specific files for usr; it is an extended package to support EUC environment                                        |
| SUNWjeudc    | Japanese (EUC) Localizations for User Defined Character tool for Solaris CDE environment                                                           |
| SUNWjewnu    | Japanese Input System - Wnn6 Messages, (EUC)                                                                                                    |
| SUNWjexfa    | Japanese (EUC) Localizations for Font Administration application for Solaris platforms                                                             |
| SUNWjexir    | Japanese (EUC) localizations for XIL Runtime Environment                                                                                           |
| SUNWjfdl     | Japanese Localization for Solaris Desktop Font Downloader for Adobe PostScript printers                                                            |
| SUNWjfpre    | Stream modules for Japanese Feature Package (JFP); it is an extended package to run JFP environment                                                |
| SUNWjfpue    | Japanese Feature Package (JFP) specific files for usr; it is an extended package to run JFP environment                                            |
| SUNWjfxmn    | English man pages of Japanese features for X Window System                                                                                         |
| SUNWjj2dv    | Japanese Java virtual macTools and utilities including javac, jdb, javadoc, rmiregistry                                                            |
| SUNWjj2rt    | Japanese Java virtual machine and core class libraries                                                                                             |
| SUNWjjmfp    | Japanese Localization for JMF player                                                                                                    |
| SUNWjjvdv    | Japanese Localizations for JavaVM developers package                                                                                               |

| TABLE C-6 | Packages on the Solaris 8 Languages Intel Platform Edition CD: |
|-----------|----------------------------------------------------------------|
| Japanese  | (continued)                                                    |
|           |                                                                |

\_\_\_\_\_

| This Package | Contains                                                                                            |
|--------------|----------------------------------------------------------------------------------------------------|
| SUNWjjvrt    | Japanese Localizations for JavaVM Runtime environment                                               |
| SUNWjkcsr    | Japanese (EUC) Localizations for Kodak Color Management System Runtime                              |
| SUNWjlibj    | Japanese specific library (/usr/lib/libjapanese.a), header, and transition kit                      |
| SUNWjmane    | Japanese Feature Package Man Pages (Extension) to see English man pages for SUNWjfpre and SUNWjfpue |
| SUNWjmfrn    | Japanese (EUC) Localizations for Motif 1.2.3 Runtime Kit                                            |
| SUNWjoaud    | Japanese (EUC) Localizations for Audiotool and other auxiliary audio support                        |
| SUNWjodcv    | Japanese (EUC) Localizations for OPEN LOOK document and help viewer applications                    |
| SUNWjodem    | Japanese (EUC) Localizations for OPEN LOOK demo programs                                            |
| SUNWjodst    | Japanese (EUC) Localizations for OPEN LOOK deskset tools                                            |
| SUNWjodte    | Japanese (EUC) Localizations for OPEN LOOK Desktop Environment (olwm, props, wsinfo, etc.)          |
| SUNWjoimt    | Japanese (EUC) Localizations for OPEN LOOK imagetool                                                |
| SUNWjorte    | Japanese (EUC) Localizations for OPEN LOOK toolkits Runtime environment                             |
| SUNWjoumn    | Japanese (EUC) OPEN LOOK toolkit/desktop users man pages                                            |
| SUNWjpab     | Japanese (PCK) Localization for CDE Desktop Application Builder                                     |
| SUNWjpacx    | Japanese (PCK) Localizations for AccessX client program                                             |
| SUNWjpadi    | Japanese (PCK) Localizations for Admintool and GUI install                                          |

| TABLE C-6 | Packages on the Solaris 8 Languages Intel Platform Edition CD: |
|-----------|----------------------------------------------------------------|
| Japanese  | (continued)                                                    |

| This Package | Contains                                                                                                    |
|--------------|----------------------------------------------------------------------------------------------------|
| SUNWjpadm    | Japanese (PCK) Localizations for Software used to perform system<br>administration tasks; Admintool requires both this and SUNWjpadi<br>packages for Japanese (PCK) localization |
| SUNWjpbas    | Japanese (PCK) Localization for CDE application basic Runtime environment                                                                                                    |
| SUNWjpcke    | Japanese (PCK - PC Kanji Code) Feature Package specific files; it is a extended package to support PCK environment                                                               |
| SUNWjpct     | Japanese (PCK) Localizations for UTF-8 Code Conversion Tool                                                                                                    |
| SUNWjpdas    | Japanese Localization for tools to synchronize desktop applications with the Palm Pilot PDA                                                                                      |
| SUNWjpdst    | Japanese (PCK) Localization for CDE Desktop Applications                                                                                                    |
| SUNWjpdte    | Japanese (PCK) Localization for CDE Desktop Login Environment                                                                                                    |
| SUNWjpezt    | Japanese (PCK) Localizations for Desktop Power Pack Applications                                                                                                    |
| SUNWjphe     | Japanese (PCK) Localization for CDE Help Runtime environment                                                                                                    |
| SUNWjphed    | Japanese (PCK) Localization for CDE Help Developer Environment                                                                                                    |
| SUNWjphev    | Japanese (PCK) Localization for CDE Help Volumes                                                                                                    |
| SUNWjphez    | Japanese (PCK) Localizations for Desktop Power Pack Help Volumes                                                                                                    |
| SUNWjpim     | Japanese (PCK) Localization for Solaris CDE Image Viewer                                                                                                    |
| SUNWjpj2m    | Japanese (PCK) man pages                                                                                                    |
| SUNWjpjmn    | Japanese (PCK) JavaVM manual pages for Java programmers and users                                                                                                    |
| SUNWjpkcs    | Japanese (PCK) Localizations for Kodak Color Management System<br>Runtime                                                                                                    |

| This Package | Contains                                                                                                    |
|--------------|----------------------------------------------------------------------------------------------------|
| SUNWjpman    | Japanese Feature Package Man Pages to see Japanese (PCK) man pages for<br>SUNWjfpr and SUNWjfpu and Japanese man pages for SUNWman and<br>SUNWaled               |
| SUNWjpmfr    | Japanese (PCK) Localizations for Motif 1.2.3 Runtime Kit                                                                                                    |
| SUNWjppmm    | Japanese (PCK) Power Management OW Utilities Man Pages                                                                                                    |
| SUNWjppmw    | Japanese (PCK) Localizations for Power Management OW Utilities                                                                                                   |
| SUNWjprdm    | Japanese (PCK) OILBN ReadMe Directory                                                                                                    |
| SUNWjprme    | Japanese (PCK) Localization for Common Desktop Environment (CDE) release documentation                                                                           |
| SUNWjpsal    | Japanese (PCK) Localizations for Solstice Admintool launcher and associated libraries                                                                            |
| SUNWjptlm    | Japanese (PCK) ToolTalk manual pages for ToolTalk programmers,<br>OpenWindows users, and Common Desktop Environment (CDE) users                                  |
| SUNWjptlt    | Japanese (PCK) Localizations for ToolTalk binaries and shared libraries<br>needed for Common Desktop Environment (CDE), OpenWindows, and all<br>ToolTalk clients |
| SUNWjpudc    | Japanese (PCK) Localizations for User Defined Character tool for Solaris CDE environment                                                                         |
| SUNWjpwm     | Japanese (PCK) Localization for CDE Desktop Window Manager                                                                                                    |
| SUNWjpwnu    | Japanese Input System - Wnn6 Messages, (PCK)                                                                                                    |
| SUNWjpxfa    | Japanese (PCK) Localizations for Font Administration application for Solaris platforms                                                                           |
| SUNWjpxir    | Japanese (PCK) Localizations for XIL Runtime Environment                                                                                                    |
| SUNWjpxpm    | Japanese (PCK) X Window System online programmers man pages                                                                                                    |
| SUNWjpxum    | Japanese (PCK) X Window System online user man pages                                                                                                    |

TABLE C-6Packages on the Solaris 8 Languages Intel Platform Edition CD:Japanese(continued)

216 Solaris 8 (Intel Platform Edition) Installation Guide + February 2000

 TABLE C-6
 Packages on the Solaris 8 Languages Intel Platform Edition CD:

 Japanese
 (continued)

| This Package | Contains                                                                                                    |
|--------------|----------------------------------------------------------------------------------------------------|
| SUNWjrdm     | Japanese (EUC) OILBN ReadMe Directory                                                                                                    |
| SUNWjreg     | Japanese Localizations for Solaris User Registration                                                                                                    |
| SUNWjsadl    | Japanese (EUC) Localizations for Solstice Admintool launcher and associated libraries                                                                                                |
| SUNWjtlmn    | Japanese (EUC) ToolTalk manual pages for ToolTalk programmers,<br>OpenWindows users, and Common Desktop Environment (CDE) users                                                      |
| SUNWjtltk    | Japanese (EUC) Localizations for ToolTalk binaries and shared libraries<br>needed for Common Desktop Environment (CDE), OpenWindows, and all<br>ToolTalk clients                     |
| SUNWju8e     | Japanese (UTF-8) Feature Package specific files; it is a extended package to support Japanese UTF-8 environment                                                                      |
| SUNWjuab     | Japanese (UTF-8) Localization for CDE Desktop Application Builder                                                                                                    |
| SUNWjuacx    | Japanese (UTF-8) Localizations for AccessX client program                                                                                                    |
| SUNWjuadi    | Japanese (UTF-8) Localizations for Admintool and GUI install                                                                                                    |
| SUNWjuadm    | Japanese (UTF-8) Localizations for software used to perform system<br>administration tasks; Admintool requires both this and SUNWjuadi<br>packages for Japanese (UTF-8) localization |
| SUNWjubas    | Japanese (UTF-8) Localization for CDE application basic Runtime environment                                                                                                    |
| SUNWjuct     | Japanese (UTF-8) Localizations for UTF-8 Code Conversion Tool                                                                                                    |
| SUNWjudst    | Japanese (UTF-8) Localization for CDE Desktop Applications                                                                                                    |
| SUNWjudte    | Japanese (UTF-8) Localization for CDE Desktop Login Environment                                                                                                    |
| SUNWjuezt    | Japanese (UTF-8) Localizations for Desktop Power Pack Applications                                                                                                    |
| SUNWjuhe     | Japanese (UTF-8) Localization for CDE Help Runtime environment                                                                                                    |

| This Package | Contains                                                                                                    |
|--------------|----------------------------------------------------------------------------------------------------|
| SUNWjuhed    | Japanese (UTF-8) Localization for CDE Help Developer Environment                                                                               |
| SUNWjuhev    | Japanese (UTF-8) Localization for CDE Help Volumes                                                                                             |
| SUNWjuhez    | Japanese (UTF-8) Localizations for Desktop Power Pack Help Volumes                                                                             |
| SUNWjuim     | Japanese (UTF-8) Localization for Solaris CDE Image Viewer                                                                                     |
| SUNWjuj2m    | Japanese (UTF-8) man pages                                                                                                    |
| SUNWjujmn    | Japanese (UTF-8) JavaVM Manual pages for Java programmers and users                                                                            |
| SUNWjukcs    | Japanese (UTF-8) Localizations for Kodak Color Management System Runtime                                                                       |
| SUNWjulcf    | Japanese (UTF-8) Localizations for xutops command                                                                                              |
| SUNWjuman    | Japanese Feature Package Man Pages to see Japanese (UTF-8) man pages for SUNWjfpr and SUNWjfpu and Japanese man pages for SUNWman and SUNWaled |
| SUNWjumfr    | Japanese (UTF-8) Localizations for Motif 1.2.3 Runtime Kit                                                                                     |
| SUNWjupmm    | Japanese (UTF-8) Power Management OW Utilities Man Pages                                                                                       |
| SUNWjupmw    | Japanese (UTF-8) Localizations for Power Management OW Utilities                                                                               |
| SUNWjurdm    | Japanese (UTF-8) OILBN ReadMe Directory                                                                                                    |
| SUNWjurme    | Japanese (UTF-8) Localization for Common Desktop Environment (CDE) release documentation                                                       |
| SUNWjusal    | Japanese (UTF-8) Localizations for Solstice Admintool launcher and associated libraries                                                        |
| SUNWjutlm    | Japanese (UTF-8) ToolTalk manual pages for ToolTalk programmers,<br>OpenWindows users, and Common Desktop Environment (CDE) users              |

TABLE C-6Packages on the Solaris 8 Languages Intel Platform Edition CD:Japanese(continued)

| This Package | Contains                                                                                                    |
|--------------|----------------------------------------------------------------------------------------------------|
| SUNWjutlt    | Japanese (UTF-8) Localizations for ToolTalk binaries and shared libraries<br>needed for Common Desktop Environment (CDE), OpenWindows, and all<br>ToolTalk clients |
| SUNWjuudc    | Japanese (UTF-8) Localizations for User Defined Character tool for Solaris CDE environment                                                                         |
| SUNWjuwm     | Japanese (UTF-8) Localization for CDE Desktop Window Manager                                                                                                    |
| SUNWjuwnu    | Japanese Input System - Wnn6 Messages, (UTF-8)                                                                                                    |
| SUNWjuxfa    | Japanese (UTF-8) Localizations for Font Administration application for Solaris platforms                                                                           |
| SUNWjuxir    | Japanese (UTF-8) Localizations for XIL Runtime Environment                                                                                                    |
| SUNWjuxpm    | Japanese (UTF-8) X Window System online programmers man pages                                                                                                    |
| SUNWjuxum    | Japanese (UTF-8) X Window System online user man pages                                                                                                    |
| SUNWjwacx    | Japanese (EUC) Localizations for AccessX client program                                                                                                    |
| SUNWjwbc     | Japanese Localizations for Solaris WBEM Services                                                                                                    |
| SUNWjwbk     | Japanese (EUC) Localizations for OpenWindows online handbooks                                                                                                    |
| SUNWjwncr    | Japanese Input System - Wnn6 Client (root)                                                                                                    |
| SUNWjwncu    | Japanese Input System - Wnn6 Client (usr)                                                                                                    |
| SUNWjwncx    | Japanese Input System - Wnn6 Client X Window System                                                                                                    |
| SUNWjwndt    | Japanese Input System - Wnn6 Client for CDE                                                                                                    |
| SUNWjwnsr    | Japanese Input System - Wnn6 Server (root)                                                                                                    |
| SUNWjwnsu    | Japanese Input System - Wnn6 Server (usr)                                                                                                    |

 TABLE C-6
 Packages on the Solaris 8 Languages Intel Platform Edition CD:

 Japanese
 (continued)

| TABLE C-6 | Packages on the Solaris 8 Languages Intel Platform Edition CD: |
|-----------|----------------------------------------------------------------|
| Japanese  | (continued)                                                    |

| This Package | Contains                                                                                   |
|--------------|--------------------------------------------------------------------------------------------|
| SUNWjwsr     | Japanese Solaris Product Registry                                                          |
| SUNWjxfa     | Japanese (Common) Localizations for Font Administration application for Solaris platforms  |
| SUNWjxfnt    | Japanese X Window System Fonts (required fonts) - gothic bold fonts and TrueType map files |
| SUNWjxoft    | Sun Minchou bitmap fonts                                                                   |
| SUNWjxplt    | Japanese Localizations for X Window System platform software (Extensions)                  |
| SUNWjxpmn    | Japanese (EUC) X Window System online programmers man pages                                |
| SUNWjxumn    | Japanese (EUC) X Window System online user man pages                                       |

 TABLE C-7
 Packages on the Solaris 8 Languages Intel Platform Edition CD: Korean

| This Package | Contains                                                                                                    |
|--------------|----------------------------------------------------------------------------------------------------|
| NSCPkocom    | Korean localization of Netscape Communicator 4.7 supporting International security                                                                                           |
| NSCPkucom    | Ko.UTF-8 localization of Netscape Communicator 4.7 supporting International security                                                                                         |
| SUNWkadis    | Korean (EUC) Localizations for Admintool and GUI install                                                                                                    |
| SUNWkadma    | Korean (EUC) Localizations for Software used to perform system<br>administration tasks; Admintool requires both this and SUNWkadis<br>packages for Korean (EUC) localization |
| SUNWkcoft    | Korean/Korean UTF-8 common optional font package                                                                                                    |
| SUNWkdab     | Korean Localizations for CDE Desktop Application Builder                                                                                                    |
| SUNWkdbas    | Korean Localizations for CDE Base functionality                                                                                                    |

| This Package | Contains                                                                                                   |
|--------------|----------------------------------------------------------------------------------------------------|
| SUNWkdcst    | The localized tools package for Korean                                                                     |
| SUNWkddst    | Korean Localizations for CDE Desktop Applications                                                          |
| SUNWkddte    | Korean Localizations for CDE Desktop Login Environment                                                     |
| SUNWkdezt    | Korean (EUC) Localizations for Desktop Power Pack Applications                                             |
| SUNWkdft     | Fonts for the Common Desktop Environment, Korean L10N CDE                                                  |
| SUNWkdhe     | Korean Localizations for CDE Help Runtime environment                                                      |
| SUNWkdhev    | Korean CDE Help Volumes                                                                                    |
| SUNWkdhez    | Korean (Common) Localizations for Desktop Power Pack Help Volumes                                          |
| SUNWkdicn    | Korean Localizations for CDE Icons                                                                         |
| SUNWkdim     | Korean Localizations for CDE Imagetool                                                                     |
| SUNWkdwm     | Korean Localizations for CDE Desktop Window Manager                                                        |
| SUNWkepmw    | Korean (EUC) Localization for Power Management OW Utilities                                                |
| SUNWkexir    | Korean (EUC) XIL Runtime Environment                                                                       |
| SUNWkj2rt    | Java virtual machine and core class libraries (Korean supplement)                                          |
| SUNWkjvdv    | Korean Localizations for JavaVM developers package                                                         |
| SUNWkjvrt    | Korean Localizations for JavaVM Runtime environment                                                        |
| SUNWkkcsr    | Korean (EUC) KCMS Runtime Environment                                                                      |
| SUNWkleue    | Korean Language Environment specific files; it is a required package to run<br>Korean Language Environment |

 TABLE C-7
 Packages on the Solaris 8 Languages Intel Platform Edition CD:

 Korean
 (continued)

| This Package | Contains                                                                                                    |
|--------------|----------------------------------------------------------------------------------------------------|
| SUNWkoaud    | Korean OPEN LOOK Audio Applications Package                                                                                                    |
| SUNWkodcv    | Korean OPEN LOOK Document and Help Viewer Applications Package                                                                                                    |
| SUNWkodem    | Korean OPEN LOOK Demo Programs Package                                                                                                    |
| SUNWkodst    | Korean OPEN LOOK Deskset Tools Package                                                                                                    |
| SUNWkodte    | Korean Core OPEN LOOK Desktop Package                                                                                                    |
| SUNWkoimt    | Korean OPEN LOOK Imagetool Package                                                                                                    |
| SUNWkoj2p    | Korean localization of Java Plug-In 1.2.2                                                                                                    |
| SUNWkoman    | Korean OPEN LOOK Toolkit/Desktop Users Man Pages Package                                                                                                    |
| SUNWkorte    | Korean OPEN LOOK Toolkits Runtime Environment Package                                                                                                    |
| SUNWkpdas    | Korean Localization for tools to synchronize desktop applications with the Palm Pilot PDA                                                                                |
| SUNWkrdm     | Korean (EUC) OILBN ReadMe Directory                                                                                                    |
| SUNWkreg     | Korean Localizations for Solaris User Registration                                                                                                    |
| SUNWksadl    | Korean (EUC) Localizations for Solstice Admintool launcher and associated libraries                                                                                      |
| SUNWktltk    | Korean ToolTalk Runtime Package Package                                                                                                    |
| SUNWkttfe    | Korean True Type Font Extension                                                                                                    |
| SUNWkuadi    | Korean (UTF-8) Localizations for Admintool and GUI install                                                                                                    |
| SUNWkuadm    | Korean (UTF-8) Localizations for Software used to perform system administration tasks; Admintool requires both this and SUNWkadis packages for Korean (EUC) localization |

 TABLE C-7
 Packages on the Solaris 8 Languages Intel Platform Edition CD:

 Korean
 (continued)

| TABLE C-7 | Packages on the Solaris 8 Languages Intel Platform Edition CD: |  |
|-----------|----------------------------------------------------------------|--|
| Korean (c | ntinued)                                                       |  |

| This Package | Contains                                                                                                    |
|--------------|----------------------------------------------------------------------------------------------------|
| SUNWkudab    | Korean/UTF-8 Localizations for CDE Desktop Application Builder                                                |
| SUNWkudbs    | Korean/UTF-8 Localizations for CDE Base functionality                                                         |
| SUNWkudc     | Korean (EUC) Localizations for User Defined Character tool for Solaris CDE environment                        |
| SUNWkudda    | Korean/UTF-8 Localizations for CDE Desktop Applications                                                       |
| SUNWkuddt    | Korean/UTF-8 Localizations for CDE Desktop Login Environment                                                  |
| SUNWkudft    | Fonts for the Common Desktop Environment, Korean/UTF-8 L10N CDE                                               |
| SUNWkudhr    | Korean/UTF-8 Localizations for CDE Help Runtime environment                                                   |
| SUNWkudhv    | Korean/UTF-8 CDE Help Volumes                                                                                 |
| SUNWkudhz    | Korean (Common) Localizations for Desktop Power Pack Help Volumes                                             |
| SUNWkudic    | Korean/UTF-8 Localizations for CDE Icons                                                                      |
| SUNWkudim    | Korean/UTF-8 Localizations for CDE Imagetool                                                                  |
| SUNWkudwm    | Korean/UTF-8 Localizations for CDE Desktop Window Manager                                                     |
| SUNWkudzt    | Korean (UTF-8) Localizations for Desktop Power Pack Applications                                              |
| SUNWkulee    | Korean UTF-8 Language Environment specific files; it is a required package to run Korean Language Environment |
| SUNWkuodf    | Korean UTF-8 Core OPEN LOOK Desktop Package                                                                   |
| SUNWkupmw    | Korean UTF-8 Localization for Power Management OW Utilities                                                   |
| SUNWkurdm    | Korean (UTF-8) OILBN ReadMe Directory                                                                         |
| SUNWkusal    | Korean (UTF-8) Localizations for Solstice Admintool launcher and associated libraries                         |

 TABLE C-7
 Packages on the Solaris 8 Languages Intel Platform Edition CD:

 Korean
 (continued)

| This Package | Contains                                                                                 |
|--------------|------------------------------------------------------------------------------------------|
| SUNWkuudc    | Korean (UTF-8) Localizations for User Defined Character tool for Solaris CDE environment |
| SUNWkuxe     | Korean UTF-8 X Window System Platform Software Package                                   |
| SUNWkuxft    | Korean UTF-8 X Window System Platform Required Fonts                                     |
| SUNWkwsr     | Korean product registry 2.0 localizable text resources                                   |
| SUNWkxe      | Korean X Window System Platform Software Package                                         |
| SUNWkxfte    | Korean X Window System Platform Required Fonts                                           |
| SUNWkxman    | Korean X Window System Online User Man Pages Package                                     |

 TABLE C-8
 Packages on the Solaris 8 Languages Intel Platform Edition CD: Shared

| This Package | Contains                                                |
|--------------|---------------------------------------------------------|
| SUNWerdm     | OILBN ReadMe Directory                                  |
| SUNWudct     | User Defined Character tool for Solaris CDE Environment |

 TABLE C-9
 Packages on the Solaris 8 Languages Intel Platform Edition CD: Spanish

| This Package | Contains                                                                            |
|--------------|-------------------------------------------------------------------------------------|
| NSCPescom    | Spanish localization of Netscape Communicator 4.7 supporting International security |
| SUNWe8bas    | Base L10N fr CDE functionality to run a CDE application                             |
| SUNWe8dst    | CDE Desktop Applications                                                            |

| This Package | Contains                                                                  |
|--------------|---------------------------------------------------------------------------|
| SUNWe8dte    | CDE Desktop Login Environment                                             |
| SUNWe8he     | CDE Help L10N es Runtime Environment                                      |
| SUNWe8im     | CDE Desktop applications                                                  |
| SUNWe8wm     | Spanish UTF-8 CDE Desktop Window Manager Messages                         |
| SUNWej2rt    | Java virtual machine and core class libraries (Spanish supplement)        |
| SUNWejvdv    | Spanish Localizations for JavaVM developers package                       |
| SUNWejvrt    | Spanish Localizations for JavaVM Runtime environment                      |
| SUNWeoaud    | Spanish OPEN LOOK Audio applications                                      |
| SUNWeobk     | Spanish OpenWindows online handbooks                                      |
| SUNWeodcv    | Spanish OPEN LOOK document and help viewer applications                   |
| SUNWeodem    | Spanish OPEN LOOK demo programs                                           |
| SUNWeodst    | Spanish OPEN LOOK deskset tools                                           |
| SUNWeodte    | Spanish OPEN LOOK desktop environment                                     |
| SUNWeoimt    | Spanish OPEN LOOK imagetool                                               |
| SUNWeorte    | Spanish OPEN LOOK toolkits Runtime environment                            |
| SUNWepdas    | Spanish tools to synchronize desktop applications with the Palm Pilot PDA |
| SUNWesbas    | Base L10N fr CDE functionality to run a CDE application                   |
| SUNWesdst    | CDE Desktop Applications                                                  |

 TABLE C-9
 Packages on the Solaris 8 Languages Intel Platform Edition CD:

 Spanish (continued)

| This Package | Contains                                                                 |
|--------------|--------------------------------------------------------------------------|
| SUNWesdte    | CDE Desktop Login Environment                                            |
| SUNWeshe     | CDE Help L10N es Runtime Environment                                     |
| SUNWeshed    | CDE L10N es Help Developer Environment                                   |
| SUNWeshev    | CDE Help Volumes                                                         |
| SUNWesim     | CDE Desktop applications                                                 |
| SUNWesj2p    | Spanish localization of Java Plug-In 1.2.2                               |
| SUNWesos     | Localizable message files for the OS-Networking consolidation            |
| SUNWespmw    | Spanish (EUC) Localizations for Power Management OW Utilities            |
| SUNWesreg    | Solaris User Registration prompts at desktop login for user registration |
| SUNWeswm     | Spanish CDE Desktop Window Manager Messages                              |
| SUNWetltk    | Spanish ToolTalk binaries and shared libraries                           |
| SUNWewacx    | Spanish OPEN LOOK AccessX                                                |
| SUNWewsr     | Product registry 2.0 localizable text resources                          |
| SUNWexplt    | Spanish X Window System platform software                                |

 TABLE C-9
 Packages on the Solaris 8 Languages Intel Platform Edition CD:

 Spanish (continued)

| TABLE C-10 | Packages on the | he Solaris 🛛 | 8 Languages Ir | itel Platform | i Edition C | D: Swedish |
|------------|-----------------|--------------|----------------|---------------|-------------|------------|
|            |                 |              |                |               |             |            |

| This Package | Contains                                                                               |
|--------------|----------------------------------------------------------------------------------------|
| NSCPsvcom    | Swedish localization of Netscape Communicator 4.7 supporting<br>International security |
| SUNWs8bas    | Base Swedish UTF-8 CDE functionality messages                                          |
| SUNWs8dst    | Swedish UTF-8 CDE Desktop Applications messages                                        |
| SUNWs8dte    | Swedish UTF-8 CDE Desktop Login Environment messages                                   |
| SUNWs8he     | Swedish UTF-8 CDE Help Runtime Environment                                             |
| SUNWs8im     | Swedish UTF-8 CDE Image editor messages                                                |
| SUNWs8wm     | Swedish UTF-8 CDE Desktop Window Manager Messages                                      |
| SUNWsj2rt    | Java virtual machine and core class libraries (Swedish supplement)                     |
| SUNWsjvdv    | Swedish Localizations for JavaVM developers package                                    |
| SUNWsjvrt    | Swedish Localizations for JavaVM Runtime environment                                   |
| SUNWsoaud    | Swedish OPEN LOOK Audio applications                                                   |
| SUNWsobk     | Swedish OpenWindows online handbooks                                                   |
| SUNWsodcv    | Swedish OPEN LOOK document and help viewer applications                                |
| SUNWsodem    | Swedish OPEN LOOK demo programs                                                        |
| SUNWsodst    | Swedish OPEN LOOK deskset tools                                                        |
| SUNWsodte    | Swedish OPEN LOOK desktop environment                                                  |
| SUNWsoimt    | Swedish OPEN LOOK imagetool                                                            |
| SUNWsorte    | Swedish OPEN LOOK toolkits Runtime environment                                         |
| SUNWspdas    | Swedish tools to synchronize desktop applications with the Palm Pilot PDA              |

| This Package | Contains                                                                 |  |  |  |
|--------------|--------------------------------------------------------------------------|--|--|--|
| SUNWstltk    | Swedish ToolTalk binaries and shared libraries                           |  |  |  |
| SUNWsvbas    | Base Swedish CDE functionality messages                                  |  |  |  |
| SUNWsvdst    | Swedish CDE Desktop Applications messages                                |  |  |  |
| SUNWsvdte    | Swedish CDE Desktop Login Environment messages                           |  |  |  |
| SUNWsvhe     | Swedish CDE Help Runtime Environment                                     |  |  |  |
| SUNWsvhed    | Swedish CDE Help Developer Environment messages                          |  |  |  |
| SUNWsvhev    | CDE Help Volumes                                                         |  |  |  |
| SUNWsvim     | Swedish CDE Image editor messages                                        |  |  |  |
| SUNWsvj2p    | Swedish localization of Java Plug-In 1.2.2                               |  |  |  |
| SUNWsvos     | Localizable message files for the OS-Networking consolidation            |  |  |  |
| SUNWsvpmw    | Swedish (EUC) Localizations for Power Management OW Utilities            |  |  |  |
| SUNWsvreg    | Solaris User Registration prompts at desktop login for user registration |  |  |  |
| SUNWsvwm     | Swedish CDE Desktop Window Manager Messages                              |  |  |  |
| SUNWswacx    | Swedish OPEN LOOK AccessX                                                |  |  |  |
| SUNWswsr     | Product registry 2.0 localizable text resources                          |  |  |  |
| SUNWsxplt    | Swedish X Window System platform software                                |  |  |  |

TABLE C-10Packages on the Solaris 8 Languages Intel Platform Edition CD:Swedish (continued)

# Index

## A

adding software with Admintool 136, 145 with pkgadd 136, 151 with Solaris Product Registry 135, 139 with Solaris Web Start 135, 136 Admintool adding software with 136, 145 removing software with 136, 145, 148

## B

backing up systems 95 bad blocks 159 boot diskette 21 how to 22 booting a system troubleshooting 155

## С

Can't boot from file/device message 156 CD inserting into CD-ROM drive 21, 98 CD-ROM drive inserting CD into 21, 98 CHANGE DEFAULT BOOT DEVICE message 160 CHS enabled definition 13 cleaning up after upgrading Solaris 93, 133 configuration system 39, 109 custom JumpStart definition 13 cylinder definition 13 cylinder/head/sector enabled definition 13

## D

definitions CHS enabled 13 custom JumpStart 13 cylinder 13 DHCP 14 Dynamic Host Configuration Protocol 14 fdisk partition 14 initial installation 14 Internet Protocol version 6 14 IPv6 14 Kiosk 14 LBA enabled 14 miniroot 14 package 15 sector 15 slice 15 Solaris 8 Interactive Installation Program 15 Solaris Web Start 15 swap 15 track 15 upgrade 16

229

wizard 16 DHCP definition 14 disk more than one 38 disk space recommended 19 display tip line connection and interactive installation 21, 71, 98 Dynamic Host Configuration Protocol definition 14

#### F

failed upgrade rebooting problems 162, 163 FAQs upgrading 92 fdisk partition creating for Solaris 70, 80 definition 14 file just loaded does not appear to be executable message 156 file systems laying out manually 38 frequently asked questions upgrading 92 full backup commands 96

## Η

hard disks surface analysis for IDE drives 159

## I

IDE interface mapping out bad blocks 159 surface analysis 159 initial installation definition 14 initial option 91 installation planning 16, 17 setting up for 16, 21 Solaris operating environment 13, 21, 53, 67 through tip line 21

230

installing in partition Solaris 69 interactive installation tip line connection and 21, 71, 98 Internet Protocol version 6 definition 14 IPv6 definition 14

#### K

Kiosk definition 14

## L

LBA enabled definition 14 le0: No carrier - transceiver cable problem message 155 Linux operating system 70 log, upgrading 93, 133 logical block address enabled definition 14

#### Μ

mapping out bad blocks on IDE drives 159 miniroot definition 14

#### Ν

No carrier - transceiver cable problem message 155 Not a UFS filesystem message 156

#### 0

operating systems preserving 69

#### Р

package definition 15 partition creating for Solaris 80 patches 94

pkgadd adding software with 136, 151, 151 pkgrm removing software with 136, 152, 151 Product Registry adding software with 135, 139 checking integrity of installed products 142 description 139 installing software with 143 listing information about installed products 142 purpose 139 removing software with 135, 139 uninstalling products with 144

## R

removing software with Admintool 136, 148 with pkgrm 136, 151, 152 with Solaris Product Registry 135, 139

## S

sector definition 15 size minimum required for slices 92 tip window dimensions 21, 71, 98 slice definition 15 software adding after installing Solaris 135 removing after installing Solaris 135 software groups and sizes 19 Solaris creating partition for 80 installing 53, 80 installing in partition 69 installing with install server 67 ways to upgrade 91 Initial 91 Upgrade 91 Solaris 8 Interactive Installation Program character-based user interface (CUI) 15, 70 definition 15

graphical user interface (GUI) 15, 70 ways to run 70 Solaris Product Registry adding software with 135, 139 checking integrity of installed products 142 description 139 installing software with 143 listing information about installed products 142 purpose 139 removing software with 135, 139 uninstalling products with 144 Solaris Web Start adding software with 135, 136 cleaning up Solaris after upgrading 133 command-line user interface (CLI) 16 configuring a system with 39, 109 default behavior 37 definition 15 graphical user interface (GUI) 16 installation utility 37 installing Solaris with 53, 67, 69 limitations of 37 upgrading Solaris with 121 ways to run 16 stty command 71 surface analysis for IDE drives 159 swap definition 15 system backing up a 95 booting a 22 configuring a 39, 70 configuring for upgrading 109 information 18, 97 upgrading a 93, 95 with more than one disk 38

# Т

tip line connection and interactive installation 21, 71, 98 track definition 15 transceiver cable problem message 155 troubleshooting 155

231

booting a system 155 upgrading Solaris software 160

## U

upgrade definition 16 types 91 upgrade\_cleanup file 93, 133 upgrade\_log file 93, 133 upgrading backing up system for 95 cleaning up after 93 failed upgrade 162, 163 frequently asked questions about 92 getting started 93 log 93, 133 planning 97 setting up for 98 Solaris 121 systems 93, 95 through tip line 71, 98 troubleshooting 160

#### W

WARNING: CHANGE DEFAULT BOOT DEVICE 160 wizard definition 16